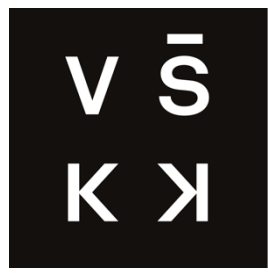

#### VYSOKÁ ŠKOLA KREATIVNÍ KOMUNIKACE

Katedra Vizuální tvorby

Studijní program Vizuální tvorby

Specializace Grafický a mediální design

# **Tvorba UI a UX pro AI software generující obrazový materiál**

Autor: Jiří Krblich

Vedoucí Práce: Jan Macúch

2024

#### **Prohlášení**

Prohlašuji, že jsem bakalářskou práci zpracoval/a samostatně a že jsem uvedl/a všechny použité prameny a literaturu, ze kterých jsem čerpal/a. Stvrzuji, že všechny odevzdané výtisky mé bakalářské práce se shodují s elektronickou verzí v informačním systému VŠKK a souhlasím s tím, aby práce byla zpřístupněna veřejnosti pro účely studia a výzkumu.

V Praze dne………………………………………… Podpis autora:

#### **Poděkování**

Touto cestou bych rád poděkoval vedoucímu své bakalářské práce Janu Macúchovi za odborné konzultace, ale i za šanci z této práce udělat reálný produkt, který lze nadále využívat.

# **Abstrakt**

Tato bakalářská práce na téma *Tvorba UI a UX pro AI software generující obrazový materiál*  se zabývá v teoretické části především vysvětlení, jak správně vytvářet uživatelská rozhraní, co znamená UI a UX design či jak vypadají již existující řešení design systémů. V závěru je poukázáno na základní funkcionalitu Stable Diffusion, která je základem pro tuto bakalářskou práci.

V praktické části je provedena analýza již existujících řešení a potenciálních uživatelů, z čehož následně vychází protopersony a uživatelské rozhraní aplikace. To bylo spolu s vytvořeným design systémem testováno na omezené skupině uživatelů a zpětná vazba byla opět zakomponována. Spolu s design systémem byl vytvořen i brand pro tento digitální produkt a následná analýza, která pomůže produkt dále rozvíjet.

Cílem tento bakalářské práce je vytvořit uživatelské rozhraní pro software generující obrazový materiál, který bude vhodný pro běžného uživatele a bude obsahovat jednoduše ovladatelné pokročilé funkce.

klíčová slova: uživatelské rozhraní, UI, UX, designový systém, umělá inteligence, aplikace

# **Abstrakt (EN)**

This bachelor's thesis on *UI and UX for AI software generating image material* deals in the theoretical part mainly with explaining how to create user interfaces correctly, what UI and UX design means or how existing solutions of design systems look like. Finally, the basic functionality of Stable Diffusion is pointed out, which is the basis for this bachelor thesis.

In the practical part, an analysis of already existing solutions and potential users is performed, which then leads to the protopersonas and UI of the application. This, together with the developed design system, was tested on a limited group of users and feedback was again incorporated. Along with the design system, a brand was created for the digital product and subsequent analysis to help the product develop further.

The purpose of this bachelor thesis is to create a user interface for the image generating software that will be suitable for the general user and will include easy to use advanced features.

tags: user interface, UI, UX, design system, artificial intelligence, application

# Obsah

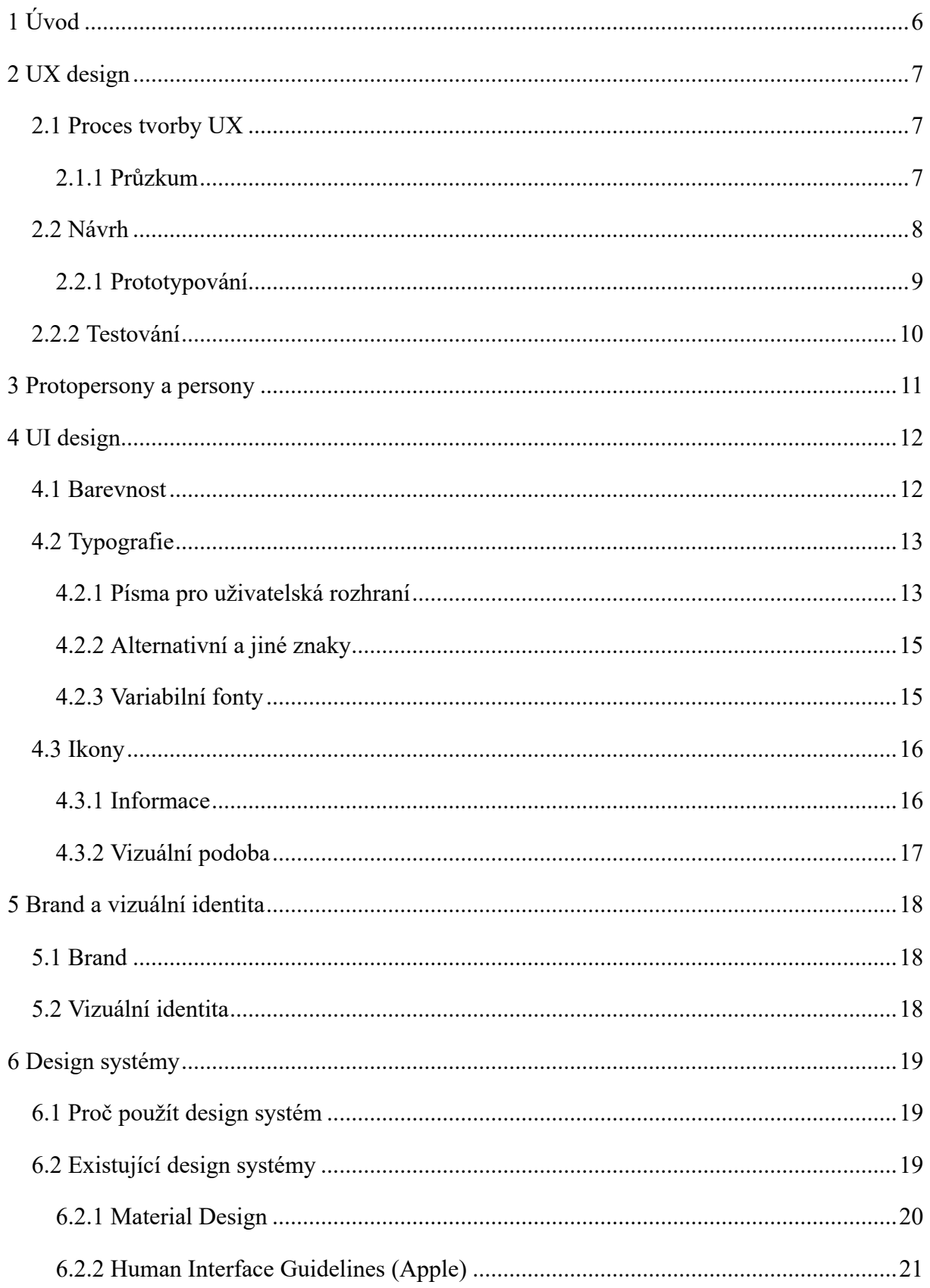

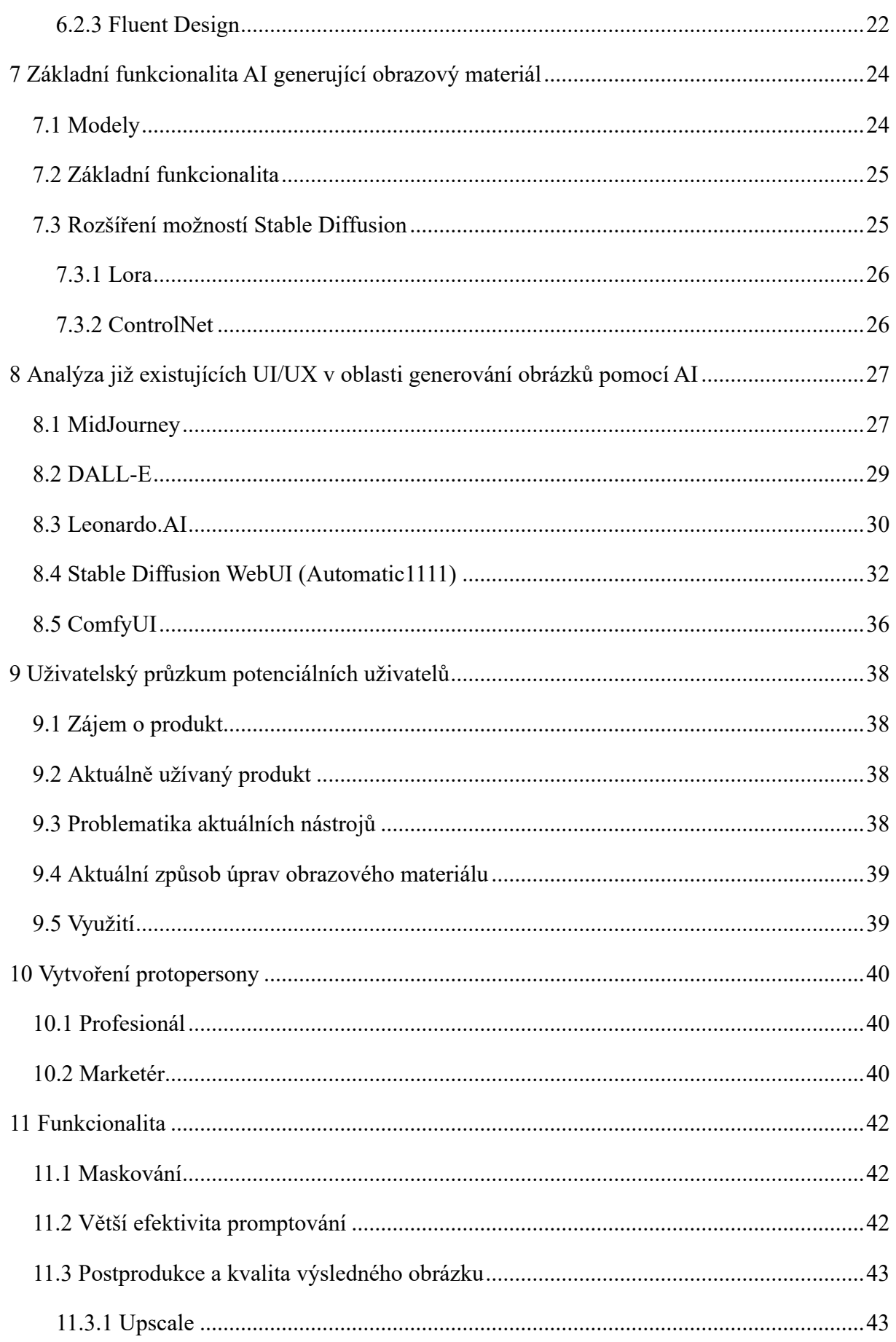

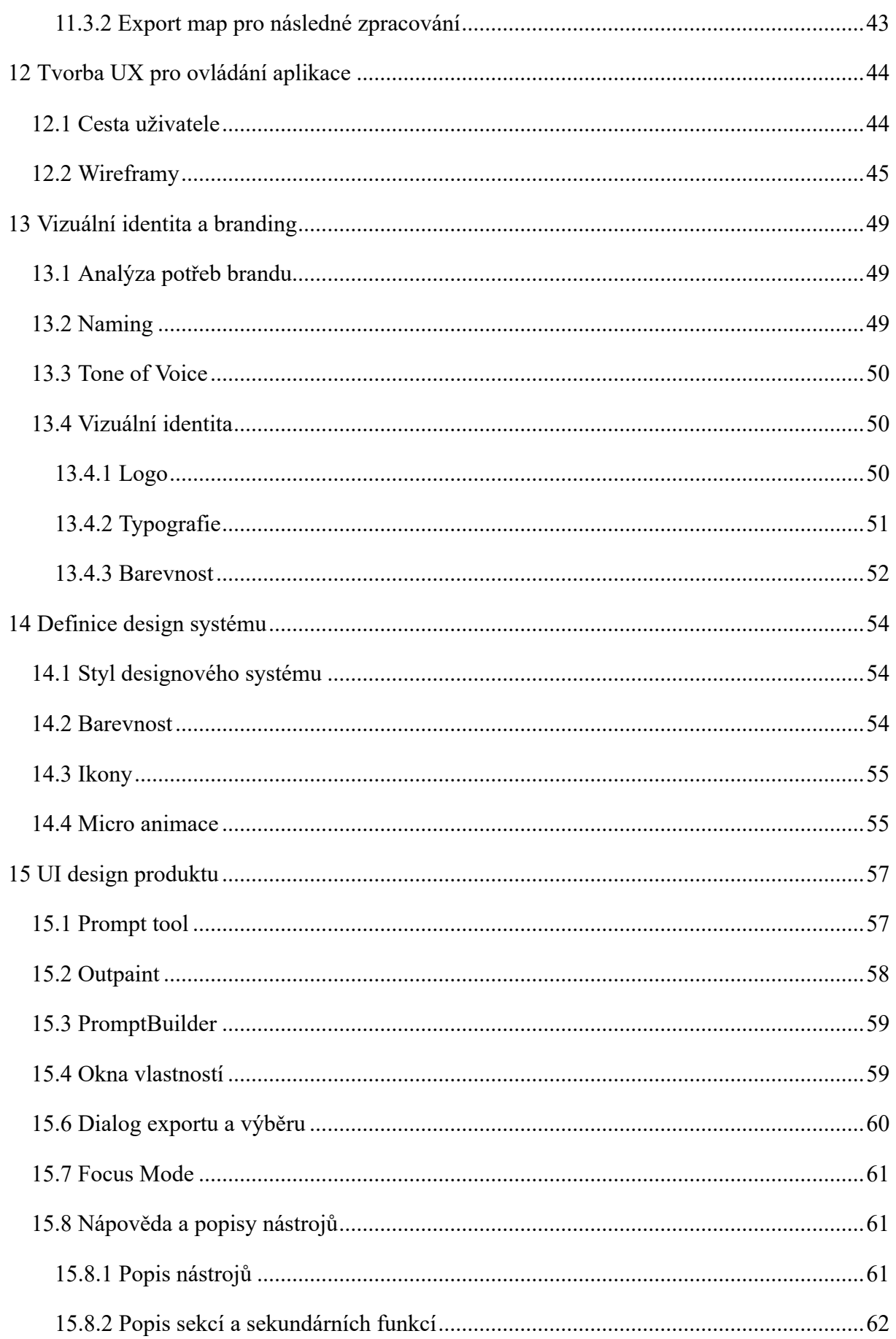

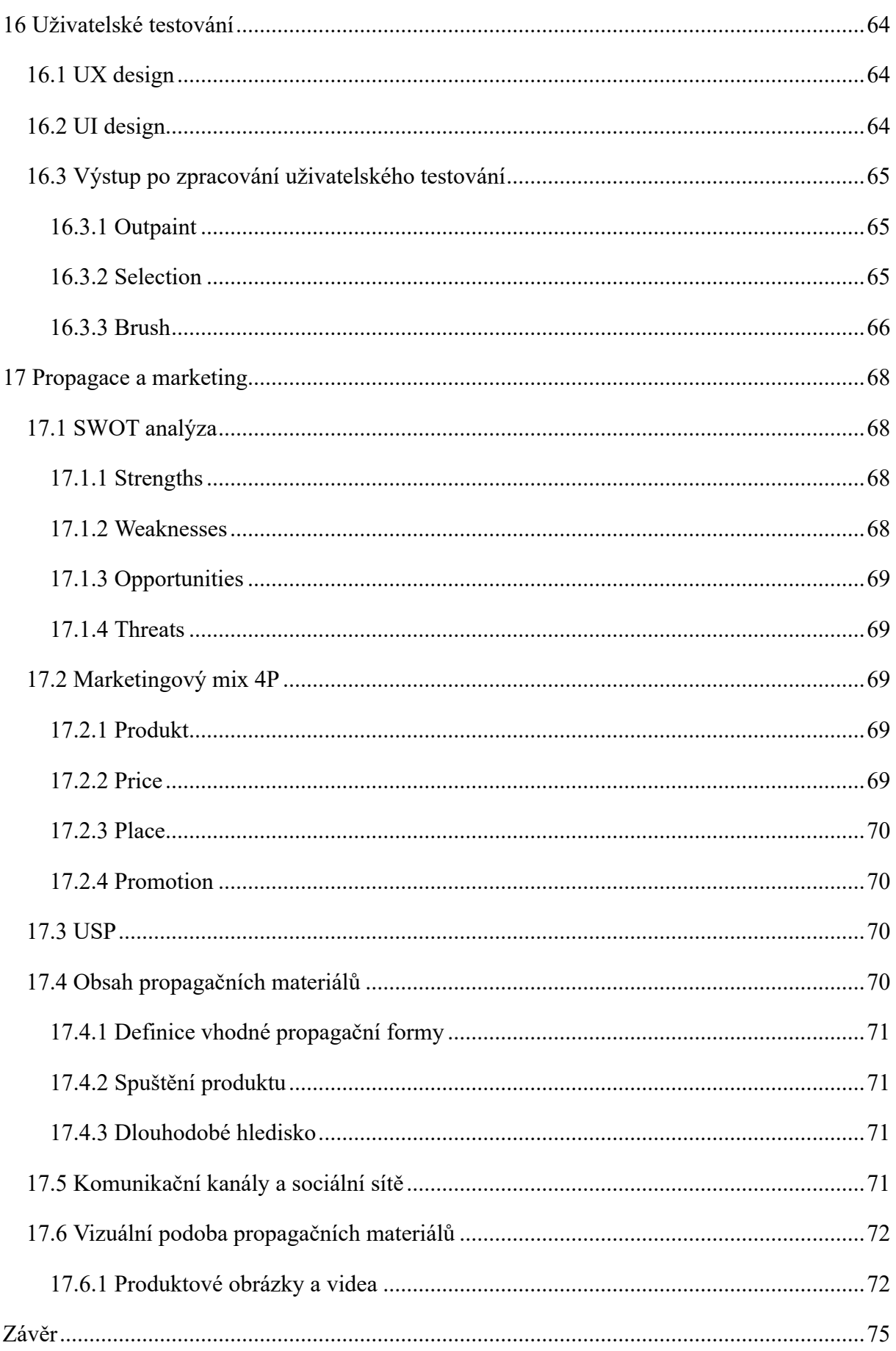

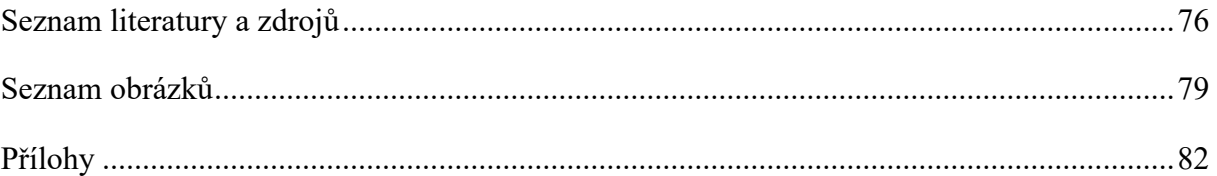

# <span id="page-10-0"></span>**1 Úvod**

Rozvoj aplikací využívající umělou inteligenci (AI) přináší ve světovém měřítku nové možnosti, ale i nové překážky. To se týká nejen legislativy a pravidel užívání, ale i uživatelského ovládání a rozhraní.

Stejně jako v mnoha jiných oblastech se i zde setkáváme s různou kvalitou uživatelských rozhraní pro různé cílové skupiny. Narozdíl od softwaru, který není na umělé inteligenci založen, se AI software vyvíjí mnohem rychleji a tím se upřednostňuje funkcionalita před uživatelskou přívětivostí.

Takového problému si lze všimnout především v aplikacích, které jsou vytvářeny pouze vývojáři a ačkoliv excelují technologicky, běžné uživatele může odradit nedokonalé rozhraní, špatně rozložené prvků či nelogičnost některých postupů.

To může být problém nejen pro takové uživatele, kteří nemají čas se s novou aplikací učit, ale i pro uživatele, kteří mají návyk na jiný druh softwaru nebo nemají přehled o AI technologiích.

Východiskem pro takové uživatele by mohlo být uživatelské rozhraní, které je vytvářeno v průběhu této práce.

# <span id="page-11-0"></span>**2 UX design**

UX (User Experience) design je nedílnou součásti tvorby produktů. Zaměřuje se především na vytváření kladně hodnocené uživatelské interakce s aplikací. Dobře vytvořené UX toho dosahuje především díky vytvoření správných a intuitivních postupů, které zvyšují komfort koncového zákazníka.

## <span id="page-11-1"></span>**2.1 Proces tvorby UX**

Samostatný UX design se vytváří pomocí definovaného postupu, který nejen souvisí s vytvořením designu, ale i s jeho testováním a úpravou.

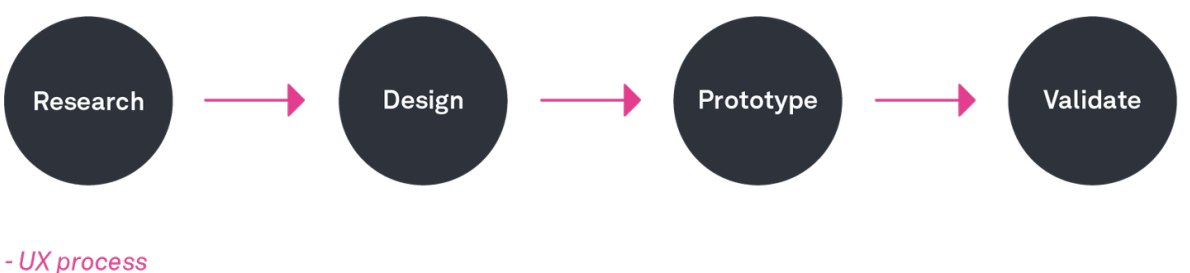

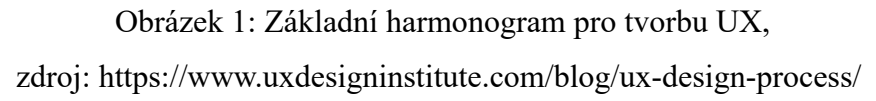

#### <span id="page-11-2"></span>**2.1.1 Průzkum**

První akcí, která se při procesu tvorby UX provádí je průzkum, to nejen souvisí s uživatelským průzkumem, ale i s průzkumem konkurence, která může být v mnoha ohledech pro finální produkt důležitým faktorem.

Setkáváme se s potřebami, které uživatelé na daný produkt mají, ale i s tím jaké výsledky od produktu očekávají a kým jsou. Ve fázi UX designu to umožňuje nejen definovat základní funkcionalitu, která může být opomenuta během vytváření počáteční představy o produktu, může ale i nastínit, jak uživatelé používají obdobné produkty a na jaké procesy mají návyk.

Průzkum konkurence zajišťuje obecné zjištění o povědomí, do toho zahrnujeme i zda dotazovaný produkt má smysl, případně jakým způsobem přinést takové změny, aby byly pro uživatelskou základnu atraktivní. Lze zjistiti i nedostatky, kterými ostatní produkty trpí a vylepšit je v navrhovaném produktu.

## <span id="page-12-0"></span>**2.2 Návrh**

Během počátečního průzkumu by měly být zjištěny všechny důležité informace, které jsou potřeba k prvnímu návrhu, jak by aplikace měla fungovat.

Designer zde nejen definuje funkce, které by produkt měl obsahovat a kde by se měla nacházet. Důležitou součástí je vytvoření tzv. *Userflow*, který mapuje, jak uživatel aplikaci využívá, jak jsou funkce rozmístěny či jak na sebe navazují.

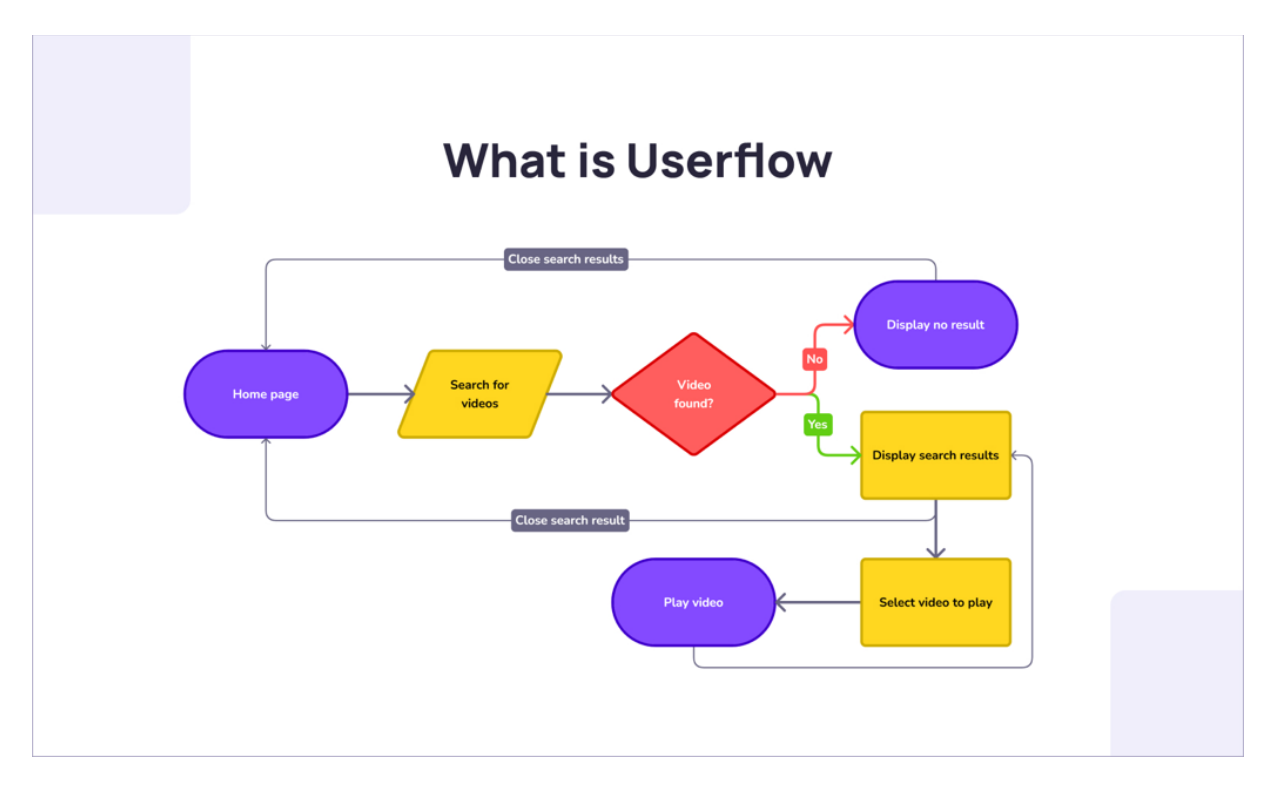

Obrázek 2: Příklad *Userflow* v podobě *Flowchartu*, zdroj: https://www.visily.ai/blog/what-is-a-user-flow-in-ux-design/

Ty mohou mít v případě potřeby několik možných podob, asi nejpoužívanějším je *Flowchart*, který umožňuje ukazovat stránky aplikace, funkce, uživatelské akce a akce aplikace.

Máme zde ale i takové, které mapují postup mnohem jednodušeji a jsou vhodné pro jednu specifickou cestu uživatele, jako je *Taskflow* a *Wireflow*, které zobrazují napřímo wireframy. Díky tomu *Wireflow* umožňuje větší přehled o tom, jak uživatel přemýšlí a jaké stránky či obrazovky aplikace musí obsahovat.

Jako kombinaci *Flowchartu* a *Wireflow* potom můžeme označit *Screenflow*, která obsahuje wireframy, ale zároveň i uživatelské rozhodování ve složitějších akcích.

#### <span id="page-13-0"></span>**2.2.1 Prototypování**

Designéři mají udělané Userflow díky kterému mohou začít fázi prototypování. Zde se jedná především o wireframy, tedy základní rozložení produktu, které nemá aplikovanou vizuální stránku.

Ty umožňují vyobrazení základních schémat, která dokáží odhalit dobré či špatné rozložení uživatelského rozhraní v jednoduché podobě a ještě předtím, než je napsán kód aplikace či produktu.1

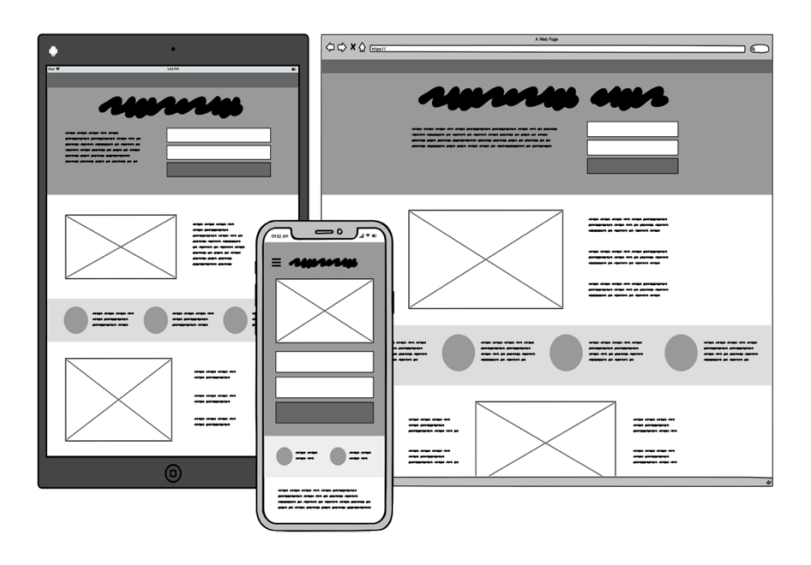

Obrázek 3: Příklad wireframu, zdroj: https://balsamiq.com/learn/articles/what-are-wireframes/

Samostatné wireframy můžeme lišit podle složitosti zpracování, v základu je lišíme na *Low fidelity* a *High fidelity*, ačkoliv se lze setkat i s pojmem *Medium fidelity*. Jak název napovídá, označení Low je užívano pro méně detailní wireframy, které nemusí obsahovat vše a jsou dobré především pro otestování struktury layoutu, navigace či umístění základních prvků. Oproti tomu High fidelity umožňuje mít velice detailní prototyp, kde jsou všechny prvky a navigace definovány a využívá se především pro test použitelnosti a přístupnosti.

Nehledě na složitosti wireframu je lze mít i interaktivní, to umožňuje zprovoznit v některých případech i zprovoznit prototyp samostatných funkcí a díky tomu umožnit jejich testovaní dříve než začne být produkt programován a případně tak odhalit chyby, které by se jen těžce následně řešily2.

<sup>1</sup> What are wireframes and why are they used? *Balsamiq* [online]. [cit. 2024-04-05]. Dostupné z: *https://balsamiq.com/learn/articles/what-are-wireframes/*

<sup>2</sup> What is a clickable prototype and how to create it? *Educative* [online]. [cit. 2024-04-05]. Dostupné z: *https://www.educative.io/answers/what-is-a-clickable-prototype-and-how-to-create-it#*

#### <span id="page-14-0"></span>**2.2.2 Testování**

Finální fází před začátkem tvorby finálního produktu je testování, to napřímo testuje wireframy v různých podobách, jak s aplikací vizuální podoby, tak i holé wireframy. Právě v tomto procesu se i mezi uživateli testuje, zda je aplikace navržena správně. Tím lze předejít *efektu falešného konsenzu*3, který by mohl ovlivnit přístupnost aplikace bez jejího testování.

Samostatné testování se provádí v omezeném počtu uživatelů, kteří odhalují chyby. Jakob Nielson tvrdí, že pro odhalení 80 procent chyb je potřeba jen 5 uživatelů pro testování4.

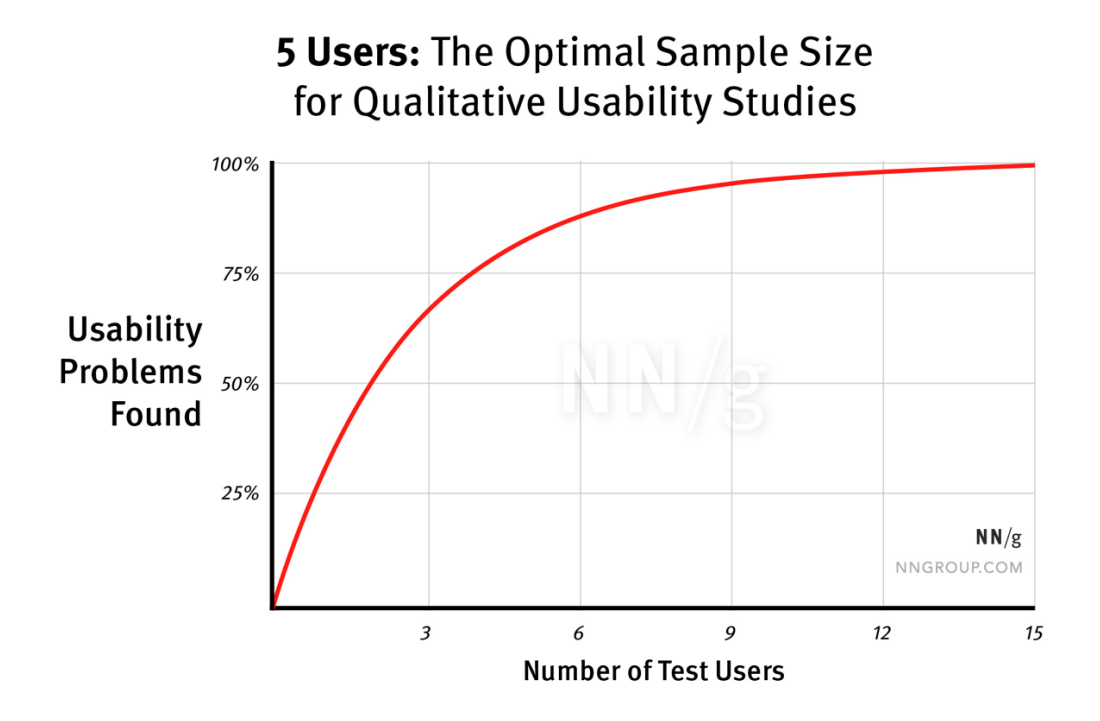

Obrázek 4: Graf ukazující procento odhalených chyb ve vztahu k počtu uživatelů, zdroj: https://www.nngroup.com/articles/why-you-only-need-to-test-with-5-users/

To podkládá tím, že uživatelé nachází stejné chyby a v případě, kdy je testovaných uživatelů moc, chyby se budou už jen opakovat, což je pro samostatné testování kontraproduktivní5.

<sup>3</sup> Falešný konsenzusový efekt a jak si myslíme o ostatních. *ReoVeme* [online]. [cit. 2024-04-05]. Dostupné z: *https://cs.reoveme.com/falesny-konsenzusovy-efekt-a-jak-si-myslime-o-ostatnich/*

<sup>4</sup> Why You Only Need to Test with 5 Users. *Nielson Norman Group* [online]. [cit. 2024-04-07]. Dostupné z: *https://www.nngroup.com/articles/why-you-only-need-to-test-with-5-users/*

<sup>5</sup> Tamtéž

# <span id="page-15-0"></span>**3 Protopersony a persony**

Pokud se bavíme o uživatelích ve fázi vývoje, pravděpodobně myslíme *Protopersony*. Jedná se o uměle vytvořený profil uživatele, který odráží to, jak si jej představuje vývojář či designér. Ačkoliv pomáhají vývoji a lepšímu pochopení cílové skupiny v závislosti na jejich návycích, pravdivost protopersony se nadále ověřuje.6 Můžeme jí proto spíše považovat za návrh či předpověď ideálního uživatele, která se ale od reality může lišit.

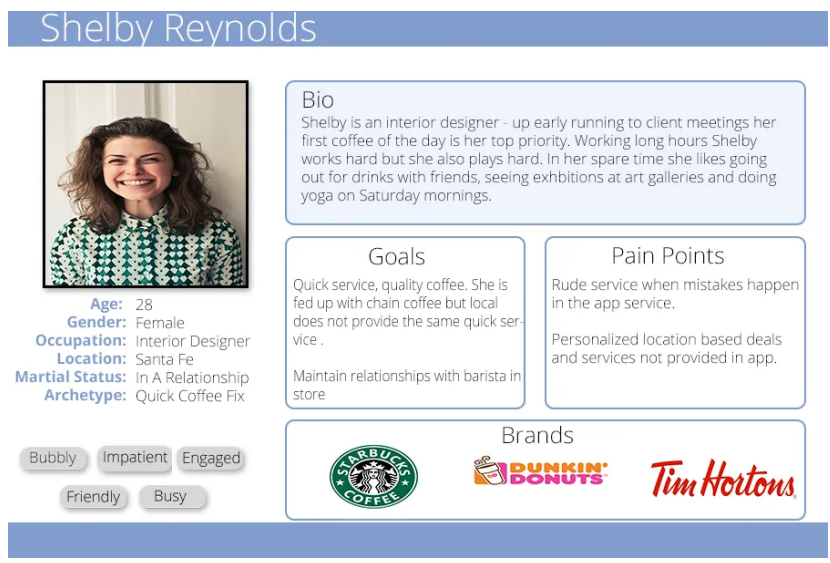

Obrázek 5: Základní persona pro objednání kávy,

zdroj: https://medium.com/@karimcmahon/proto-personas-vs-persona-s-db8873a2d2e4

Oproti tomu *Persona* je již reálným odrazem uživatelské základny. Ten je podložen důkladným průzkumem uživatelů produktu. Nacházíme zde proto velice detailní informace, které napomáhají vývoji produktu, ale i jeho marketingu. Důvodem pro jejich výzkum je především potřeba vytvářet produkty pro uživatelskou základnu, která produkt užívá a ne vytvářet pro nepodložené fiktivní charaktery<sup>7</sup>.

<sup>6</sup> UX: Creating Proto-Personas. *ReoVeme* [online]. [cit. 2024-04-05]. Dostupné z: *https://uxdesign.cc/uxcreating-proto-personas-76a1738401a2*

<sup>7</sup> Proto-Personas VS Persona's. *Medium* [online]. [cit. 2024-04-05]. Dostupné z:

*https://medium.com/@karimcmahon/proto-personas-vs-persona-s-db8873a2d2e4*

# <span id="page-16-0"></span>**4 UI design**

Pokud UX design označujeme jako část navrhování, kdy přemýšlíme především nad funkcemi a postupy, UI (User Interface) design je spíše vizuální a estetickou částí výroby aplikace. Zde se setkáváme především s výběrem písma, barevné palety, případně elementů a prvků, které se v produktu nacházejí.

Účelem této disciplíny je především vytvořit přívětivé prostředí pro koncového uživatele, které bude pomáhat v orientaci ovládání. Stejně jako UX design, i UI se opírá o konečnou cílovou skupinu a rozvíjí produkt tak, aby cílové skupině vyhovoval k účelu a potřebám.

Podporuje i konzistenci uživatelského rozhraní, která je především díky definici stylu UI. Uživatel tak v jednom či více produktech není zmatený, naopak mu tato konzistence napomáhá.

## <span id="page-16-1"></span>**4.1 Barevnost**

Jedním ze základních elementů UI designu je barevnost. V kontextu UI designu má především schopnost informativní, kdy dokáže nastolit hierarchii informací. V samostatném užití proto můžeme odlišit několik druhů informací, jako jsou různé typy nadpisů nebo rozdíl mezi informativní a chybovou hláškou.

Při volbě barev, které se v uživatelském rozhraní nacházejí, je důležitá především čitelnost, která je nastavována dostatečným kontrastem. Ačkoliv záleží na samostatné aplikaci a důležitosti užití barvy, obecně se dá říct, že správně nastavená barevnost dokáže zlepšit čitelnost.

Výběr barevné palety, která je čitelná, souvisí i s přístupností pro zrakově postižené, protože jejich vnímání barev je jiné než u běžného lidského oka. Pokud tedy cílová skupina není definována tak, že má dobrý zrak a může mít zrakové postižení, je dobré na toto myslet. Takové problémy lze řešit například přidáním dodatečné informace jako je ikona nebo text k barvě, aby bylo na první pohled zřetelné, o co jakou informaci se jedná<sup>8</sup>.

<sup>8</sup> Designing for Color Blindness in UI Design. *Atmos* [online]. [cit. 2024-04-05]. *Dostupné z: https://atmos.style/blog/color-blindness-in-ui-design*

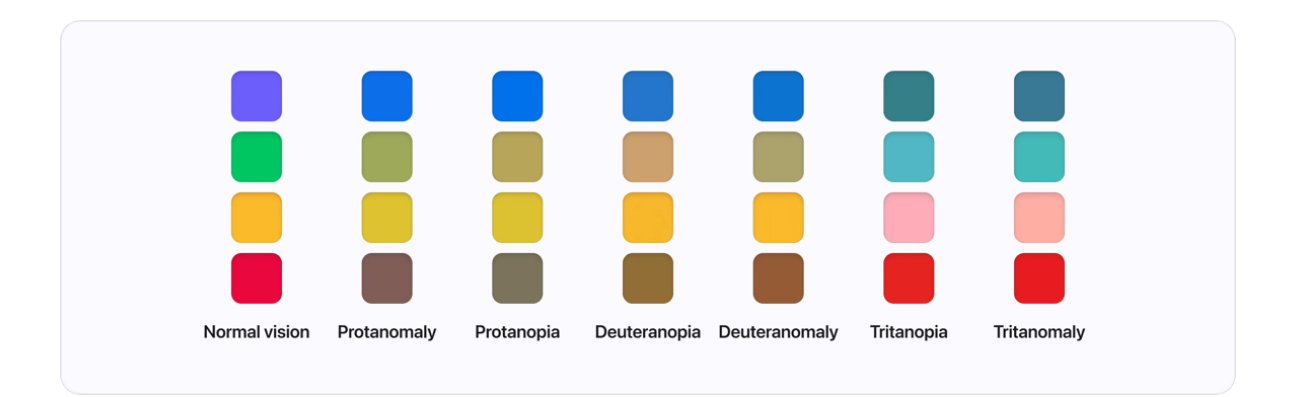

Obrázek 6: Příklad zrakových postižení, zdroj: https://atmos.style/blog/color-blindness-in-ui-design

Čitelnost ale souvisí nejen s čitelností doslovnou, barevnost ovlivňuje i uživatele a signalizuje jim různé věci. S tím souvisí již zmíněné rozlišení informativní a chybové hlášky. Uživatelský návyk říká, že červená či oranžová jsou barvy, které značí nebezpečí a uživatelé je spíše vnímají jako negativní či chybové sdělení. Oproti tomu zelená je pozitivní.

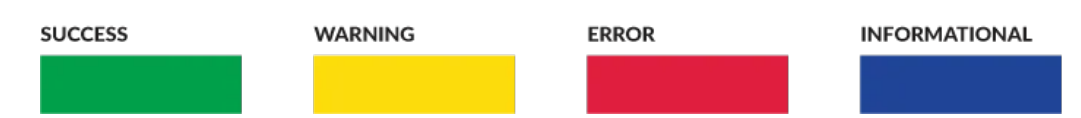

Obrázek 7: Typické barvy zpětné vazby: úspěch, upozornění, chyba, informativní, zdroj: https://medium.com/eightshapes-llc/color-in-design-systems-a1c80f65fa3

## <span id="page-17-0"></span>**4.2 Typografie**

Stejně jako ostatní části tvorby UI je i výběr správného písma a nastavení typografických pravidel klíčové. Samostatný výběr písma se liší od výběru pro jiné grafické disciplíny, jako je například sazba knih. Především proto, že různé displeje mají různé kvality vykreslovaní, jemnost a v mnoha případech se u uživatelů můžeme setkat i s různou velikostí UI, ať v aplikaci či samostatném operačním systému.

#### <span id="page-17-1"></span>**4.2.1 Písma pro uživatelská rozhraní**

Existují písma, která jsou primárně navržena pro uživatelská rozhraní a tím eliminují možné problémy, příkladem takového písma je San Francisco od Společnosti Apple Inc.

## 'e Have We have advantages. We have a cushion to fall back on. This is

abundance. A luxury of place and time. Something rare and wonderful. It's almost historically unprecedented. We must do extraordinary things. We have to. It would be absurd not to.

San Francisco (Text Medium)

# *le* Hav

We have advantages. We have a cushion to fall back on. This is abundance. A luxury of place and time. Something rare and wonderful. It's almost historically unprecedented. We must do extraordinary things. We have to. It would be absurd not to.

San Francisco (Display Regular)

Obrázek 8: Ukázka písma SF Text a SF Display, zdroj: https://designforhackers.com/blog/san-francisco-font/

Samostatné písmo je navrženo tak, aby splňovalo všechny potřeby, které mohou vývojáři aplikací a uživatelé mít. Setkáme se proto s několika optickými velikostmi jako je Text a Display, kde Text označuje písmo pro malé aplikace a Display pro nadpisy či velké texty. Tyto verze písem jsou upraveny tak, aby dokázali fungovat v různých velikostech bez potřeby zásahu9, mají proto odlišnou šířku i podobu tahů, včetně odlišného trackingu.

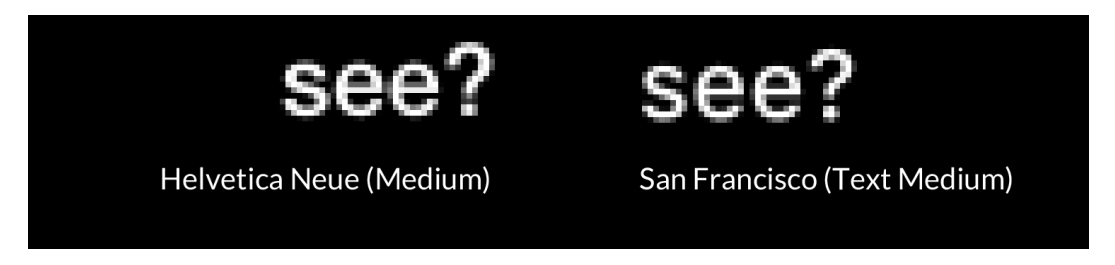

Obrázek 9: Vykreslování písma Helvetica Neue a San Francisco na monitoru, zdroj: https://designforhackers.com/blog/san-francisco-font/

Důležité je i vykreslování písma na monitorech v malých velikostech, tzv. *Hinting*. Pokud se nejedná o písma, která jsou pro UI vytvořeny, nemusí být přizpůsobeny pro optimální vykreslovaní na displeji. To může komplikovat čitelnost samostatného fontu v menších velikostech či na monitoru s menším rozlišením. Ačkoliv se podle Filipa Blažka se význam *Hintingu* snižuje díky rostoucím rozlišením monitorů<sup>10</sup>, stále se toto netýká všech monitorů.

<sup>9</sup> Fonts for Apple platforms. *Apple Developer* [online]. [cit. 2024-04-06]. Dostupné z:

*https://developer.apple.com/fonts/*

<sup>10</sup> BLAŽEK, Filip. *Typokniha*. 2. vydání. UMPRUM, 2022. s. 54. ISBN 987-80-88308-70-6.

#### <span id="page-19-0"></span>**4.2.2 Alternativní a jiné znaky**

Některá písma mimo základních znaků obsahuje i alternativní znaky, které v grafickém designu tvoří většinou estetickou funkci, v UI designu lze tyto alternativní znaky lze užít i jinak.

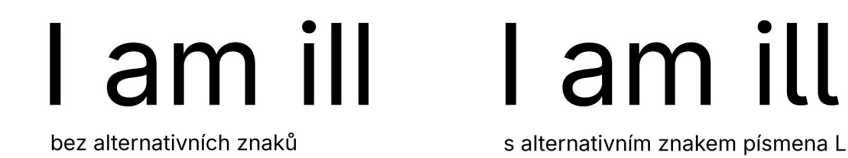

Obrázek 10: Písmo Inter s užitím alternativních znaků, autor písma: Rasmus Andersson, zdroj: vlastní

Jedná se především o čitelnost samostatných znaků a jejích nahrazení takovými, co nejsou zaměnitelné. V některých písmech, jako je Inter, lze například lehce nahradit velké I za malé L<sup>11</sup>. V ilustračním obrázku je vidět, jak lez předejít tomu, že uživatel přečte špatně znaky v písmu.

#### <span id="page-19-1"></span>**4.2.3 Variabilní fonty**

Variabilní fonty či písma jsou velice často užívanou novinkou především v UI a Motion designu. Pro lepší představu, co takový variabilní font je, ji český typograf Jan Charvát definuje takto "Písma vyrobená jako VF jsou vlastně celé rodiny písem, uložené do jednoho úsporného souboru."<sup>12</sup>

Písma která jsou takto tvořena mají mnoho výhod, samotný fakt, že se jedná o jeden soubor může být výhodou při manipulaci se samostatným souborem. Samostatná písma jsou ale tvořena křivkami, které jsou v případě takového druhu písma dopočítávány13. Samo o sobě to umožňuje nejen možnost definovat si vlastní řez písma přímo pro potřeby daného produktu či výstupu, ale i možnost animovat různé osy těchto fontů a vytvořit tak jednoduché principy animace, které jsou pocitově podobné změnám odstínu barvy.

<sup>11</sup> Inter. [Online]. [cit. 2024-04-13]. Dostupné z: *https://rsms.me/inter/*.

<sup>12</sup> Nejméně 4 důvody, proč začít používat Variable Fonts. *Frontend Garden* [online]. [cit. 2024-04-07]. Dostupné z: *https://frontend.garden/clanky/nejmene-4-duvody-proc-zacit-pouzivat-variable-fonts/#co-jsou-to-variablefonts-vf-*

<sup>13</sup> Variable Fonts Are Here to Stay. *Google Design* [online]. [cit. 2024-04-07]. Dostupné z:

*https://design.google/library/variable-fonts-are-here-to-stay*

## <span id="page-20-0"></span>**4.3 Ikony**

Ikony, glyphy či piktogramy jsou v uživatelském rozhraní vizuální prvky, které reprezentují určité funkce či vlastnosti.14 Díky tomu je možné zrychlit uživatelské akce či uživatelskou orientaci v UI.

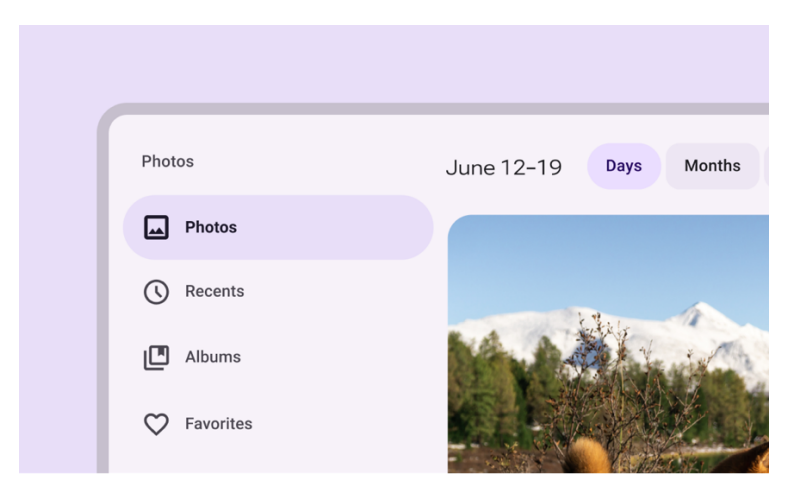

Obrázek 11: Příklad užití ikon v uživatelském rozhraní, zdroj: https://m3.material.io/styles/icons/applying-icons

#### <span id="page-20-1"></span>**4.3.1 Informace**

V první řadě má taková ikona jako hlavní účel informovat, je proto nezbytné, aby význam ikony byl jasný na první pohled. Stejně jako barevnost, i zde existují uživatelské návyky, můžeme se proto setkat s piktogramem domu, který většinou označuje domovskou stránku či ozubeným kolem, které označuje nastavení<sup>15</sup>.

Samostatné ikony by měli vyjadřovat přesně to, co dělají. To se odvíjí i od samotného návyku, kdy uživatel může považovat ikonu palce a srdíčka za synonyma a může v nich vidět stejnou funkci. <sup>16</sup> Tomu lze jednoduše předejít v případě, že UI designér navrhne jiné vizuální řešení pro sdělení informace.

Obdobný, ale přesto opačný problém může nastat v případě, že je ikona ztvárněna jinak než uživatel očekává a nechápe její význam, v této situaci je uživatel zmaten a ikona neplní svůj

<sup>14</sup> 7 principles of icon design all UI Designers should follow. *UX Design Institute* [online]. [cit. 2024-04-07]. Dostupné z: *https://www.uxdesigninstitute.com/blog/7-principles-of-icon-design/*

<sup>7</sup> zásad, jak správně používat ikony v UI designu. *Trigama.eu* [online]. [cit. 2024-04-07]. Dostupné z: *https://www.trigama.eu/cs/blog/detail/7-zasad-jak-spravne-pouzivat-ikony-v-UI-designu*

<sup>15</sup> Icons of Familiarity: How Everyday Symbols Shape UI/UX Design for Humans. *Medium* [online]. [cit. 2024- 04-07]. Dostupné z: *https://bootcamp.uxdesign.cc/icons-of-familiarity-how-everyday-symbols-shape-ui-uxdesign-for-humans-14a6312a1bd*

<sup>16</sup> UI Icons: Explaining Every Single Type with Inspirational Examples. *HTMLBurger* [online].

účel.17 Stejně jako v předchozím případě i tomuto lze předejít pokud designér využije ztvárnění ikony takové, které je uživatelům blízké či pokud vytvoří novou ikonu, kterou si s účelem rychle spojí, například pokud je potřeba vytvořit ikonu pro úplně novou funkci a grafik vytvářející piktogramy odrazí její funkcionalitu či jinou asociaci.

#### <span id="page-21-0"></span>**4.3.2 Vizuální podoba**

V produktech si můžeme všimnou, že se ve většině případů užívá jeden balíček ikon, ať už jde o již existující balíček či nově vytvoření, umožňuje tím udržovat konzistenci napříč uživatelským rozhraním.

Samostatná vizuální podoba ikon je povětšinou jednoduchá a snaží se být co nejjednodušší, nejen že tím pomáhá uživateli v čitelnosti, je díky tomu možné i ikony dělat v co nejmenších velikostech to jde a aplikovat je po celém uživatelském rozhraní.

Lze se setkat i se sety ikon, které mají optické velikosti, takovým jsou například ikony z design systému Material Design od společnosti Google.18

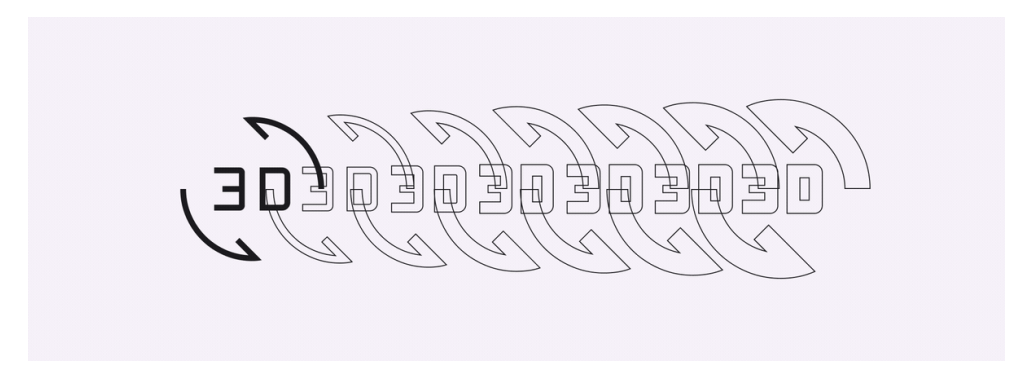

Obrázek 12: Příklad variabilní ikony, zdroj: https://m3.material.io/styles/icons/applying-icons

Optické velikosti, stejně jako u typografie, umožňují udržovat čitelnost v různých velikostech aplikace, zároveň ale balancují své křivky a umožňují tak sjednotit velikost tahů. To je vhodné především v případě, kdy se ikony objevují v různých velikostech.

Se samostatným písmem to ale také souvisí, protože lze nastavit stejnou šířku tahů a tím umožnit jejich vizuální sjednocení a lepší začlenění napříč produktem.

<sup>17</sup> 10 iconography rules to follow in UI design. *HTMLBurger* [online]. [cit. 2024-04-07]. Dostupné z: *https://dribbble.com/stories/2021/09/15/ui-icon-tips*

<sup>18</sup> Icons. *Material Design* [online]. [cit. 2024-04-07]. Dostupné z: *https://m3.material.io/styles/icons/applyingicons*

# <span id="page-22-0"></span>**5 Brand a vizuální identita**

Pro koncového uživatele není důležitý jen výsledný produkt, důležitým aspektem je i brand či vizuální identita, které s koncovým zákazníkem komunikují. Vytvářejí pro produkt unikátní osobnost, se kterou se zákazník ztotožňuje19.

# <span id="page-22-1"></span>**5.1 Brand**

Obchodní značka nebo-li brand není pouze vizuální identita, jak ji mohou někteří vnímat. Značka především představuje, co společnost je. Nejen, že určuje její hodnoty, ale i způsob komunikace, kterým produkt či společnost získává nové zákazníky a stávající udržuje.

# <span id="page-22-2"></span>**5.2 Vizuální identita**

Takto nadefinovaný brand se již promítá i v samostatné vizuální identitě, která se skládá ze základního vizuálního setu, který s případným produktem úzce souvisí a právě v návaznosti na ni je vytvářen a definován design systém.

Samostatná vizuální identita obsahuje především logo, písmo, barevnou paletu a případně grafické prvky20, od kterých se odvíjí propagační materiály a následná vizuální komunikace.

<sup>19</sup> Branding digital products. *Medium* [online]. [cit. 2024-04-07]. Dostupné z: *https://bootcamp.uxdesign.cc/branding-digital-products-*

*<sup>60</sup>dbfdc08ed3#:~:text=Brand%20is%20the%20base%20%E2%80%94%20the%20essential%20consistency,hel p%20the%20users%20to%20better%20understand%20the%20product.*

<sup>20</sup> What's In A Brand? How To Define Your Visual Identity. *Adobe Experience Cloud Blog* [online]. [cit. 2024-04-09]. Dostupné z: *https://business.adobe.com/blog/how-to/whats-in-a-brand-how-to-define-yourvisual-identity*

# <span id="page-23-0"></span>**6 Design systémy**

Pro UI a UX produktu je mnohem důležitější část, která se týká design systému. Jak již bylo řečeno, ty přímo korespondují s vizuální identitou a jsou vizuální identitou pro produkt.

Přesněji jde o soubor komponent, jejich vizuální zpracováním, jejich pravidla a principy.<sup>21</sup> Nesetkáme se zde ale pouze s vizuální částí, pro design systém je důležité, že obsahuje samostatné části kódu, ze kterých lze potom zpracovávat finální produkt a tím propojit vývojáře přímo s designerem.

# <span id="page-23-1"></span>**6.1 Proč použít design systém**

Samostatný design systém ulehčuje práci jak designérům, tak vývojářům, pokud je dobře implementován a zrychluje tak vývoj samostatných produktů.

To je zajištěno právě komponenty, které jsou dostupné jak pro část designérskou, tak programátorskou. Designéři díky němu nemusí vytvářet stále stejné prvky a mohou se zaměřit na jiné problémy, totéž platí i pro barevné palety či ikony.22

Z programátorského hlediska umožňuje design systém eliminovat počet chyb, které by mohly právě při vytváření nových prvků vzniknout. Snižuje se i množství nedorozumění mezi programátorem a designérem uživatelského rozhraní.

Narozdíl od tvorby samostatného UI umožňuje udržovat i konzistenci napříč produkty.23 Díky tomu lze udržovat vizuálně stejnou či velice podobnou produktovou řadu. To může být výhoda především pro uživatele, kteří mají návyk na jistý druh uživatelského rozhraní či pro identifikaci produktu na základě vizuální stránky.

# <span id="page-23-2"></span>**6.2 Existující design systémy**

Mimo vlastní řešení design systému existují i hotová řešení, která jsou využívána institucemi či vývojáři softwaru pro určité operační systémy a značky. Používání takových design systémů má své výhody i nevýhody.

<sup>21</sup> Everything you need to know about Design Systems. *Adobe Experience Cloud Blog* [online]. [cit. 2024-04-09]. Dostupné z: *https://uxdesign.cc/everything-you-need-to-know-about-design-systems-54b109851969*

<sup>22</sup> Design Systems 101. *Nielson Norman Group* [online]. [cit. 2024-04-12]. Dostupné z:

*https://www.nngroup.com/articles/design-systems-101/*

<sup>23</sup> tamtéž

#### <span id="page-24-0"></span>**6.2.1 Material Design**

Ty nejrozšířenější systémy, které můžeme nalézt pochází od technologických společností, výjímkou není ani Material Design od společnosti Google, ten je aktuálně již ve 3 verzi.

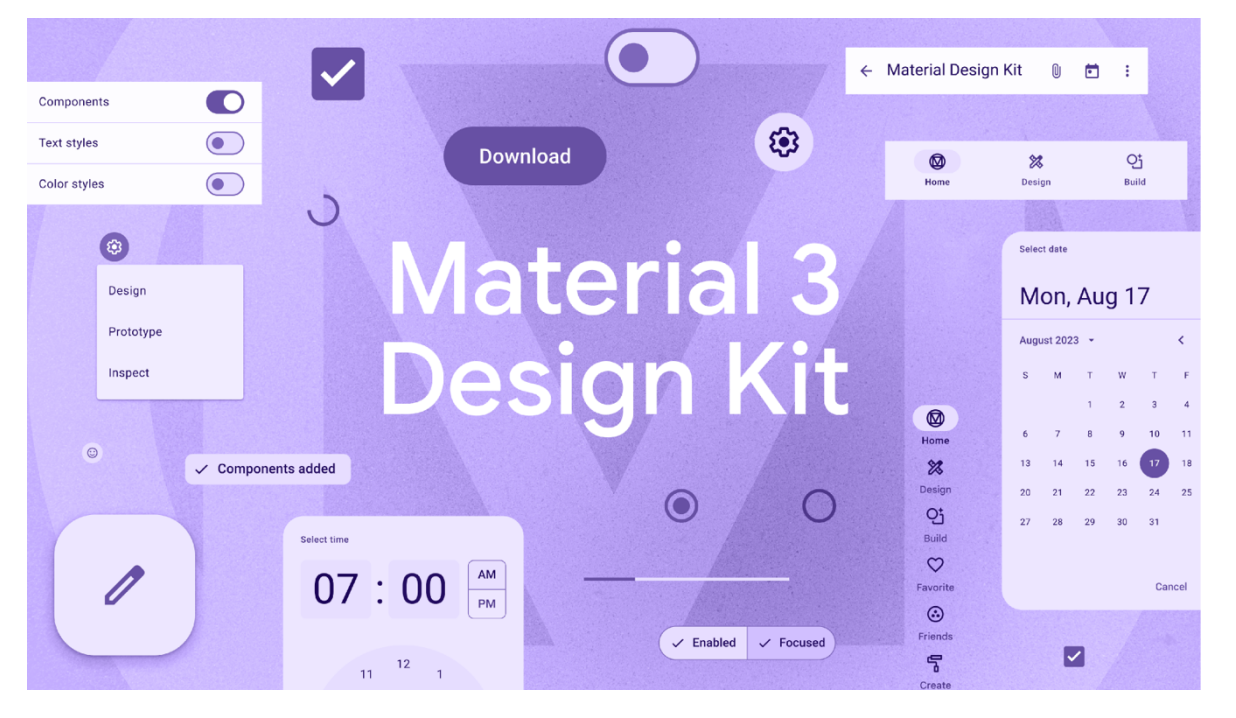

Obrázek 13: Přehled komponent systému Material Design ve verzi 3,

zdroj: https://www.figma.com/community/file/1035203688168086460/material-3-design-kit

Material Design je velmi rozšířenou opensource knihovnou, která neobsahuje jen vizuální prvky, ale též pravidla používání a je standardem pro operační systémy Android a ChromeOS a jejich aplikace.

To ale neznamená, že ho nelze provozovat na jiných zařízeních, aktuálně na domovské stránce toho designového systému je ve vývojovém menu možnost ho aplikovat na Android, Flutter (multiplatformní vývoj) a web.24

Ačkoliv Material Design má, stejně jako ostatní design systémy, předdefinované styly v podobě elementů, barev či písma, Google k němu nabízí nástroj, kterým lze budovat vizuální témata a odrážet tak brand daného produktu nebo společnosti za použití jejich prvků. 25

Tentp design systém se může zdát vhodný pro všechny možné aplikace na produkty, není tomu tak. Především proto, že je Material Design vyvíjen primárně pro užití na dotykových

<sup>24</sup> Develop. *Material Design* [online]. [cit. 2024-04-12]. Dostupné z: *https://m3.material.io/develop*

<sup>25</sup> Customization. *Material Design* [online]. [cit. 2024-04-12]. Dostupné z:

zařízeních jako jsou mobilní telefony či tablety. To může být omezující pro specifická užití v produktech, které jsou na platformu využívající počítačovou myš. Pro webové stránky či produkty, které již na mobilním zařízení jsou, může být ale výhodou, že lze sdílet stejné UI a tím předejít uživatelským zmatkům. To stejné platí i v případě, že je aplikace i na více operačních systémů než jen Android a ChromeOS.

#### <span id="page-25-0"></span>**6.2.2 Human Interface Guidelines (Apple)**

Druhým velkým systémem, který se využívá při návrhu mobilních či počítačových aplikací je Human Interface Guidelines od společnosti Apple Inc.

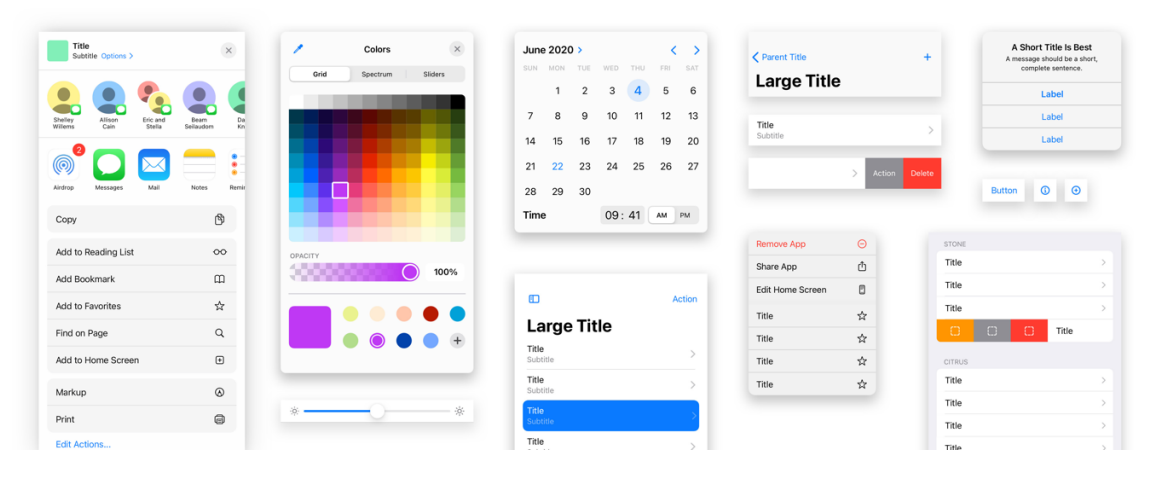

Obrázek 14: Přehled komponent designového systému pro systém iOS od společnosti Apple, zdroj: https://developer.apple.com/design/

S tímto systémem se uživatel nemusí setkat tak často, jedná se o speciální designový systém, který je určen pro produkty této značky, což umožňuje držet konzistenci pouze napříč aplikacemi, které jsou na počítačový macOS, tabletový ipadOS, mobilní iOS, nově i visionOS. Samozřejmě zde najdeme ale i komponenty, které jsou pro tvOS a watchOS.<sup>26</sup> Jedná se tedy o velice komplexní a flexibilní designový systém.

Narozdíl od Material Designu si nedává za cíl vytvářet aplikace především pro dotyková zařízení, ale má komponenty tvořené přímo na desktopová prostředí, tím se stává mnohem vhodnějším kandidátem pro desktopové aplikace než Material Design.

<sup>26</sup> Platforms. *Apple Developer* [online]. [cit. 2024-04-12]. Dostupné z: *https://developer.apple.com/design/human-interface-guidelines/platforms*

Obsahuje i přímé a jednoduché napojení na technologie, <sup>27</sup> které Apple pro tyto produkty exkluzivně vyvíjí a dává tím možnost vývojářům a designérům používat již hotová řešení na různé funkce, například rozšířenou realitu<sup>28</sup> či vyhledávací službu Shazam.<sup>29</sup>

Lze ho ale užít pouze v produktech pro platformy od společnosti Apple, čímž se jeho užití značně limituje. Nelze říct, že dává smysl jeho užití pouze v případě těchto platform, ale neumožňuje držet konzistenci pro konkurenční, což může být pro řadu produktů záporný faktor.

#### <span id="page-26-0"></span>**6.2.3 Fluent Design**

Třetím velkým designovým systémem se kterým se uživatelé mohou často setkat je Fluent Design od společnosti Microsoft.

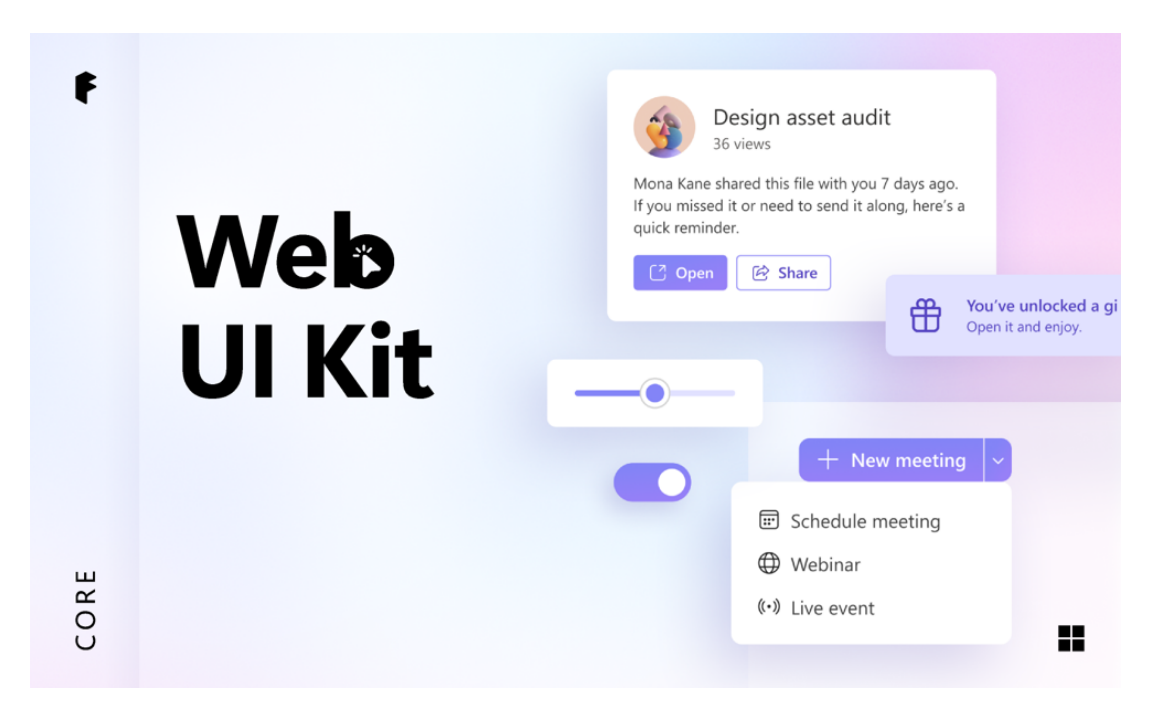

Obrázek 15: Přehled komponent pro webové aplikace s použitím Fluent Design 2, zdroj: https://www.figma.com/community/file/836828295772957889/microsoft-fluent-2-web

Ten se, stejně jako předchozí příklady, nejvíce objevuje právě v produktech dané společnosti, v tomto případě Microsoftu, lze ho tedy nalézt v operačním systému Windows či kancelářském balíčku Microsoft Office.

<sup>27</sup> Technologies. *Apple Developer* [online]. [cit. 2024-04-12]. Dostupné z:

*https://developer.apple.com/design/human-interface-guidelines/technologies*

<sup>28</sup> Augmented reality. *Apple Developer* [online]. [cit. 2024-04-12]. Dostupné z:

*https://developer.apple.com/design/human-interface-guidelines/augmented-reality.*

<sup>29</sup> ShazamKit. *Apple Developer* [online]. [cit. 2024-04-12]. Dostupné z:

*https://developer.apple.com/design/human-interface-guidelines/shazamkit*

Designový systém, stejně jako Material Design, obsahuje komponenty pro všechny důležité platformy – Windows, web, Android a iOS. Pro všechny tyto platformy zároveň obsahuje upravené prvky pro optimální užívání. Webové komponenty jsou vytvořené pro knihovnu React, která umožňuje vytvářet aplikace i pro linuxové systémy a macOS.<sup>30</sup>

Samostatný Fluent Design neumožňuje velké stylizování, nelze tedy stoprocentně propsat brand tak, jak je to tomu v případě alternativy od Googlu. To může být negativem pro produkty, které maj í být multiplatformní. Tento systém není moc rozšířený po ostatních platformách a díky tomu může působit jako aplikace společnosti Microsoft a ne jako software třetí strany.

<sup>30</sup> Fluent Design 2. *Microsoft* [Online]. [cit 2024-04-12] Dostupné z: *https://fluent2.microsoft.design*

# <span id="page-28-0"></span>**7 Základní funkcionalita AI generující obrazový materiál**

Ačkoliv možností, jak užívat umělou inteligenci pro generování obrázků je mnoho, pro základ této bakalářské práce byla zvolena Stable Diffusion (SD).

Oproti ostatním řešením se jedná o opensource software,<sup>31</sup> který lze spouštět na lokálním zařízení, výsledné uživatelské rozhraní tedy není prostředníkem mezi uživatelem a aplikací třetí strany běžící na cloudových počítačích, ale může fungovat i na lokálním zařízení bez přístupu k internetu.

## <span id="page-28-1"></span>**7.1 Modely**

Stable Diffusion se dělí na tzv. Modely či Checkpointy, které jsou základem generování obrázků. Samostatné modely, které jsou vyvíjeny tvůrci SD můžeme označovat za univerzální, jsou natrénovány na určitých datasetech,<sup>32</sup> které obsahují různé styly a je tedy možné je využívat podobně jako ostatní AI pro generování obrazového materiálu. Samostatné modely se liší buď v těchto datasetech či technologických řešeních, které by měli zlepšit výstupní obrázek.

Vzhledem k opensource povaze Stable Diffusion jsou vytvářeny i modely, které nejsou od tvůrců SD a pouze se na nich zakládají. Lze se proto setkat s modely, které jsou natrénovány ke konkrétním účelům a tím získávají lepší výsledky v dané oblasti. Příkladem takového modelu může být CyberRealistic,33 který byl natrénován pro účely fotorealistických výsledků, úplným opakem může být RealCartoon-Anime,<sup>34</sup> který je naučen pro generování kreslené stylizace, převážně anime.

<sup>&</sup>lt;sup>31</sup> Stable Diffusion Public Release. *Stability AI* [online]. [cit. 2024-04-12]. Dostupné z: *https://stability.ai/news/stable-diffusion-public-release*

<sup>32</sup> Exploring 12 Million of the 2.3 Billion Images Used to Train Stable Diffusion's Image Generator. *Waxy* [online]. [cit. 2024-04-12]. Dostupné z: *https://waxy.org/2022/08/exploring-12-million-of-the-images-used-totrain-stable-diffusions-image-generator/*

<sup>33</sup> CyberRealistic. *CivitAI* [online]. [cit. 2024-04-12]. Dostupné z:

*https://civitai.com/models/15003/cyberrealistic?modelVersionId=372799*

<sup>34</sup> RealCartoon-Anime. *CivitAI* [online]. [cit. 2024-04-12]. Dostupné z:

*https://civitai.com/models/96629?modelVersionId=359428*

#### prompt: a dog

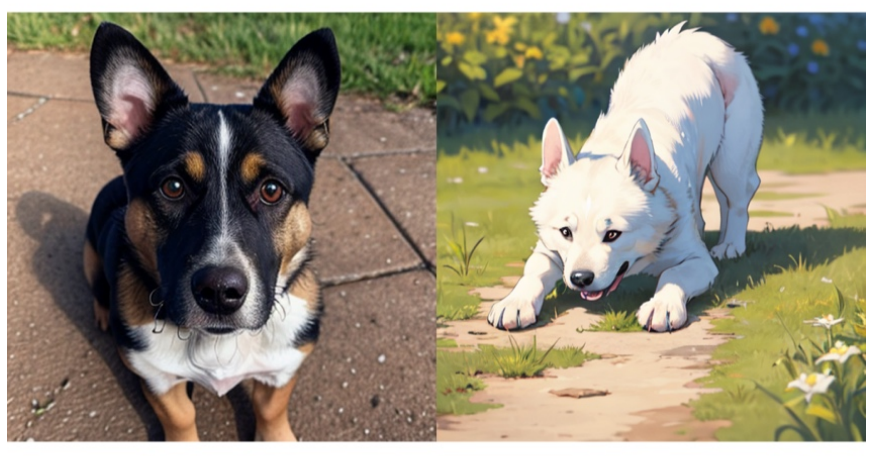

CyberRealistic v4.2

RealCartoon-Anime v11

Obrázek 16: Příklad stylizace modelů se zadáním "a dog", zdroj: vlastní

## <span id="page-29-0"></span>**7.2 Základní funkcionalita**

Podobně jako produkty stejného typu, má i Stable Diffusion 2 typy základních funkcí – *txt2img*, tedy vytvoření obrázku na základě textového zadání a *img2img*, kde se nachází nejen textové zadání, ale i vstupní referenční obrázek, který se nadále upravuje.<sup>35</sup>

Oproti konkurenčním produktům umožňuje kontrolu generování obrázků pomocí více parametrů než jen textového zadání.<sup>36</sup> Změna takových parametrů může razantně ovlivnit, jak se obrázek generuje.

Funkce img2img je zároveň obohacena o mód Inpaint, který umožňuje zasahovat pouze do jedné části obrázku. Tím lze retušovat nepovedené generování, přidávat objekty a mazat objekty.

## <span id="page-29-1"></span>**7.3 Rozšíření možností Stable Diffusion**

Stable Diffusion má sice jen 2 základní funkce, které využívají prompt a případně obrázek, jeho výsledky lze ovlivnit i dalšími nástroji, které generování ovlivňují.

<sup>35</sup> Stable Diffusion. *Github* [online]. [cit. 2024-04-12]. Dostupné z: *https://github.com/CompVis/stablediffusion/blob/main/README.md*

<sup>36</sup> Stable Diffusion – Settings & Parameters. *Diffusion News* [online]. [cit. 2024-04-12]. Dostupné z: *https://diffusion-news.org/stable-diffusion-settings-parameters*

#### <span id="page-30-0"></span>**7.3.1 Lora**

Ačkoliv zde máme samostatné modely, které lze využívat pro stylizaci, lze se setkat i s modely, které se nazývají *Lora*. Lory jsou malé modely, které jsou přímo natrénovány pro jeden účel,<sup>37</sup> setkáváme se zde proto především s modely, které mají určitou stylizaci.

Jejich velikost není jedinou výhodou, Lory se musí užívat společně s modely Stable Diffusion,<sup>38</sup> odpadá zde proto potřeba pro konkrétní stylizace měnit model a stačí pouze do textového příkazu přidat určitou stylizaci v požadované váze.

#### <span id="page-30-1"></span>**7.3.2 ControlNet**

Rozšířením se nemusí jen měnit stylizace, příkladem takového rozšíření je *ControlNet*. Díky němu lze za pomocí různých modelů kontrolovat generování obrázku. Taková kontrola umožňuje držet tvar objektu či pózy pro další generování, díky tomu uživatel dostává stále konstantní výsledek podle své reference.

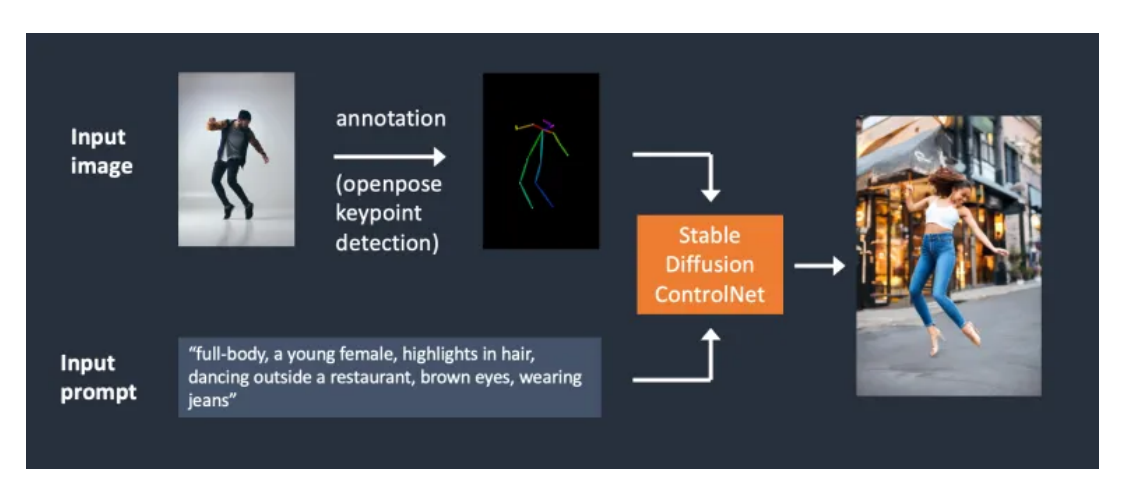

Obrázek 17: Příklad užití ControlNetu s modelem *Pose*,

zdroj: https://medium.com/@techlatest.net/stable-diffusion-and-control-net-a-beginners-

guide-9efefe2790f

Pokročilé modely ControlNetu umožňují například pracovat pouze s částmi obrázku a díky tomu provádět kvalitní upscale do větších rozlišení<sup>39</sup> či pokročilý Inpaint, tedy úpravy pouze jedné části obrázku.

[cit. 2024-04-12]. Dostupné z: *https://stable-diffusion-art.com/lora/*

<sup>37</sup> What are LoRA models and how to use them in AUTOMATIC1111. *Stable Diffusion Art* [online].

 $38$  Tamtéž

<sup>39</sup> 3 methods to upscale images in Stable Diffusion (ControlNet tile upscale, SD upscale, AI upscale). *Stable Diffusion Art* [online]. [cit. 2024-04-12]. Dostupné z: *https://stable-diffusion-art.com/controlnet-upscale/*

# <span id="page-31-0"></span>**8 Analýza již existujících UI/UX v oblasti generování obrázků pomocí AI**

Analýza existujících produktů v dané kategorii je důležitým krokem, který může odrážet důležité aspekty nového uživatelského rozhraní. Nejen, že ukazuje přístupy, na které jsou uživatelé zvyklý, ukazuje i nedostatky, které nemusí být v dané aplikaci ideální.

## <span id="page-31-1"></span>**8.1 MidJourney**

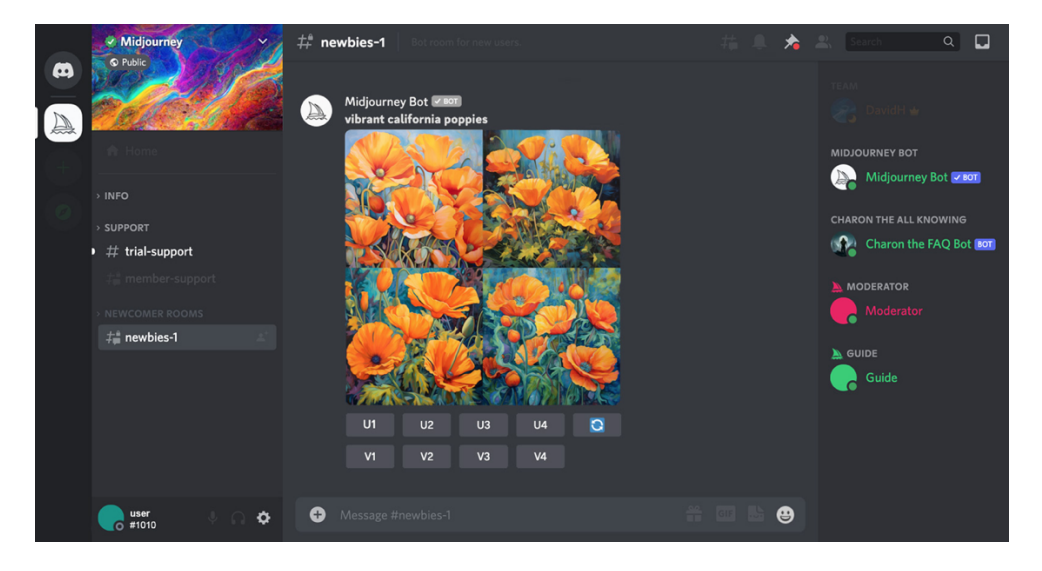

Obrázek 18: Uživatelské rozhraní MJ pomocí aplikace Discord, zdroj: https://docs.midjourney.com/docs/midjourney-discord

Pravděpodobně nejpoužívanější aplikací tohoto typu (vedle DALL-E) je MidJourney (někdy MJ). Ta již od začátku má velice jednoduché uživatelské rozhraní, které funguje jako chatbot pro komunikační aplikaci Discord.

Princip uživatelského rozhraní je tedy velice jednoduchý – uživatel otevře chat, kde se nachází MJ bot a tomu zadá prompt. Pokud se mu výsledek líbí, může nabídnout jeho "upscale" a exportování, pokud ne, lze udělat variantu na každý vygenerovaný výsledek. Možné je i začít s úplně novým zadáním.

Problém uživatelského rozhraní přichází, když požaduje uživatel pokročilejší funkce, například generování v určitém poměru stran či pokud chce zadat "negativní prompt". V tomto případě musí zadat tzv. argumenty, které jsou známé především uživatelům příkazové řádky na PC.

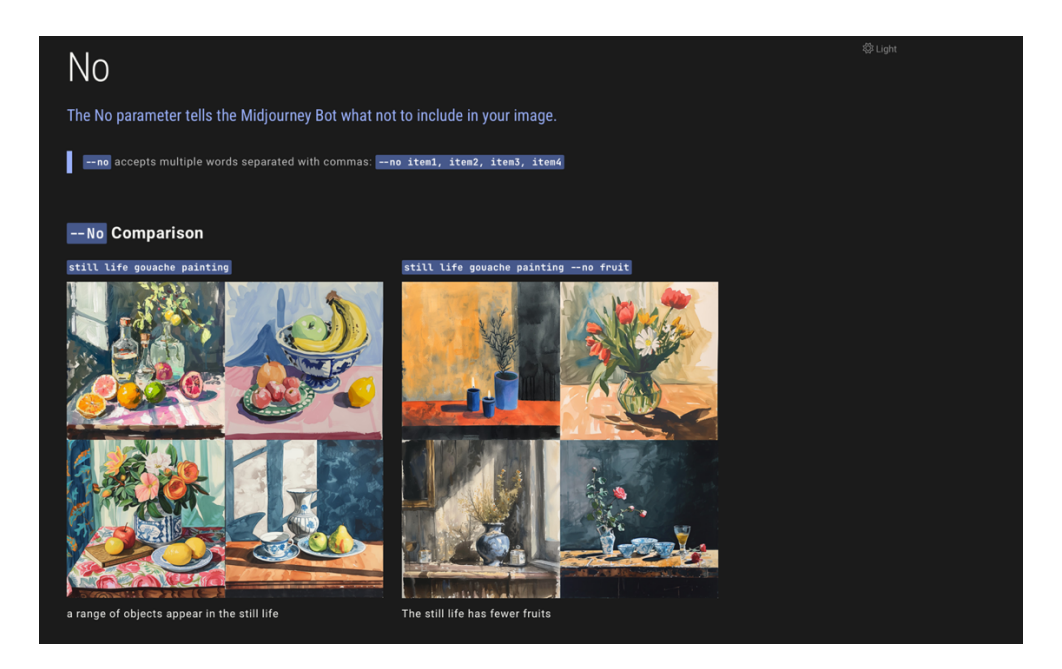

Obrázek 19: Příklad užívání negativních promptů z dokumentace MJ, screenshot, zdroj: https://docs.midjourney.com/docs/midjourney-discord

Tento přístup se jeví na první pohled jako správný, uživatel nemusí opouštět textové pole, ale pokud chce vytvořit složitý obrázek, může jeho prompt narůst tak, že se v něm přestane orientovat. Zároveň je přístup velice neintuitivní a z pohledu UX zastaralý.

Aktuálně (začátek roku 2024) MidJourney testuje v Alpha verzi vlastního rozhraní, které má uživatelský komfort zlepšit.

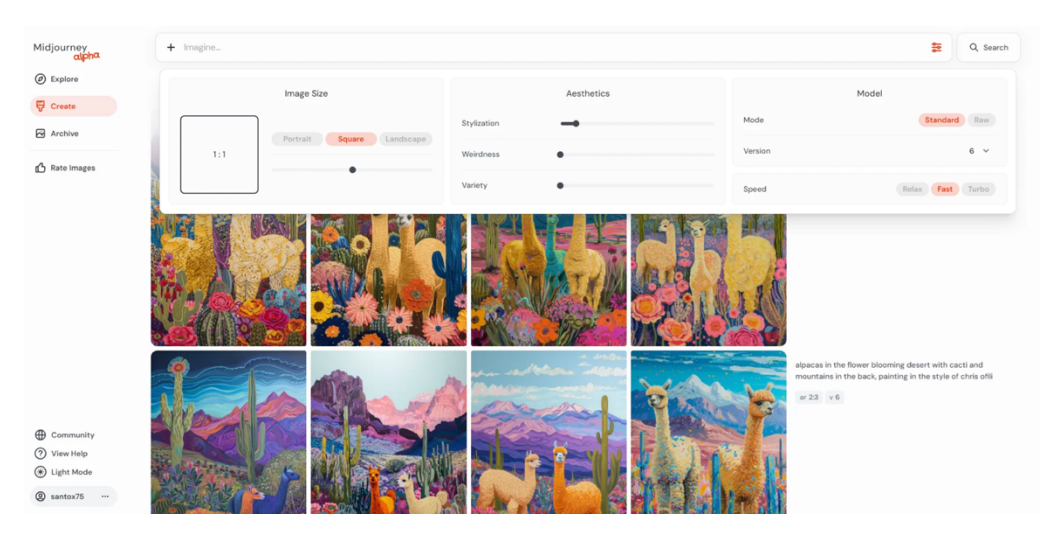

Obrázek 20: Snímek webového rozhraní MidJourney,

zdroj:https://www.reddit.com/r/midjourney/comments/19fadsz/midjourney\_new\_alpha\_web\_i nterface\_is\_great/

To působí velice čistě a jednoduše, pro uživatele je hlavní lišta, kam může vložit své zadání, pomocí sliderů si nastaví jaký chce poměr stran či stylizaci, případně pomocí několika mála možností si zvolí rychlost generování, která je v tomto případě důležité z pohledu pricingu (čím rychlejší, tím pro uživatele dražší). Toto jednoduché ovladání platí i pro pokročilé funkce jako je *Outpaint*, kde si uživatel buď pomocí šipky klikne jakým směrem ho chce provést či si nastaví přímo poměr stran.

## <span id="page-33-0"></span>**8.2 DALL-E**

DALL-E, přesněji DALL-E 3, od společnosti OpenAI je druhým velice populárním generátorem obrázků a stává se stále populárnější díky iniciativě společnosti Microsoft. Aktuálně ho lze nalézt například v online aplikaci Microsoft Designer. V oblasti používání se pro uživatele ale liší hlavně v jeho integraci s druhým produktem společnosti OpenAI, ChatGPT.40

Pro uživatele se tedy jedná o velice jednoduchou cestu ke generování, kdy si otevře jazykový model kterému zadá, co by si přál vytvořit.

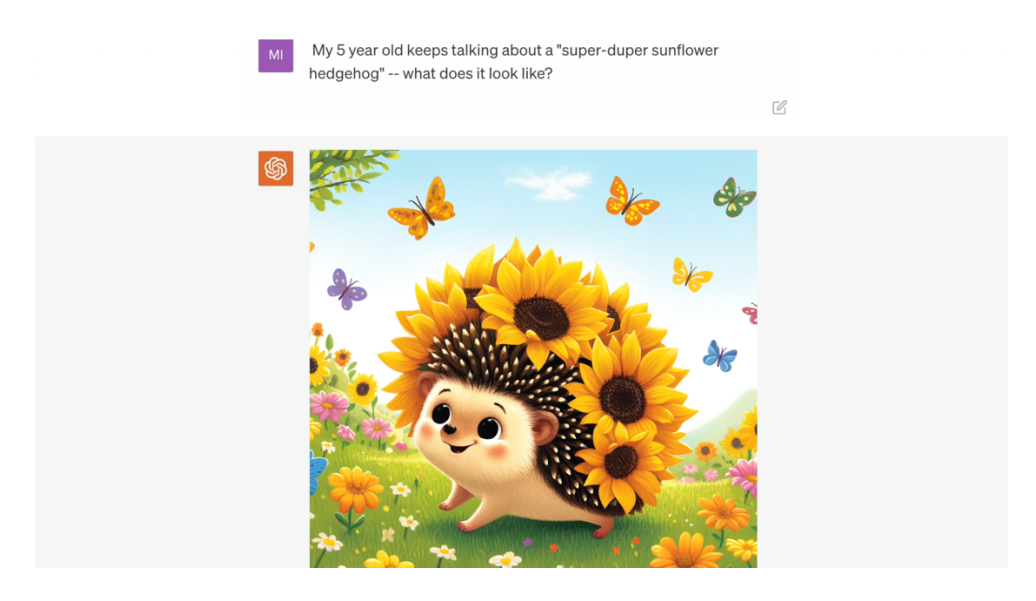

Obrázek 21: Příklad používání DALL-E 3 v kombinaci s ChatGPT, screenshot, zdroj: https://openai.com/dall-e-3

Narozdíl od klasických modelů Stable Diffusion či MJ rozumí úpravám, mohu jí tedy zadat, že bych si přál obrázek více červený a ona upraví stávající vybraný obrázek. To umožňuje generovat úpravy i lidem, kteří nechápou pojmy jako je "retušování". Funguje tedy na principu

<sup>40</sup> DALL-E 3. *OpenAI* [online]. [cit. 2024-03-31]. Dostupné z: *https://openai.com/dall-e-3*

Stable Diffusion modelů Pix2Pix.<sup>41</sup> Narozdíl od nich ale díky UI neumožňuje úplnou kontrolu nad výsledným obrázkem.

Sám Microsoft má na svých stránkách návod, jak lépe promptovat, což značně ulehčuje uživatelům vytvářet lepší obrázky pomocí DALL-E ve svých produktech, ale i mimo ně.42

## <span id="page-34-0"></span>**8.3 Leonardo.AI**

Leonardo.AI je dalším nástrojem, který dokáže generovat obrazový materiál. Tentokrát staví již na základech Stable Diffusion (či SD) stejně jako následující UI, které jsou v této analýze.

Toto uživatelské prostředí se dělí na několik částí. V první časti, která se věnuje pouze generování obrázků je velice jednoduché. Obsahuje vybrání modelu čímž umožňuje různé výsledky a stylizaci, má pole na pozitivní prompt, volitelně i negativní a dovoluje uživateli zvolit si poměr stran, který bude vybraný model používat při generování.

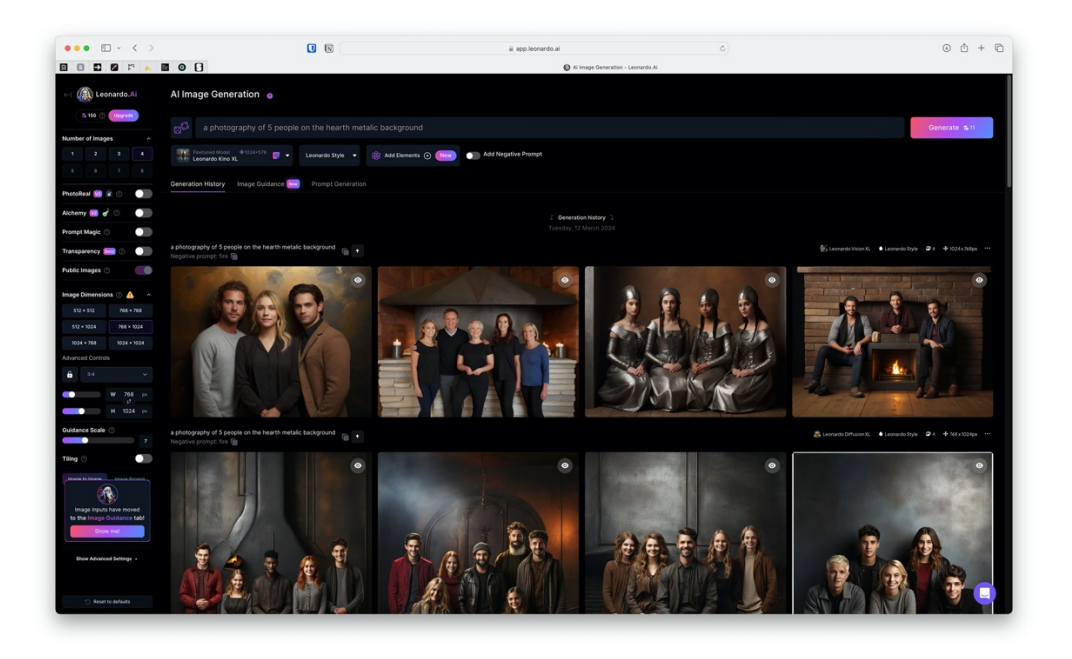

Obrázek 22: Záložka Image generation v Leonardo.AI, zdroj: vlastní (17. 03. 24)

Při pohledu na aplikaci je vidět systematičnost UX, kde hlavním prvkem je prompt a model. Na levé straně se nachází pouze technické nastavení jako je počet vygenerovaných obrázků či poměr stran.

<sup>41</sup> Instruct Pix2Pix: Edit and stylize photos with text. *Stable Diffusion Art* [online]. [cit. 2024-04-10]. Dostupné z: https://stable-diffusion-art.com/instruct-pix2pix/

<sup>42</sup> How to use AI image prompts to generate art using DALL‑E. *Microsoft 365 Create* [online]. [cit. 2024-03-31]. Dostupné z: *https://create.microsoft.com/en-us/learn/articles/how-to-image-prompts-dall-e-ai*

Levý panel, mimo tyto technické nastavení, obsahuje i možnosti jako je PhotoReal, Alchemy či Prompt Magic, u kterých je jasné, že dokážou vylepšit výsledný obrázek, ale nikde není napsáno jak či jaký výstup může člověk očekávat. Vyjímka je pouze PhotoReal, která říká, jak název naznačuje, že vytvoří realisticky generované obrázky, které působí jako photografie. U zbytku se uživatelé mohou pouze domnívat.

Druhá záložka, která stojí za zmínku je Realtime Canvas, která již má pokročilé funkce Inpaintu, kde uživatel může dokreslovat objekty či vést AI, aby dosáhla správného cíle spolu se zadaným promptem.

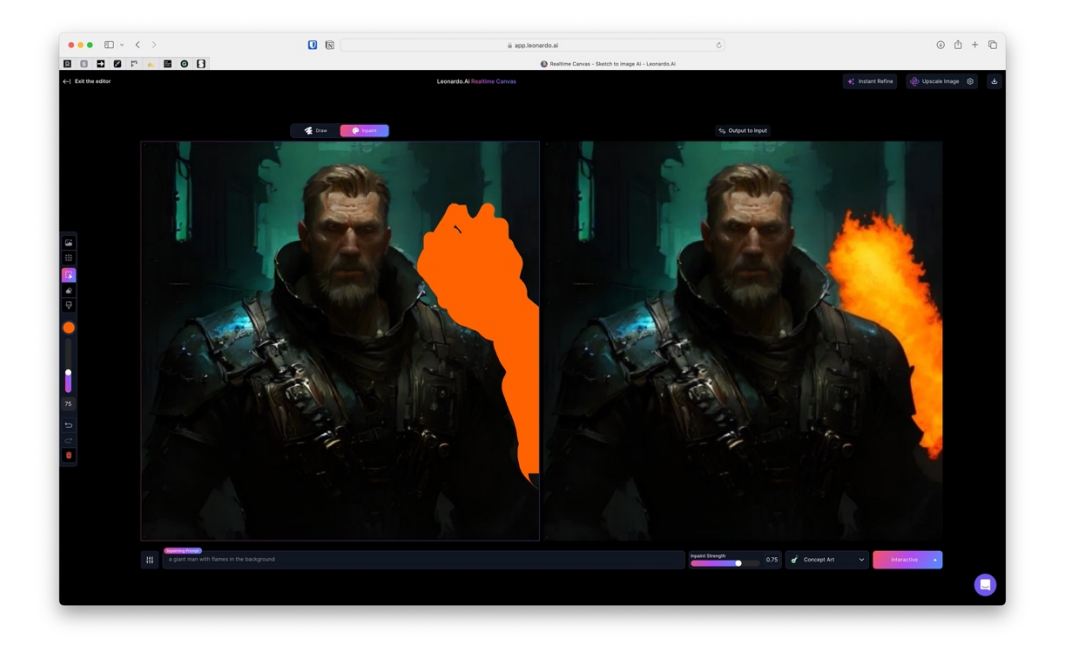

Obrázek 23: Záložka Realtime Canvas v Leonardo.AI, zdroj: vlastní (17. 03. 24)

Důležitou změnou oproti ostatním generátorům je generování v (téměř) reálném čase, které je umožněno modelem Stable Diffusion XL Turbo (či Lightning). To oproti konkurenci ale nenabízí výsledky ve vysokém rozlišení a je potřeba výsledky přegenerovat jiným (standardním) modelem. Tím ukazuje konkurenci úprav v DALL-E s vetší kontrolou nad výsledným obrázkem.

V tomto UI se již nachází velice podrobné nástroje pro úpravu obrázku jako jsou štětec či možnosti vložení vlastní grafiky.

Stejné možnosti, které jsou doplněny o vetší kontrolu jsou i v módu Canvas, který umožňuje tvoření nekonečných obrázků na ploše plátna.
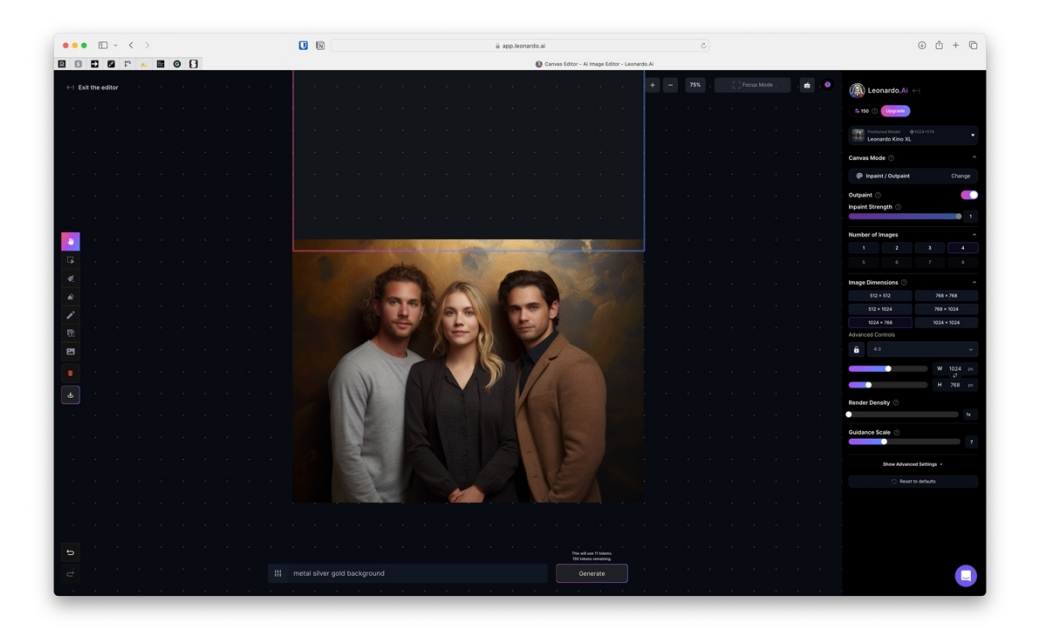

Obrázek 24: Záložka Canvas v Leonardo.AI, zdroj: vlastní (17. 03. 24)

Spojuje tedy funkce z Realtime Canvasu a Image generation. Oproti předchozím záložkám či módům, které měli UI nestandardně, má Canvas mód rozložené ovládání podle většiny aplikací, které pracují s obrazovým či video materiálem. Tedy nástrojová lišta na levé straně a na pravé nastavení vlastností.

Obecně lze nazvat celou skupinu Leonardo.AI nástrojů za pokročilou až profesionální, kdy umožňuje neznalým uživatelům generovat rychle obrázky, ale obsahuje i pokročilé funkce v takové míře, aby se dali používat v profesionálním prostředí.

## **8.4 Stable Diffusion WebUI (Automatic1111)**

WebUI, lidově často označováno pouze jako Automatic, je pravděpodobně nejrozšířenější UI pro Stable Diffusion, které zároveň může běžet na lokálním zařízení a zcela určitě ho můžeme svou výbavou řadit mezi profesionální nástroje pro ovládání AI.

Vzhledem k tomu, že program řadíme mezi profesionální, uživatel pravděpodobně neočekává esteticky hezké uživatelské rozhraní, ale především funkční a přesně toto v Automaticu naleznem.

Celé UI je postavené na Gradio, což je opensource knihovnou pro tvorbu UI v oblasti umělé inteligence od společnosti Hugging Face.43 To umožňuje rychle vytvářet uživatelská rozhraní pro projekty přímo programátory, od jednoduchých aplikací po ty nejkomplexnejší.

Narozdíl od ostatních programů či uživatelských rozhraní, které se pro tvorbu generovaných obrázků používají, má Automatic velice komplexní a detailní nastavení, které umožňuje měnit téměř jakýkoliv parametr, případně lze doinstalovat tzv. Extensions, které UI obohatí o další funkce.

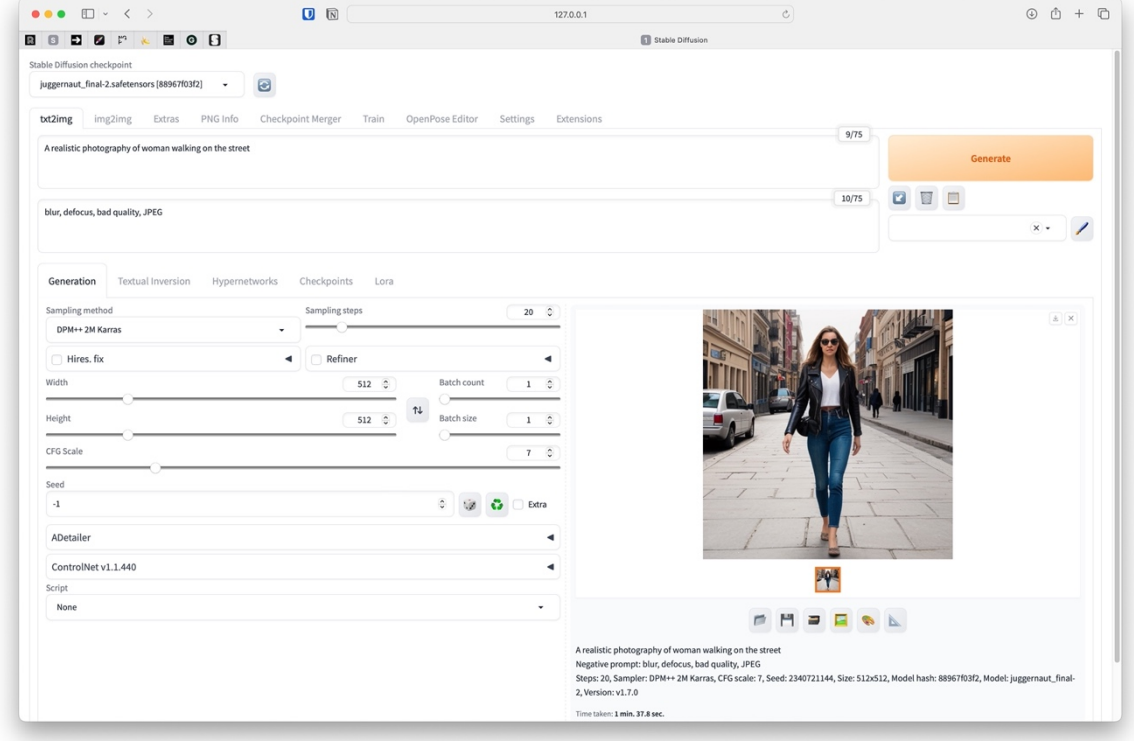

Obrázek 25: WebUI od Automatic1111 v záložce txt2img, zdroj: vlastní (WebUI verze 1.7.0)

Celé uživatelské rozhraní se dělí do několika částí, které se odděluje záložkami v horní části okna. Pokud se jedná o manipulaci s obrázkem, nastavení je vždy na levé straně a na pravé se nachází výsledek.

Stejně jako všechny ostatní UI pro SD, umožňuje zvolit model, který uživatel bude využívat a během procesu generování ho měnit na jiný. To umožňuje nejen ovlivňovat postupně kvalitu výstupů, ale i měnit celý vizuál v závislosti na požadovaném stylu.

<sup>43</sup> Gradio. *Gradio* [online]. [cit. 2024-04-10]. Dostupné z: https://www.gradio.app

Stejně důležité jako model je i zadávání promptu. V tomto případě jak pozitivního, tak negativního. Stejně jako u ostatních generátorů zde napíšu, co v obrázku chci a co nechci. Důležitým aspektem Automaticu je ale možnost dávat různým částem zadání různé váhy, které ovlivňují o jak důležitý se jedná kus příkazu. Zde ale trpí stejným nedostatkem jako již zmíněná MidJourney, kdy i zde uživatel musí psát prompt složitým způsobem. Tedy pokud například chci, aby část promptu, kde píšu o postavě měla větší váhu, musím příkaz napsat následovně "(woman:1.5)" či jako "((woman))". To nejen ztěžuje orientaci v příkazovém řádku, ale může to být pro běžného uživatele matoucí.

Velice vítanou funkcí může být získání promptu z obrázku, tedy opačný postup. Pokud ho chce uživatel použít, musí přepnout do záložky *img2img* a až v ní nalezne pod tlačítkem *Generate* malé tlačítko s ikonou svorky.

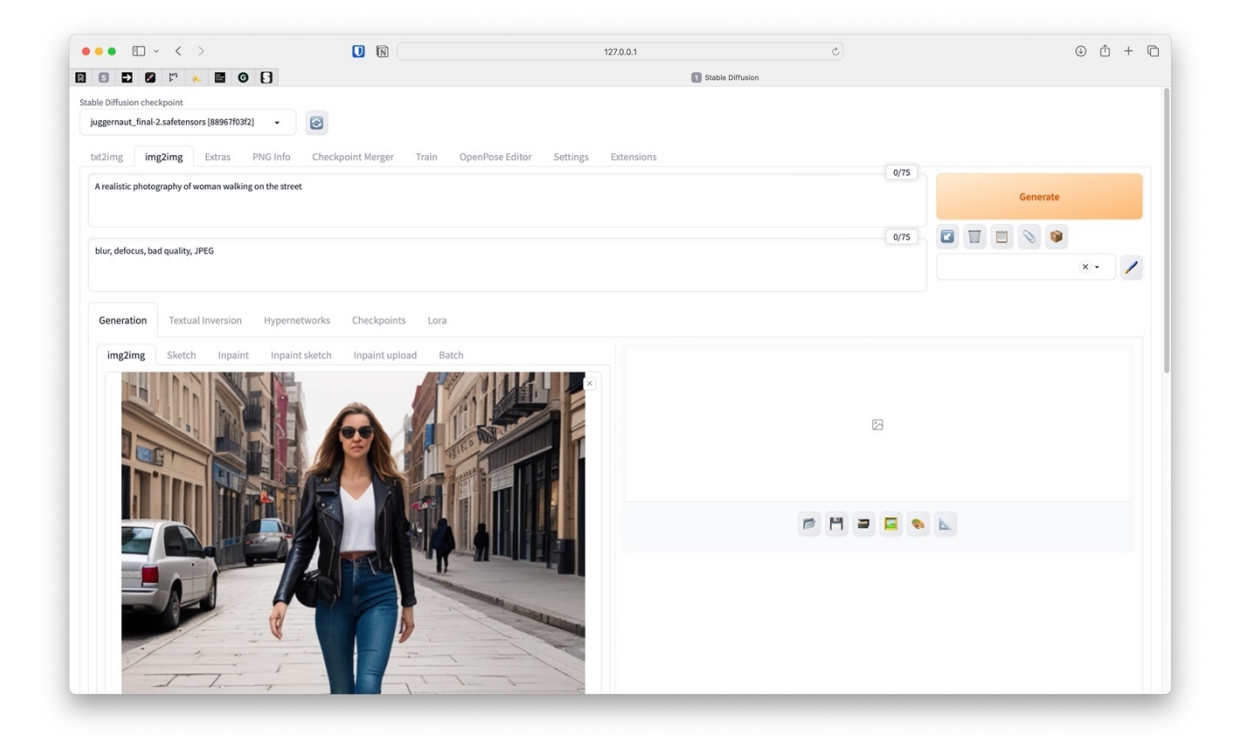

Obrázek 26: WebUI od Automatic1111 v záložce img2img, zdroj: vlastní (WebUI verze 1.7.0)

Uživatel, který je pokročilým uživatelem ví, že svorka znamená *CLIP*, což je název, který model pro získávání promptů z obrázku používá. Přesto pro většinového uživatele se jedná o nic neříkající symbol, který se může často měnit díky rychlosti vývoje AI modelů.

Část nastavení na levé straně, jak již bylo zmíněno, obsahuje vše, co uživatel potřebuje. To se týká i Extensions, které si uživatel může volitelně doinstalovat. Například ControlNetu.

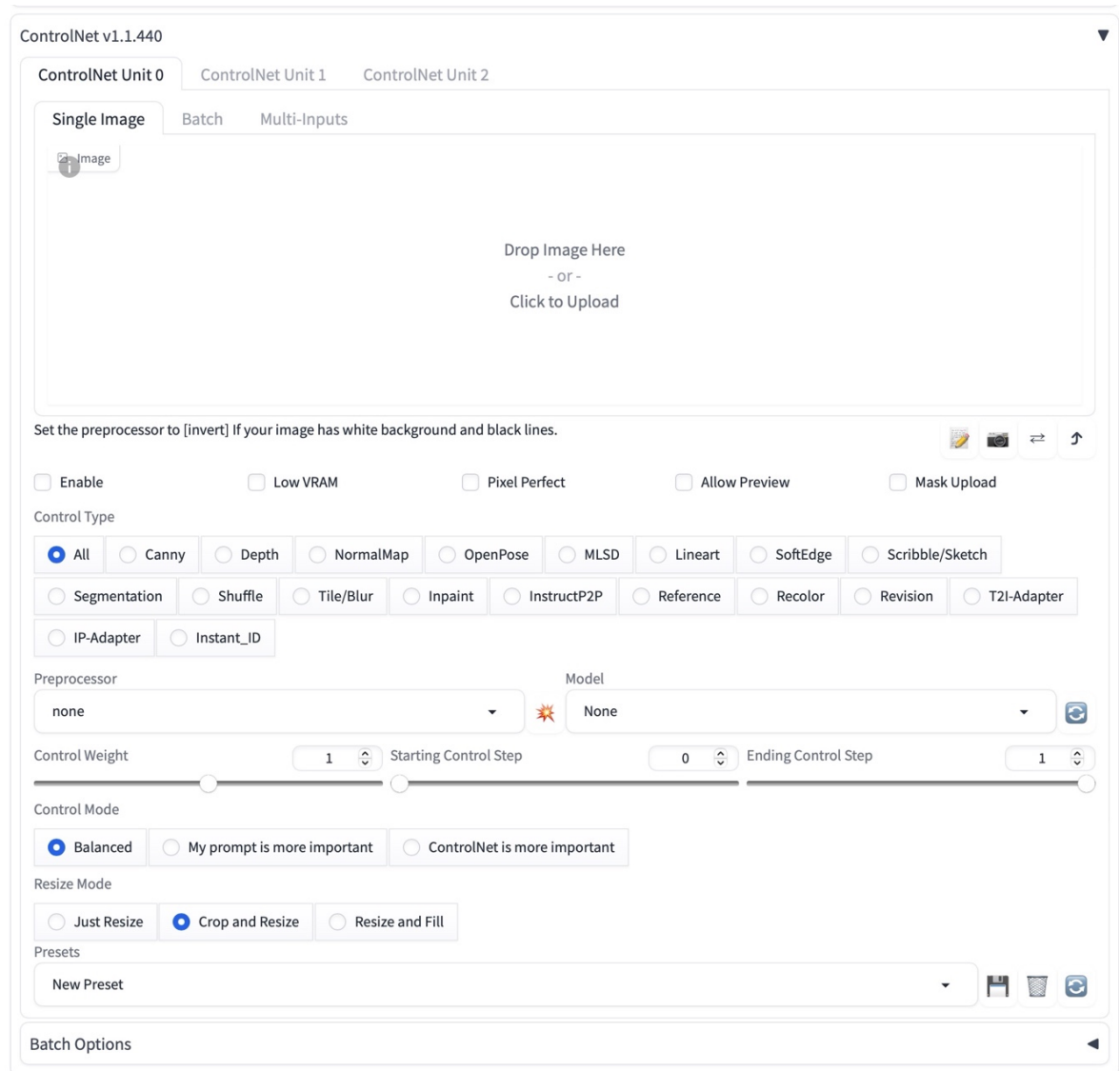

Obrázek 27: ControlNet verze 1.1.440 v Automatic1111, zdroj: vlastní (WebUI verze 1.7.0)

Ten umožňuje široké spektrum použití obrázku jako reference, pro generování různými způsoby včetně definování stylu. Jeho samotné UI je též postaveno na Gradio, aby byl začleněn do Automaticu.

Problém nastává při volbě daného modelu, který obrázek ovládá. Ten nastavuje uživatel napřed v *Control Type*, kde uživatel definuje jaký proces chce užít a až podle něj nastavuje *Preprocessor*, kterým nastavuje různé algoritmy pro daný proces. Na konci nastaví model, který je většinou jen jeden či uživatel vždy jeden používá. Pro většinového uživatele však stačí, aby se tyto 3 parametry nastavili jednou volbou módu. Už jen proto, že buď nechápe rozdíl mezi různými algoritmy u položky Preprocessor či používá jen jednu, která má podle něj optimální výsledek.

Podobný problém může nastat i během přidávání referenčního obrázků, kdy ControlNet umožňuje vlastní referenci, ale může použít jako referenci i zdroj, který již byl vygenerován. ControlNet ale referenci bez nastavení (tedy již vygenerovanou) bere bez úvahy nad tím, co uživatel chce. Control Type *Tile/Blur* se nejčastěji používá pro upscalovaní již vygenerovaného obrázku, přesto si ji UI samo nebere. To stejné platí s Inpaint, které referenci potřebuje pro dokreslení obrázku ačkoliv je reference právě vygenerovaný či upravovaný obrázek. Naopak u Control Typů jako je *Canny* či *Depth* již referenci nastavit nepotřebuje.

Automatic, stejně jako Leonardo, umožňuje pokročilé funkce jako je dokreslování obrázku se spoustou možných módů. To je velice dobré pro různé specifické použití.

V tomto UI se nachází několik záložek, které umožňují vycházet z referenčního obrázku. Důležitá záložka je především *img2img* a sekundárně i *Inpaint*. Ovládání img2img je stejné jako generování s textu, ale obsahuje navíc možnosti, které nastaví, kolik zanechat z původního obrázku a kolik ho lze přegenerovat.

Oproti tomu Inpaint má všechny tyto možnosti a k tomu navíc poskytuje ovládat masku, kterou uživatel na canvas nakreslí. Ačkoliv jsou tyto záložky velice logickým krokem, tak jejich UI již tak logické není. Především proto, že pokud uživatel má otevřenou jednu záložku a chce zvolit jiný mód, musí použít tlačítko, kterým referenci nahraje do jiné záložky. Přesto by mohlo pracování s referencí fungovat stejně jako v Leonardo a podle zvoleného nástroje referenci upravovat.

### **8.5 ComfyUI**

ComfyUI, stejně jako WebUI od tvůrce Automatic1111, je dalším frontendem pro Stable Diffusion, který běží na lokálním zařízení. Narozdíl od něj ale využívá princip, který znají především lidé v kreativním odvětví jako je 3D či VFX Compositing – ovládání a tvorbu pomocí node-based uživatelského rozhraní.

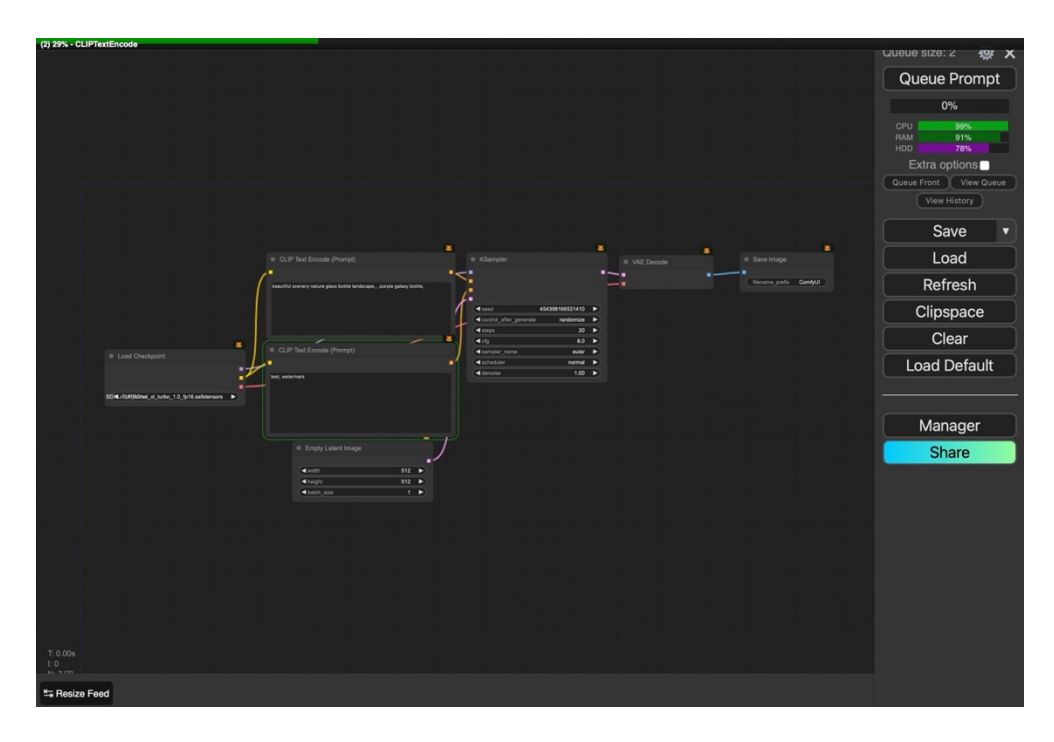

Obrázek 28: ComfyUI hostovaný na stránce https://comfyuiweb.com, zdroj: vlastní (18. 03. 24)

To umožňuje tvůrcům vysokou kontrolu nad postupem generovaní obrazu, ale zároveň umožňuje vykonat více akcí v jedné. Díky tomu lze vytvářet velice efektivní pipeliny na tvorbu požadovaných obrazových materiálu.

Podobně jako Automatic umožňuje doinstalovat různá rozšíření, které přidají do aplikace různé funkce jako je ControlNet a umožňuje je užívat v node-based prostředí.

Tento druh uživatelského rozhraní umožňuje vysokou kontrolu nad generováním, jeho nastavení je složitější než u všech předchozích UI a nastavení jednoduchého vygenerování obrázků se v základním sestavení skládá minimálně ze 7 nodů (uzlů), které obrázek zpracovávají.

Samotné uživatelské rozhraní je pro uživatele, kteří nejsou zvyklý na tento typ UI, velice matoucí a i pro uživatele, kteří podobný typ UI používají může být složitý v případech, kdy se jedná o rozsáhlou pipelinu.

Oproti tomu, ale tyto odzkoušené pipeliny lze ukládat a sdílet, díky tomu mohou uživatelé používat podobné postupy či je vytvářet pro ostatní. To může pomoct nejen novým uživatelům pochopit, jak s UI pracovat, zároveň lze ale říct, že takto lze nastavit způsob generovaní, který

může mít jednu funkci a lze to proto použít i v komerčních sektorech pro specifický typ vygenerovaného obrazového materiálu.

# **9 Uživatelský průzkum potenciálních uživatelů**

Před začátkem tvorby projektu a jeho uživatelského rozhraní byl rozeslán dotazník studentům Vysoké školy kreativní komunikace, kteří by měli být první uživatelé nového produktu. Proto byli vybráni i jako první pro uživatelský průzkum. Dotazník se týkal především jejích uživatelských zkušeností a jejich názoru na AI nástroje, které aktuálně používají. Zde bylo zaznamenáno 70 respondentů, kteří na něj odpověděli.

## **9.1 Zájem o produkt**

V první fázi se mapoval zájem o produkt. Vzhledem k tomu, že produkt jako první poběží na lokální síti VŠKK, mapoval se zájem o produkt z řad studentů, kdy 44,3 % respondentů odpovědělo, že by ji využívalo pokud by se objevila, dalších 45,7 % by ji využívalo v závislosti na okolnostech jako je projekt či její dostupnost. To dohromady vytváří, že zájem o produkt má 90 % z dotázaných a to pouze 60 % z dotázaných AI využívá.

## **9.2 Aktuálně užívaný produkt**

Z dotazníku též vychází, že nejvíce zájemců využívá DALL-E či jeho napojení na služby od společnosti Microsoft a stejné procento (21,7 %) i Adobe Firefly, které je součástí již zmíněného editoru Adobe Photoshop.

### **9.3 Problematika aktuálních nástrojů**

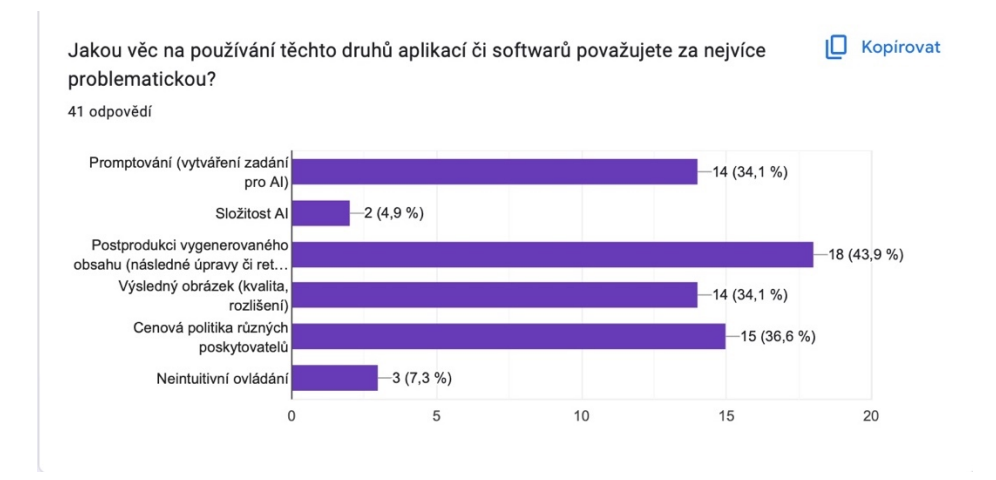

Obrázek 29: Uživatelský průzkum potenciálních zájemců o nástroj, zdroj: vlastní

Ve fázi, kdy se bavíme o problematice nástrojů, které již užívají, vidíme, že nejvíce problematickou částí je následná postprodukce obrazu, kam zahrnujeme následné úpravy či retuše.

Ačkoliv je cenová politika poskytovatelů důležitým faktorem při výběru nástroje, ve fázi tvorby UX a UI je nepodstatná. Na druhých místech se tedy umístila tvorba promptů a kvalita výsledného obrázku.

Na tuto část navazuje přímo otázka, která se táže na funkce či postupy, které jim v jejich AI nástroji chybí. Ačkoliv se nevyjádřilo takové množství respondentů, objevují se zde slova jako maskovaní, tedy nahrazení části obrázku, větší efektivita promptovaní či získání promptu z obrázku.

### **9.4 Aktuální způsob úprav obrazového materiálu**

Z dotazníku jasně vyplývá, že nejčastějším nástrojem na úpravy obrazového materiálu je Adobe Photoshop s celými 75 %, díky tomu můžeme usoudit na jaký typ aplikací je většina uživatelů již zvyklá a jak lze pokračovat dál v oblasti funkcí a jejich ovládání.

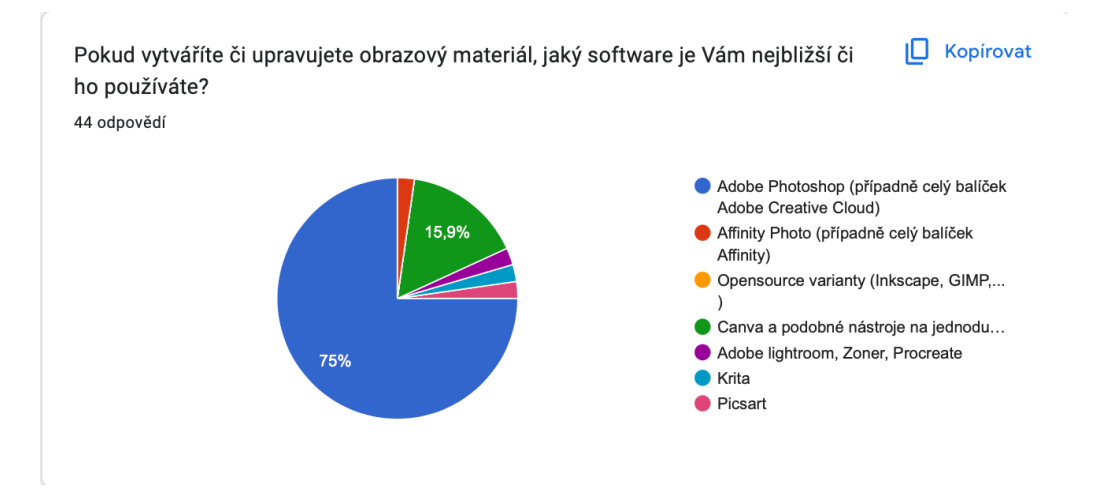

Obrázek 30: Uživatelský průzkum potenciálních zájemců o nástroj (obr. 2), zdroj: vlastní

### **9.5 Využití**

Nejčastěji se v dotazníku poté od dotázaných vyskytovalo využití takového druhu softwaru pro potřeby rychlého ztvárnění nápadů, zkrácení doby nad určitými úkoly či využití místo fotobanky.

# **10 Vytvoření protopersony**

## **10.1 Profesionál**

Z průzkumu potenciálních uživatelů bylo zjištěno, že největší procento uživatelů již využívá pokročilé nástroje pro úpravu fotografií či grafiky. Hlavní cílovou skupinou s názvem Profesionál budou tedy především uživatelé, kteří jsou na pokročilé až profesionální úrovni v oblasti zpracování digitálního obrazu. Ty tedy již zkušenosti v této oblasti mají a sleduji dění technologií okolo nich či nové technologie již využívají. Procento míry využívání Adobe Photoshop zároveň ukazuje, že jsou spokojeni s ovládáním tohoto softwaru nebo ho ovládat umí. Zástupcem této persony je Jan.

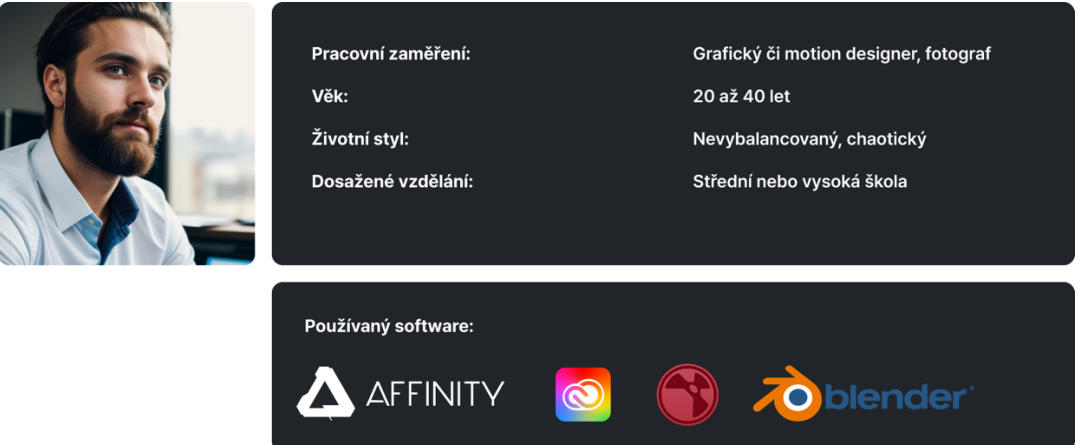

Obrázek 31: Vizuální zpracování protopersony Profesionál, zdroj: vlastní

## **10.2 Marketér**

Marketér je druhou skupinou, která může tento nástroj využívat. Jsou to lidé, kteří jmají návyk na jednoduché úpravy pomocí nástroje Canva či jiných editorů, které umí pouze základní úpravy. Tuto skupinu můžeme definovat jako uživatele, kteří potřebují pouze návrhy či referenční snímky. Ty poté zadají grafikovi či je dávají do klientských prezentací. Případně pokud potřebují kvalitní a plnohodnotný výsledek, raději použijí již předvytvořené šablony. Nemají tedy potřebu podrobného a složitého nástroje, spíše nástroj, který rychle odbaví jejich požadavek s co nejlepším výsledkem. Zástupcem této persony je Marie.

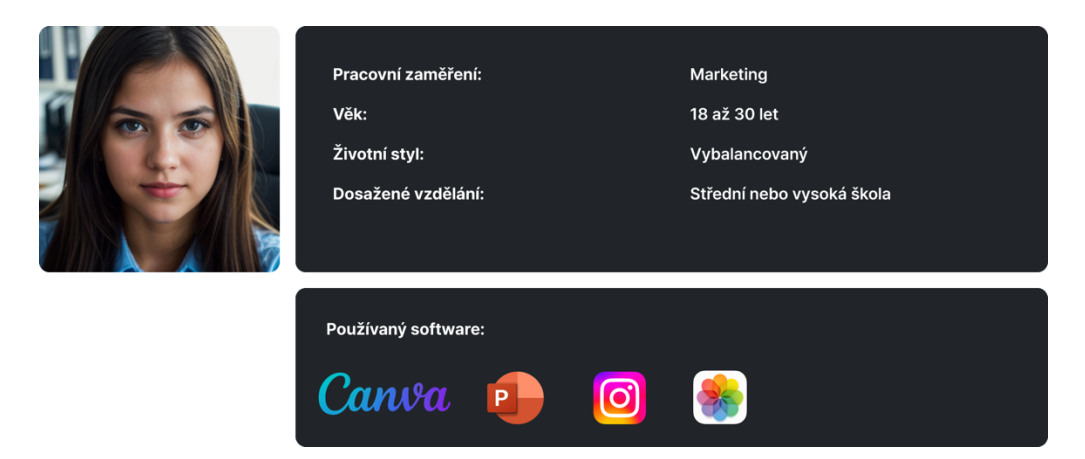

Obrázek 32: Vizuální zpracování protopersony Marketér, zdroj: vlastní

# **11 Funkcionalita**

Z průzkumu potenciálních uživatelů a vytvoření protoperson vzniká seznam požadavků na funkcionalitu, která by se měla v nové aplikaci objevit. Nové funkce musí být technologicky možné pomocí Stable Diffusion nebo NodeJS (backendový základ pro tento produkt), případně různých rozšíření, které lze doplnit.

### **11.1 Maskování**

Následné retuše obrázku jsou jednou z velice požadovaných a již v AI používaných funkcí, přímo pro Stable Diffusion tuto funkci označujeme jako *Inpaint*. Ta umožňuje pomocí alpha masky zvýraznit část, kterou má model vyretušovat případně nahradit jiným obsahem.

V programu Adobe Photoshop lze podobného výsledku dosáhnout pomocí nástroje na výběr, kdy uživatel označí část a následně nástroje *Fill* (výplň), který danou oblast vyplní. Již teď má díky napojení na Adobe Firefly možnost vyplnit ji jiným obsahem než automatickým.

Výběr lze používat buď pomocí *Lasa*, případně pomocí výběru ve tvaru obdélníku. Právě druhá možnost je ta častější a nejrychlejší. Toto žádné Stable Diffusion UI v základu neumožňuje a je proto dobré tento rychlý nástroj na přegenerování části obrázku přidat. Nefungoval by potom jako Inpaint, ale jako oříznutí části obrázku v backendu, jeho přegenerování a následné vložení na původní pozici. To může například rychle opravit špatné ruce či obličej.

Druhou vyzývající možností je nástroj dokreslování, kdy uživatel přesně ví, co chce, v tomto případě může v grafickém editoru dokreslit část obrázku a poté ji poslat do Stable Diffusion, i toto lze automatizovat pomocí backendu s knihovnami pro úpravy fotografií a eliminovat přepínání mezi nástroji.

### **11.2 Větší efektivita promptování**

Vytváření zadání pro umělou inteligenci je samostatná aktivita, která se odvijí od datasetu daného modelu. V AI, které se zabývají generování obrázku o to více. Modely se učí pomocí tagů, které označuji vlastnosti obrázků a ty je nejlepší používat v příkazech pro získání požadovaného výsledku.

Ačkoliv si uživatelé tyto tagy mohou zjistit z mnoha zdrojů, je to zdlouhavý proces, který lze zjednodušit větší či menší možnosti předpromptování od výrobce softwaru. Tato možnost může být volitelná a vybudována pro uživatele, kteří promptovat neumí vůbec či pro uživatele, kteří používají i jiné nástroje, ačkoliv se nachází v profesionální sféře.

Tímto způsobem lze zajistit i konstantnost výsledků pokud si uživatelé či přímo aplikace prompty ukládá. To lze využít nejen pro generovaní obrázků na dlouhodobé kampaně, ale i pro generování obsahu s určitými odzkoušenými tagy, které uživatel nechce měnit a je s nimi spokojený.

### **11.3 Postprodukce a kvalita výsledného obrázku**

S výslednou kvalitou výstupu a postprodukcí souvisí již zmíněná část o maskovaní a doplnění či přegenerování části obrázku. Samostatná kvalita se dá ale posunout i jinými technikami, které Stable Diffusion či jeho rozšíření využívají.

### **11.3.1 Upscale**

Dnes již poměrně standardní věc, kterou umožňuje v základu například MidJourney, je upscale vybraného obrázku. Ten nejen obrázek překreslí do větší podoby, muže ale i v mnohém opravit chyby, které generováním vznikly. Ve Stable Diffusion existuje mnoho způsobů, jak výsledný obrázek zvětšit, přesto stále nejlepším řešením je aplikovat ControlNet, který dokáže držet konstanci obrázku a tím přegenerovat větší rozlišení za použití minimálního výkonu. To je ale složité na nastavení, přesto se jedná o setup, který uživatelé nemusí měnit. Stejně jako u ostatních aplikací, kde se výsledek exportuje do určitých formátů a velikostí, i zde by měla být možnost pomocí exportovacího dialogu vybrat možnost, která umožní jednoduchý upscaling bez složitého nastavení.

### **11.3.2 Export map pro následné zpracování**

Především uživatelé v oblasti vizuálních efektů či animace znají pojmy jako je *Depth map* či *Normal Map*. Pomocí těchto souborů jsou schopni obrázky upravovat v části Compositingu. Ty pomáhají obrázek nebo video rozpohybovat, změnit hloubku ostrosti či nasvícení objektu.

Všechny tyto mapy a mnohem více podkladů pro následnou postprodukci či manipulaci s obrazovým materiálem lze získat pomocí technologií, které souvisí se samotnou Stable Diffusion. Ačkoliv se jedná o modely, které na Stable Diffusion nejsou založeny, spolu s ní se užívají a pomáhají vytvářet obrázky podle předlohy. Využití tohoto způsobu lze ale i naopak a pomocí nástrojů jako je ControlNet lze získat mapy pro další úpravy a následnou postprodukci obrazu, čímž pokročilým a profesionálním uživatelům umožní manipulovat s obrazem více než jím dovolí samostatné UI.

# **12 Tvorba UX pro ovládání aplikace**

Po definici funkcí, které uživatelé vyžadují a očekávají, je potřeba vyřešit UX část aplikace. Ta mapuje, jak uživatel má danou aplikaci používat a jak bude ve velice zjednodušené podobě.

## **12.1 Cesta uživatele**

*Userflow*, nebo-li volně přeloženo "cesta uživatele" mapuje užívání produktu zákazníkem.

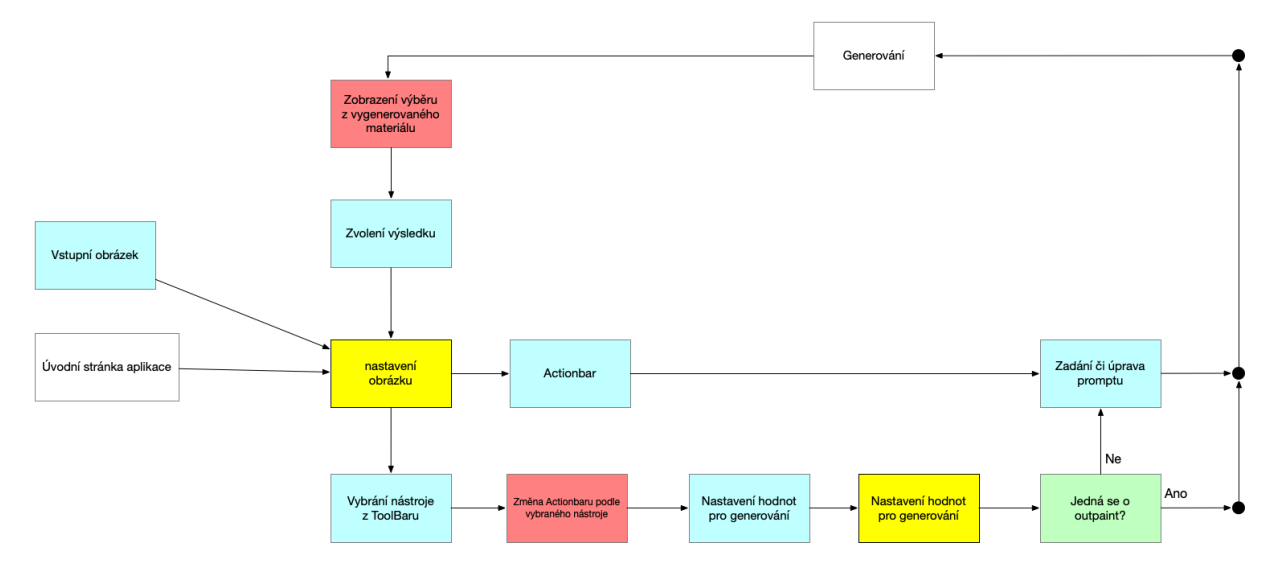

Obrázek 33: Upravená základní mapa uživatelských kroků a chování v aplikaci po uživatelském testování, zdroj: vlastní

Základní mapa akcí uživatele a chování aplikace je v principu velice jednoduché. Uživatel začíná s prázdným plátnem či libovolným vlastním obrázkem. Pokud nahraje vlastní obrázek, má na výběr, zda využije nějaký nástroj, kterým obrázek upraví. V tomto případě provede akci a napíše příkaz toho, co má daná akce provést.

Pokud uživatel pouze napíše prompt, výchozí obrázek provede akci *img2img* a uživatel dostane několik výsledků ze kterých si může vybrat a pokračovat dále v úpravách stejným způsobem.

V případě, kdy uživatel nechce používat referenční či výchozí obrázek, UI automaticky detekuje nepřítomnost a uživateli spustí akci *txt2img*, která vygeneruje obrázek z textu. V tomto případě si též může vybrat vhodný výsledek a nadále pokračovat stejným způsobem v úpravách. Důležitá je přítomnost změny příkazu, který uživatel bude pravděpodobně upravovat až v závislosti na provedených úpravách.

## **12.2 Wireframy**

Na definici userflow přímo navazuje výroba wireframů, které splňují požadavky a postupy používání a definují základní podobu aplikace.

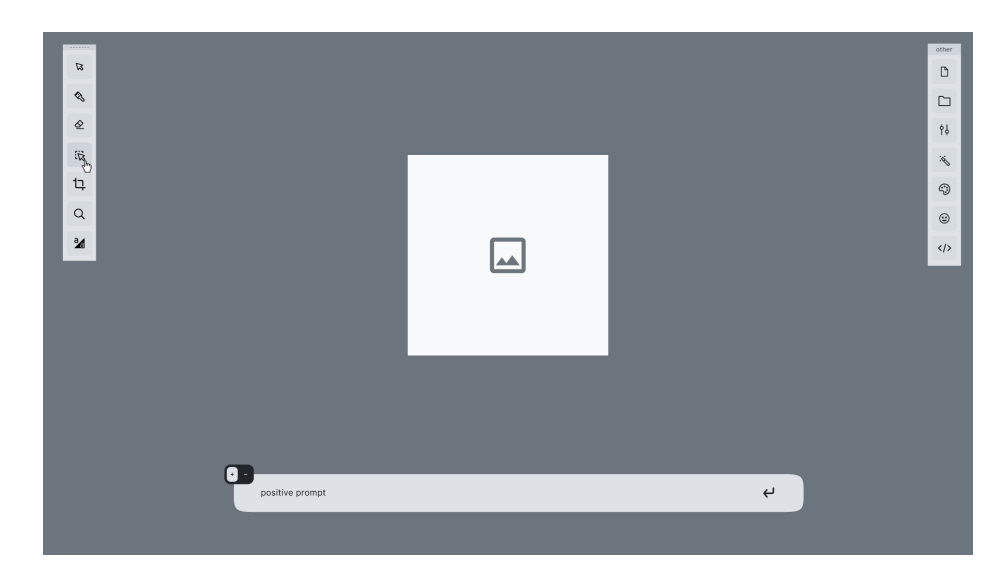

Obrázek 34: Základní wireframe ukazující podobu rozhraní ve zjednodušené podobě, zdroj: vlastní

Základní wireframe vyobrazuje výchozí stav aplikace. Podle uživatelských návýků je rozhraní rozděleno do 4 částí – na levé straně panel s nástroji, které mohou uživatelé používat. Na pravé straně poté panel s vlastnostmi či akcemi ohledně projektu.

Ve spodní části se nachází *ActionBar*. Ten spojuje vlastnosti nástroje, ale i zadávání promptu. Uživatelé proto mají jedno místo, kde nastavují nejrychlejší a často měněné úpravy aktuálního obrázku pro další generování.

V pozadí celé aplikace se nachází nekonečné plátno, které umožňuje zobrazit obrázek a provádět změny na něm, například kreslit či maskovat.

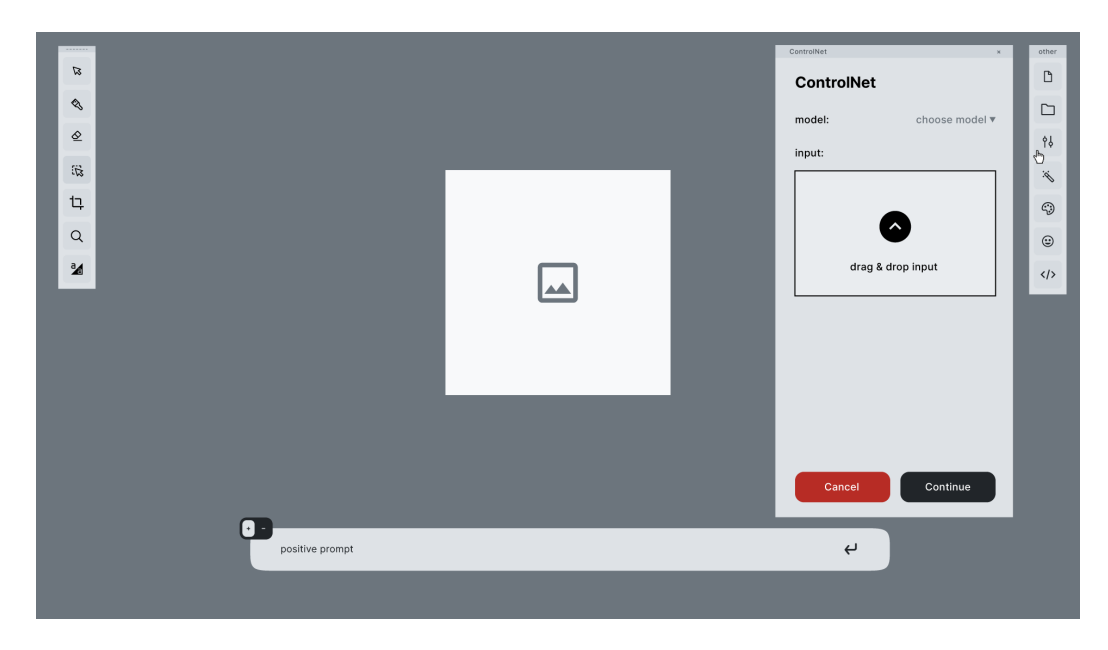

Obrázek 35: Základní wireframe ukazující první podobu panelu *ControlNet* na pravé straně, zdroj: vlastní

Sekundárním stavem, které je v základním wireframu třeba ukázat, je užití pravé části aplikaci, která zobrazuje vlastnosti, možnosti souboru či projektu a rozšířená nastavení. Na ukázaném wireframu je vidět, jak lze zjednodušit uživatelské rozhraní ControlNetu do dvou uživatelských vstupů, kde druhý je pro většinu akcí volitelný.

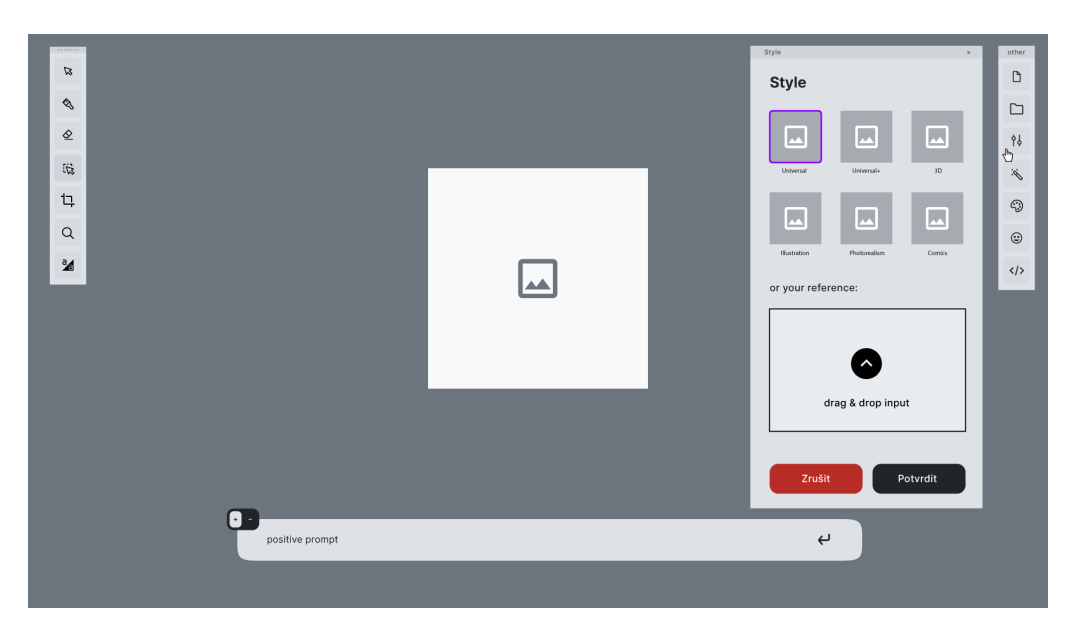

Obrázek 36: Základní wireframe ukazující podobu panelu *Style* na pravé straně, zdroj: vlastní

Druhý wireframe, který ukazuje přímo panel *Style* nastavuje umělecké styly, které uživatel může využít. Styl v tomto případě znamená synonymum pro SD model (či Loru) a uživatelům přímo říká, co mohou využít a co tato akce dělá aniž by museli hledat, co takový model vlastně je a znamená.

V horní části tedy zobrazuje předvytvořené modely, které mohou uživatelé využívat pro své kreace. Díky široké škále modelů se zde může objevit téměř cokoliv, z uživatelského průzkumu lze usoudit, že nejlepší volbou jsou modely, které přímo dokážou nahradit fotobanku a vytvářejí fotorealistické výstupy, vedle nich modely pro tvorbu různých variant referencí a návrhů.

Ve spodní části tohoto dialogu lze najít možnost, která umožňuje uživatelům náhrat si vlastní styl, to je změnou oproti ostatním Stable Diffusion uživatelským rozhraním. Aplikaci stylu z jíného obrázku provádí ControlNet, v tomto případě je položka přesunuta nejen proto, že ControlNet je stále složitým nástrojem, který nemusí každý uživatel pochopit, ale i proto, že uživatelé budou spíše hledat aplikaci vlastního stylu pod položkou *Style* než-li jinde.

Stejná UX rozhodnutí obsahují i jiné položky panelu jako je například historie, která opět funguje na principu galerie a zobrazuje ve svém náhledu předchozí vygenerovaný obrázek. Stejně tak se změnil v procesu UI i ControlNet, kde uživatelé prochází galerii místo výběru z menu. Tím by měli ještě lépe porozumět funkcím daných modelů.

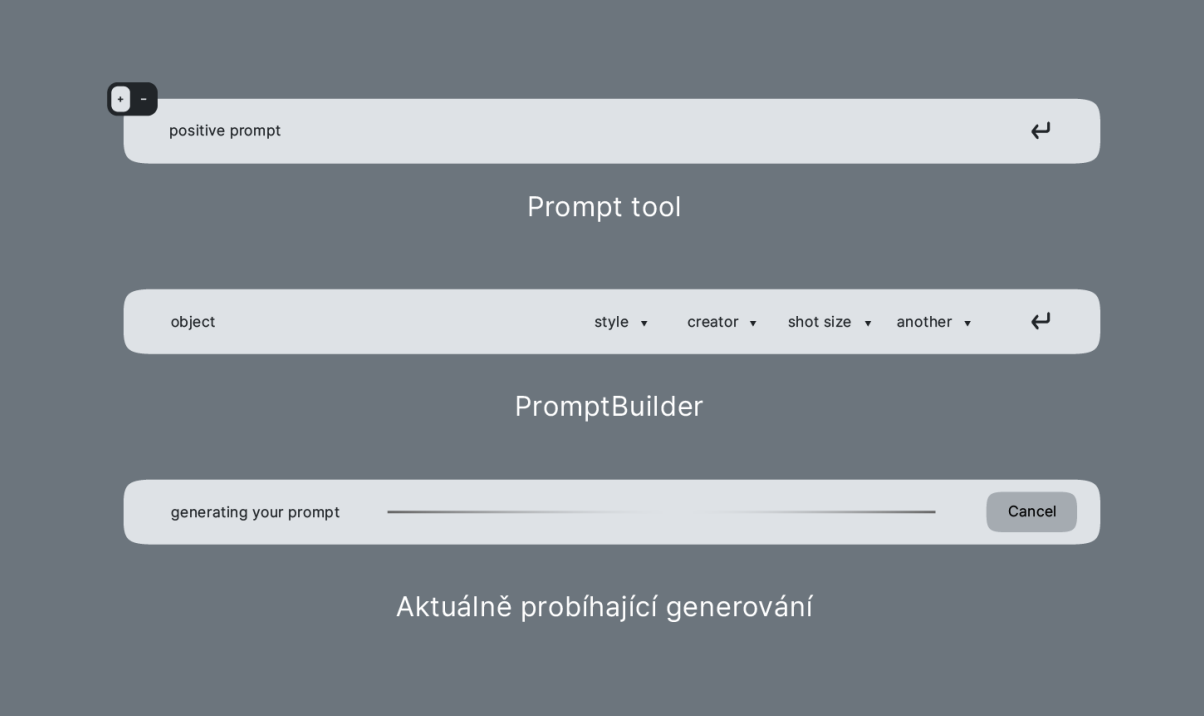

Obrázek 37: Základní wireframe ukazující různé stavy *ActionBaru*, zdroj: vlastní

Jak již bylo nastíněno, *ActionBar*, který se nachází ve spodní části uživatelského rozhraní, by měla být uživatelsky nejčastěji využívaná část. Spojuje možnost rychlého nastavení pomocí lišty a zároveň vlastností nástroje, které se nacházejí většinou v horních částech aplikací.

Stavba obsahu v ActionBaru se liší podle aktuálního procesu či zvoleného nástroje. V případě zvolení nástroje tedy ukazuje jeho možnosti, kterými lze upravit parametry, zde se jedná zejména o nástroje, ale lišta je samozřejmě užívána i pro zadání pozitivního a negativního promptu.

V případě, že uživatel pošle obrázek či požadavek na (pře)generování pomocí Stable Diffusion, lišta aktuální stav zobrazí a znemožní tím uživatelskou akci jinou, než je zrušení požadavku.

# **13 Vizuální identita a branding**

Vizuální identita a především branding, ačkoliv není přímo součástí tvorby UI a UX, je důležitou součástí produktu a definuje, jak produkt bude vypadat, případně jakým způsobem se bude propagovat, díky tomu ho lze odlišit od konkurence či zařadit do určité skupiny.

Vzhledem k tomu, že výsledkem této práce je navrhnout uživatelské rozhraní pro zcela nový produkt, je potřeba vytvořit i zcela novou vizuální identitu a brand, které reflektují potřeby právě tohoto produktu.

## **13.1 Analýza potřeb brandu**

Brand pro nové uživatelské rozhraní nemá žádný základ ze kterého by mohl vycházet, jako by tomu bylo v případě rebrandingu. Pro účely používání aplikace a její propagace je důležité nejen definovat vizuální identitu se všemi náležitostmi, ale zvolit i vhodný název pro produkt a vybrat vhodný komunikační jazyk, který osloví cílovou skupinu.

## **13.2 Naming**

Pojmenování produktu, jinak Naming, je prvním krokem, který i definuje, jak by měla identita vypadat.

Samostatný název by měl působit přátelsky a přívětivě, aby neodradil možné uživatele, kteří buď AI nástroje používat nechtějí nebo se bojí, že to nezvládnou. Zároveň tím odráží, že funkcionalita tohoto typu softwaru není tak složitá.

Vybrán byl proto název "KliK", K lovable image K, kde KK znamená VŠKK. To nejen odkazuje na základní uživatelskou interakci s počítačem či tabletem, ale mapuje i možnost si dobrý výsledek "vyklikat". Takový název umožňuje i snadnou zapamatovatelnost a slovní hříčky, které uživatelé mohou používat.

Klik je v českém jazyce slovo, které označuje kliknutí myší. To samé platí i v anglickém, stejně vyslovovaném, překladu "Click". Ačkoliv se tedy jedná o české slovo, i v anglické výslovnosti se neztratí, což je v oblasti digitálního designu a online produktů velice důležitý aspekt.

Ačkoliv je KliK jeden produkt, který konkrétně využívá AI k vytvoření obrazového materiálu, nedá se vyloučit možnost, že by se mohl rozrůst o další aplikace, které ho budou doplňovat v jiných podobách než statických, případně jiných odvětvích jako je například hudba. I z toho důvodu byl tento název zvolen a umožňuje variabilitu pro další dvě skupiny – Video software, který by se mohl jmenovat *KviK*, a nástroj pro generování a úpravy hudby *KvaK*.

### **13.3 Tone of Voice**

Ačkoliv ne přímo, na naming navazuje i Tone of Voice, česky Tón komunikace. Ten je definován pro produkt KliK, jeho brand a případně další produkty z rodiny.

Vzhledem k zaměření produktu a jeho cílové skupině, která by produkt měla užívat k profesionálním výstupům, by měl být tone of voice položen na přátelskou, lehce zábavnou, ale přesto formální notu.

Příkladem takového Tone of Voice může být zavedení pojmu "KliKat" jako slovní hříčky. Uživatelé či lidé, kteří se setkají s tímto pojmem si díky slovní hříčce lépe zapamatují produkt a ačkoliv se nebude tento slovní obrat přímo nacházet v aplikaci či v odborných sekcích na webových stránkách produktu, lze ho použít na komunikaci s publikem a zákazníky v kampaních či newsletterech.

## **13.4 Vizuální identita**

Identita je vizuální podoba brandu. Ta by měla především odrážet potřeby propagace, v případě aplikace i položit základ pro design systém. Tím zajistí, že všechny doprovodné materiály připomínají nebo přímo evokují daný produkt. Pro vizuální identitu vznikl základní logo manuál, který je součástí přílohy.

### **13.4.1 Logo**

Logo je nejviditelnější část vizuální identity. To by nejen mělo korespondovat přímo s aplikací, názvem, ale i zbytkem vizuální identity.

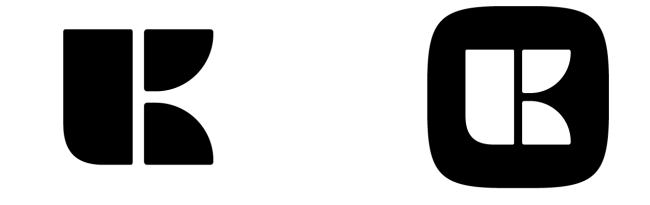

Obrázek 38: Logo produktu KliK a varianta ikony pro aplikaci, zdroj: vlastní

Aktuální logo produktu v abstraktní podobě odráží samostatnou stavbu uživatelského rozhraní aplikace, tedy bloky a abstraktně vyobrazuje písmo K. Díky své jednoduché stavbě funguje v malých aplikacích jako je favicon na webových stránkách, což je jeden z důležitých požadavků pro webové aplikace či aplikace, kdy uživatel musí na stránky produktu.

### **13.4.2 Typografie**

Vizuální identita byla budována s ohledy na potřeby design systému a jeho fungování, dá se říct, že vznikali souběžně, aby na sebe navzájem dokázali reagovat. To se nejen odráží na celkovém jazyce, ale například i na vybraném písmu.

# Pretendard 프리텐다드

Obrázek 39: Ilustrační ukázka písma Pretendard, zdroj: https://fonts.adobe.com/fonts/pretendard

Zvoleno proto bylo open source písmo Pretendard. To je navrženo přímo pro potřeby uživatelských rozhraní a bere si inspiraci z již často užívaných písem jako je Inter, Graphik či San Francisco od společnosti Apple.

Právě podobnost s písmem San Francisco je jeden z důležitých faktorů a díky jeho míře rozšíření jsou uživatelé na toto, či velice podobné, písmo již zvyklý a nemají problém s jeho čtením. V případě potřeby obsahuje i znakové alternativy pro lepší čitelnost, pro tuto aplikaci především pro čitelnost zadaných promptů.

Z ilustračního obrázku může být patrné, že Pretendard podporuje možnost využívat "variable" funkce a tudíž místo standardních řezů může vizuální identita či vizuální systém použít i vlastní. To je nejen vhodné při úpravě textu pro čitelnost, umožňuje to i animaci osy, díky níž lze vytvářet micro animace do design systému, ale i animovaných propagačních materiálů.

KliK nemusí mít zákazníky jen z Čech, naopak užití softwaru je většinou neomezené, vybírá se proto většinou pro UI více řezů či písmo, které má podporu více jazyků jako je Noto Sans. Pretendard obsahuje nejen znaky z latinské abecedy, ale i ostatní jako jsou znaky z japonské či korejské abecedy, případně Cyrilice.

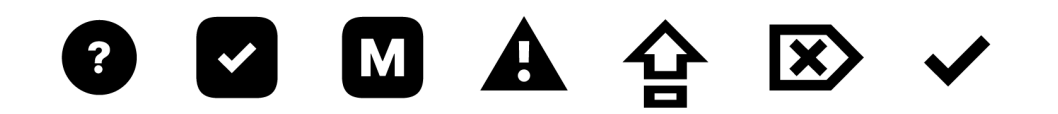

Obrázek 40: Ukázka symbolů z písma Pretendard, zdroj: vlastní

Zvolené písmo obsahuje také širokou škálu symbolů pro uživatelská rozhraní. Ačkoliv to lze označit za neklíčové, symboly mají standardní vizuální estetiku, to napomáhá orientaci skrz více jiných aplikací a umožňuje vkládat symboly přímo do textových polí.

#### **13.4.3 Barevnost**

KliK má zaměření na profesionální či semi-profesionální cílovou skupinu, to by měla odrážet především barevnost. Stejně jako ostatní klíčové prvky identita byla tvořena společně a s ohledem na následující UI.

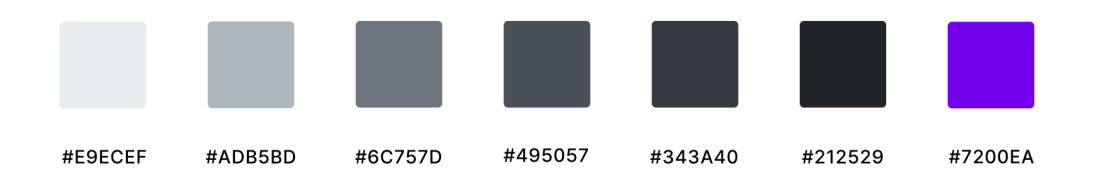

Obrázek 41: Základní barevnost vizuální identity pro KliK, zdroj: vlastní

Obsahuje proto omezenou paletu barev, která se skládá z upravených odstínu šedi. Ty nejsou v uživatelském rozhraní rušivým prvkem, naopak působí konstantně, klidně a pokud se nachází v okolí obrázku, nejsou tak výrazné. Takto definovaná barva v případě potřeby umožňuje i vytvořit možnost mít jak "light mode", tak i "dark mode" v UI.

Základní barevnou paletu doplňuje akcentová fialová barva. V případě přidání produktu do rodiny aplikací je taky toto jediná barva, která by prošla změnou. Jedná se tedy nejen o akcentovou, ale i přímo produktovou barvu.

# **14 Definice design systému**

Pro produkt KliK byla zvolena tvorba vlastního designu systému. To umožňuje nejen oddělit produkt od konkurenčních, zároveň by měl lépe odrážet potřeby produktu v oblasti práce s obrazovým materiálem.

Aktuální podoba design systému vychází z vizuální identity, tím jak již bylo nastíněno, koresponduje s produktem, dokáží na sebe vzájemně reagovat a sdílí stejné elementy jako je například typografie.

### **14.1 Styl designového systému**

Ačkoliv design systém pro KliK přímo odráží vizuální identitu, má dvě části. Základní část pracuje se základními elementy, které jsou vidět na náhledovém obrázku. Druhá část designového systému je přímo pro *ActionBar*, který je ve stylu tzv. *Glassmorphismu*, kdy je element poloprůhledný a je tak méně rušivým elementem než solidní elementy.

### **14.2 Barevnost**

Rozšířena byla též barevná paleta, která je v podobě pro vizuální identitu nedostačující.

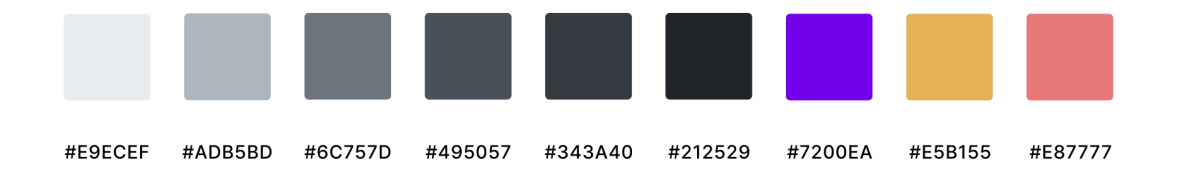

Obrázek 42: Barevnost design systému pro aplikaci KliK, zdroj: vlastní

Rozšířena byla o oranžovou a červenou barvu, které jsou používany jako varovné. To je nejen vhodné pro označení chyb, ale během fáze testování byly používany pro označení funkcí a části UI, které ještě nejsou plně zprovozněny či dodělány.

### **14.3 Ikony**

Pro funkce na nástrojové liště byl vytvořen vlastní set znaků či ikon, které reflektují dané funkce. Samostatné ikony byly vytvořeny na pevně definovaném gridu, který zajišťuje čitelnost ve všech možných velikostech aplikace.

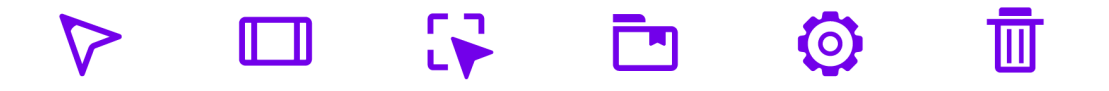

Obrázek 43: Ukázka setu ikon pro designový systém KliKu, zdroj: vlastní

Ačkoliv mohl být využit již existující set znaků, byla zvolena tvorba vlastních. Nejen proto, že je to do vlastního designového systému vhodné, ale aplikace obsahuje nestandardizované funkce pro které v mnoha případech žádné piktogramy neexistují, například *Outpaint* či *ControlNet*.

### **14.4 Micro animace**

Statická stránka uživatelského rozhraní je doplněna o jednoduché doplňkové micro animace, které se týkají interaktivních elementů, jde tedy nejběžněji o tlačítka.

Standardní animací, která je používána při nájezdu myši, je změna průhlednosti, případně změna barvy pozadí. Tato animace je v design systému aplikace KliK kombinována i s animací textu v písmu Pretendard a naopak je někdy využívána jen animace řezu písma. To uživatelům dává větší pocit interakce s produktem a případně si mohou ověřit, že opravdu se element změnil, pokud se v daném okně či panelu nachází jen jeden.

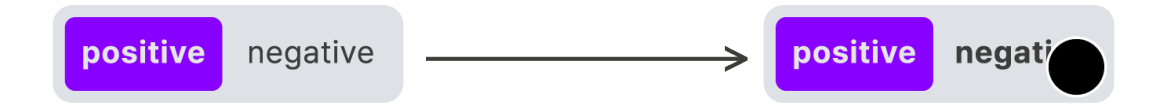

Obrázek 44: Příklad micro animace designového systému pro KliK, zdroj: vlastní

Tyto animace jsou používány po celém uživatelském rozhraní, včetně elementu se stylem Glassmorphismu. Ten je doplněn o informační barvy, které se mohou objevit při nájezdu myši či nějaké akci. Lze tak například pomocí změny barvy indikovat, zda uživatel zadává pozitivní

či negativní prompt, případně ho může varovat, že tlačítko na zrušení akce je nebezpečné a měl by ho užívat s rozmyslem.

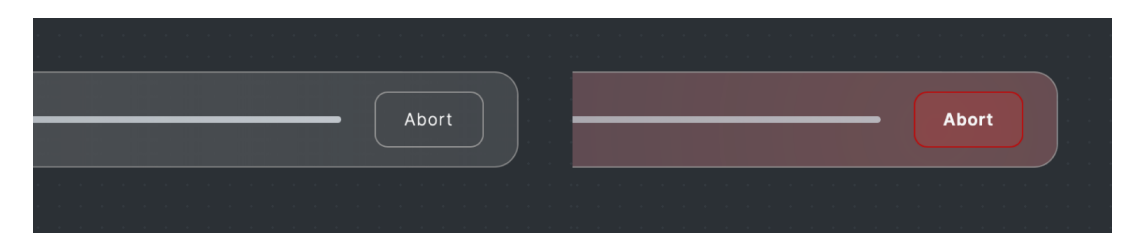

Obrázek 45: Příklad micro animace designového systému na ActionBaru, zdroj: vlastní

# **15 UI design produktu**

Tvorba UI je dalším krokem, který spojuje definovaný design systém a již vytvořené wireframy. Vzhledem k povaze aplikace a její navázanosti na obrazový materiál se jedná o důležitý krok, který dokreslí představu o funkcionalitě aplikace.

# **15.1 Prompt tool**

Při vstupu do aplikace uživatel objeví prázdný projekt a je v nástroji *Prompt*, tedy tam, kde přímo zadává pozitivní a negativní příkazy pro generování obrázků.

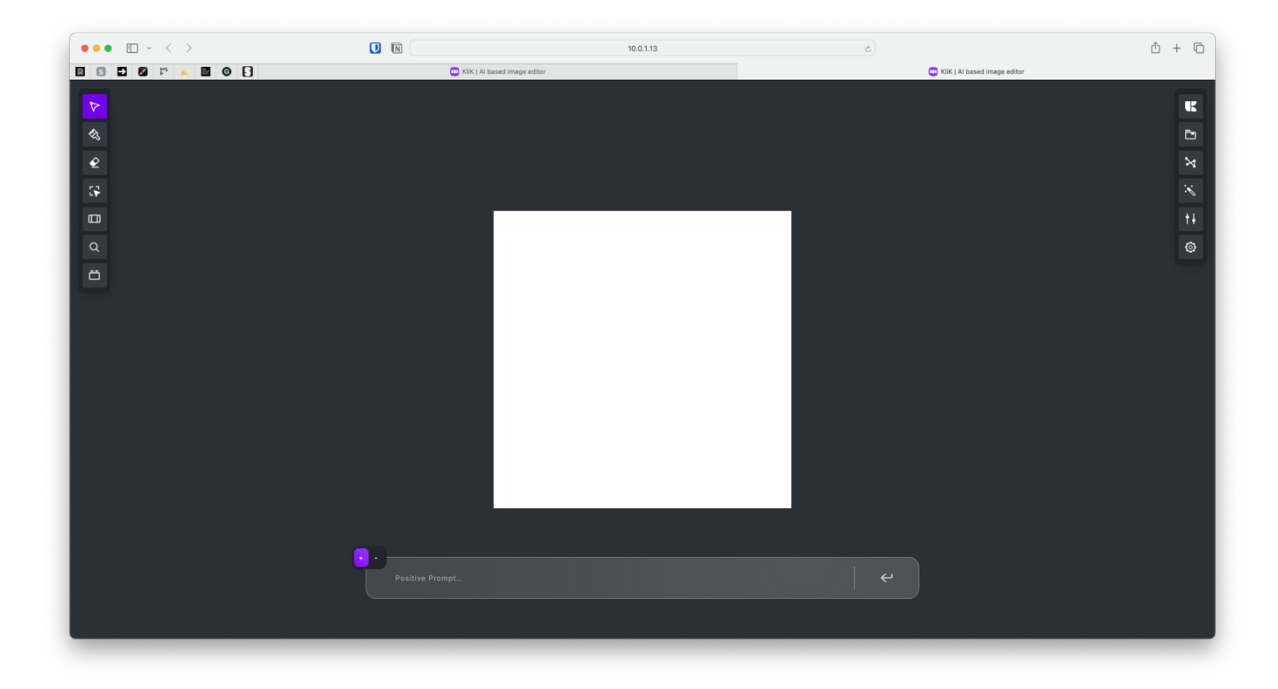

Obrázek 46: Nástroj *Prompt* bez uživatelsky vloženého obrázku, zdroj: vlastní

Zde uživatel buď sám může začít generovat zadáním příkazu či si vložit vlastní obrázek.

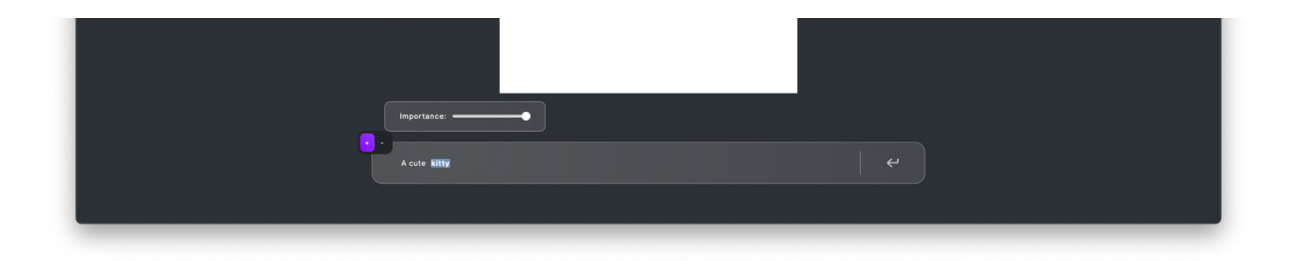

Obrázek 47: Nástroj *Prompt* s možností zvolení váhy, zdroj: vlastní

Pro zadávání váhy příkazu byl navržen systém, který uživatelé znají především z textových editorů, zde si místo zadávání závorek a čísel do příkazové lišty označí dané slovo či skupinu a pomocí ukázaného slideru nastaví váhu, čím je váha vyšší, tím je text tučnější, odliší tak 3 skupiny důležitosti v promptu.

## **15.2 Outpaint**

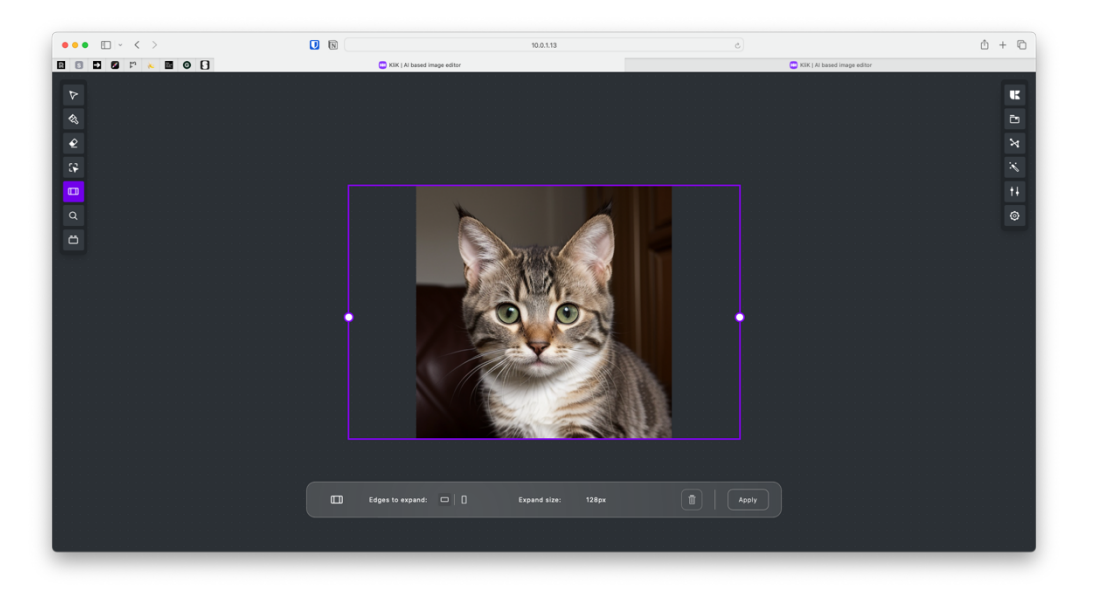

Obrázek 48: Nástroj *Outpaint* se zvýrazněním rozšíření plátna, zdroj: vlastní

Největší proměnou oproti ostatním nástrojům s užitím AI prošel *Outpaint*, který i díky UI lze využívat mnohem intuitivněji. Aktuálně uživateli pouze stačí jít na nástroj, zvolit si do jaké strany chce plátno rozšířit a na jedné ze dvou stran zatáhnout, to se od středu aktuálního obrázku zvětší.

# **15.3 PromptBuilder**

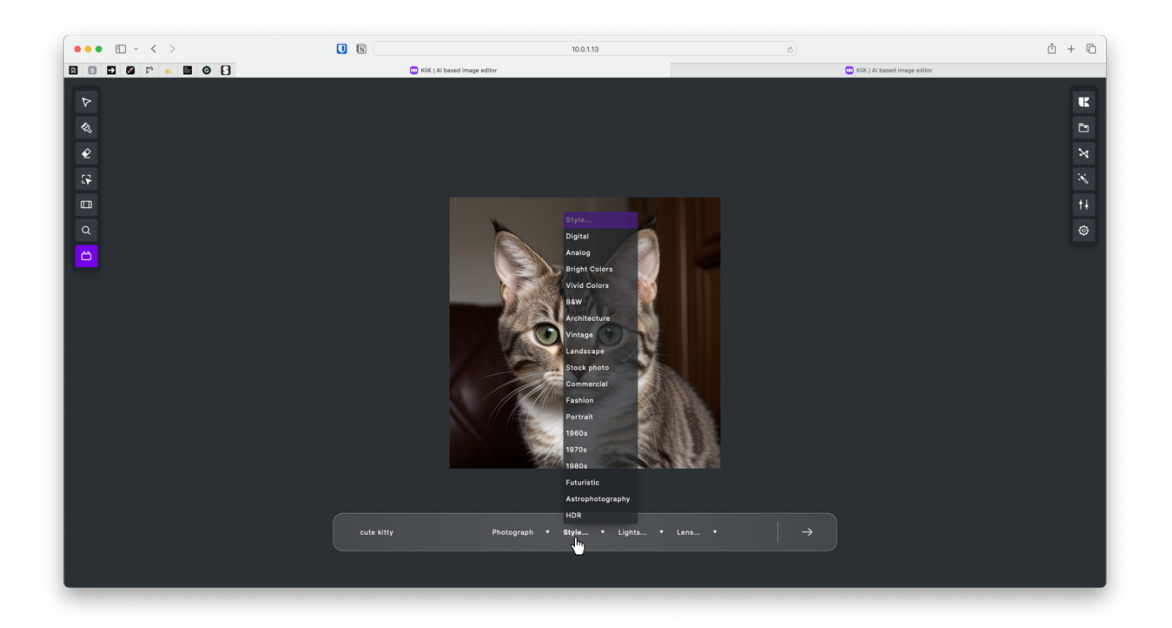

Obrázek 49: Nástroj *PromptBuilder*, zdroj: vlastní

Nástroj *PromptBuilder* byl vytvořen pro jednodušší zadávání promptů, umožňuje tak znalým i neznalým efektivně a lépe promptovat bez hlubších znalostí problematiky umělé inteligence.

Ačkoliv to není patrné ve wireframech ActionBaru, umožňuje dynamicky měnit své položky podle předchozí zadané, díky tomu vytváří smysluplné prompty, které si uživatelé mohou jednoduše "naKliKat".

### **15.4 Okna vlastností**

Na pravé straně se nachází okna vlastností, ty ukrývají možnosti manipulace s obrázkem takové, které uživatel nemusí často měnit, případně akce obrázku jak jsou zvyklý z položky "Soubor" v ostatních aplikacích.

Nacházejí se zde i knihovny, kam si uživatel může nahrávat své vlastní prompty, nastavení případně brandové barvy pro generování a upravování.

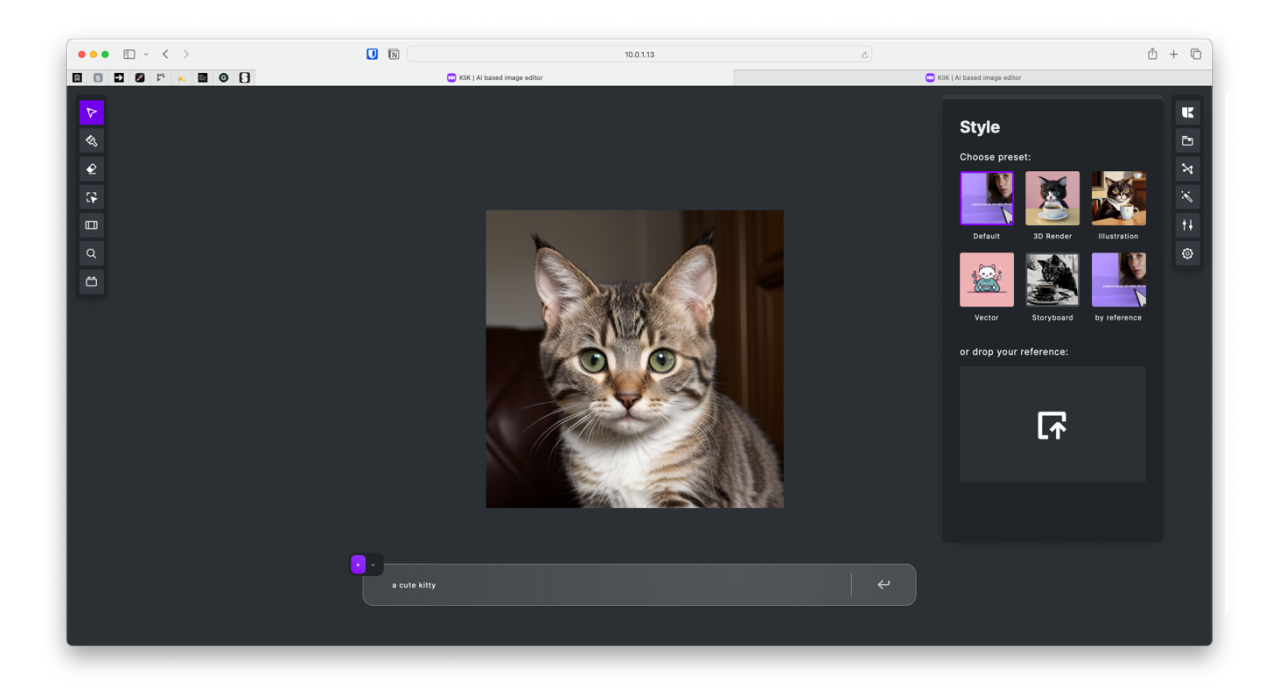

Obrázek 50: Okno s nastavením stylů, zdroj: vlastní

Okna vlastností mají všechna stejnou stavbu a UI v podobě galerií pro lepší uživatelskou orientaci. Vybraná položka je vždy zde označena produktovou fialovou barvou.

## **15.6 Dialog exportu a výběru**

Vzhledem k důležitosti možností exportu obrázku a výběru byl místo pravého menu zvoleno modální okno (nebo dialog).

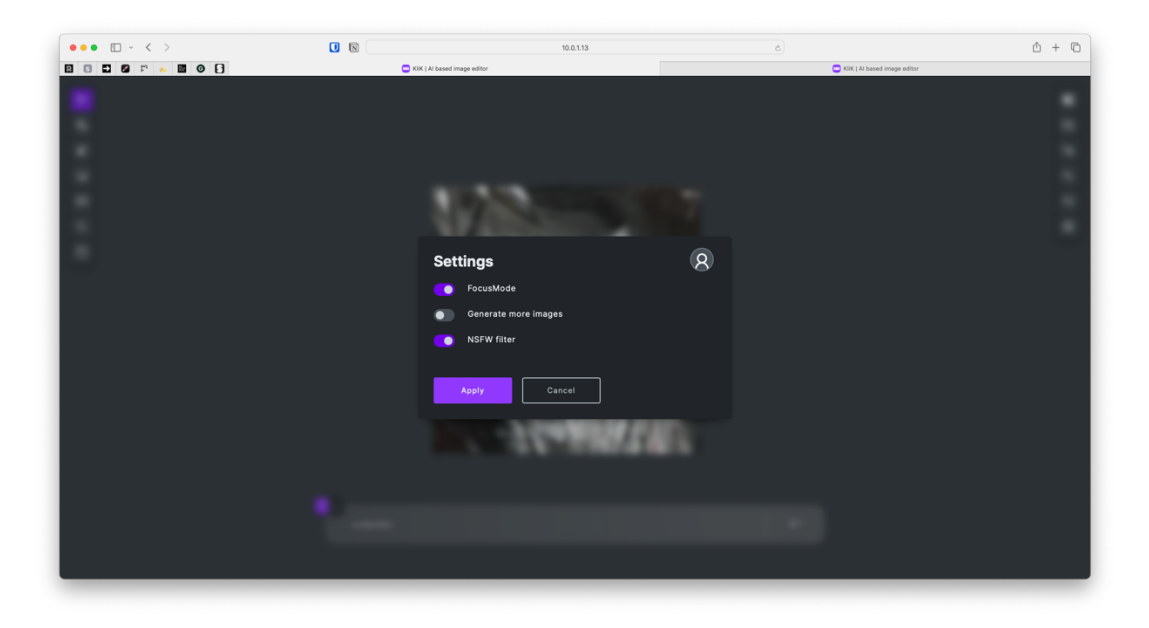

Obrázek 51: Dialog nastavení aplikace KliK, zdroj: vlastní

Zde uživatel muže změnit své předvolby a poté je uložit či nikoliv, tím se liší od oken vlastností, kde se akce automaticky uloží. Limituje se zde tedy možnost, že by uživatel nastavil omylem jiné nastavení než chtěl.

### **15.7 Focus Mode**

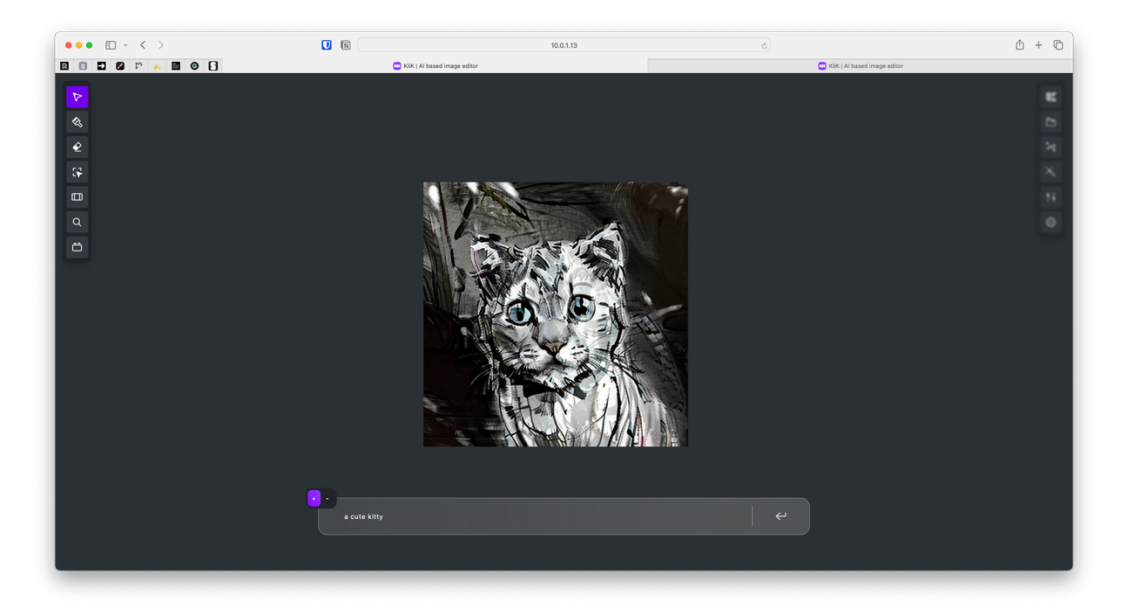

Obrázek 52: Nástroj *Prompt* se zapnutým *Focus Mode*, zdroj: vlastní

Nástroj *Focus mode*, česky "Režim soustředění", lze jen těžce ukazovat ve wireframech, jedná se o specifickou volitelnou funkci na malá zařízení. Vzhledem k malým rozlišením se uživatelům může stát, že lišty na levé a pravé straně jsou rušivým elementem při tvorbě obrázků. Byl na lišty proto aplikován podobný princip jako v případě ActionBaru, který pozadí pod sebou rozostří. V případě Focus Mode se rozostřují lišty, ty se zaostří pouze v případě, že je uživatel dostatečně blízko kurzorem myši.

## **15.8 Nápověda a popisy nástrojů**

Aby se předešlo zmatení, aplikace disponuje několika vrstvami nápovědy, které uživatele doprovází skrz celou aplikaci.

### **15.8.1 Popis nástrojů**

Pravděpodobně první taková nápověda, se kterou se uživatel setká, je popis nástroje. Ten by se dal považovat za klíčový jak pro začátečníka, tak i pokročilého.

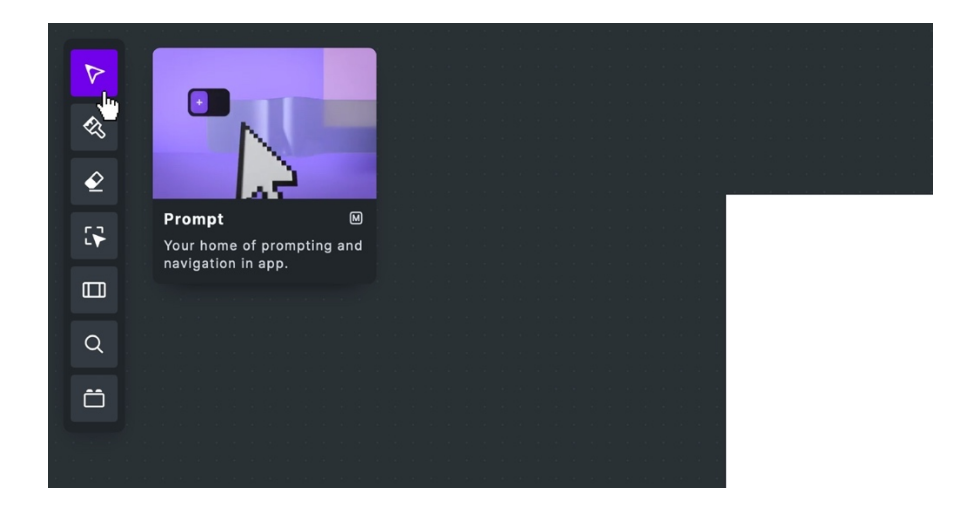

Obrázek 53: Popis nástroje ukazující jak využívat nástroj *Prompt*, zdroj: vlastní

Skladba popisu nástroje je velmi jednoduchá, uživateli se ukáže video, které vyobrazuje, jak nástroj používat (alespoň základně). Pod videem se nachází název funkce a její klávesová zkratka, která je důležitá především pro pokročilejší uživatele. Pod názvem už se jen nachází text, který funkci popisuje.

Podobnou skladbu i vizuální podobu mají popisky, které se nachází na druhé straně, u lišty, která ovládá vlastnosti. Zde se uživatel setká ale pouze s názvem a popisem. Nejen proto, že ukázání videa zde není tak prioritní jako u funkcí, zároveň ale jsou panely většinou komplexnější a jsou určeny přímo pro nastavení.

### **15.8.2 Popis sekcí a sekundárních funkcí**

Nápověda doprovází uživatele i tam, kde se nesetkává přímo s nástroji. Například v panelech či modálních oknech.

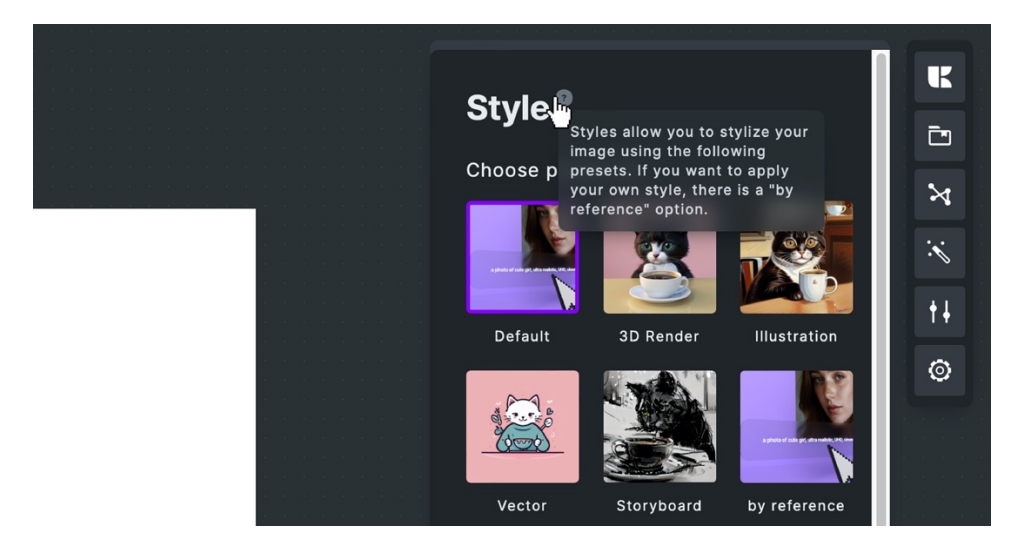

Obrázek 54: Popis sekce ukazující jak využívat styly, zdroj: vlastní

Zde pomocí jednoduchého přejetí kurzorem přes otazník dostane uživatel rychlý popis toho, co může v daném panelu či sekci panelu dělat. Tím uživatele vyvádí z případného zmatení.

# **16 Uživatelské testování**

Testování aplikace mezi reálnými uživateli je důležitým krokem, který může odhalit nedostatky aplikace a zároveň může poukázat na to, jak ji chtějí využívat v realitě a ne pouze za pomocí průzkumu. Ten v případě KliKu probíhal na Vysoké škole kreativní komunikace, kde byl testován na prvním a třetím ročníku studentů grafického designu, ty by nejen měli umět ovládat podobné aplikace, zároveň se jedná o nejprofesionálněji zaměřené uživatele, kteří by mohli KliK užívat.

### **16.1 UX design**

Z pohledu UX designu uživatelé věděli, ve větší či menší míře, co jaký nástroj má dělat a jak případně postupovat. Přesto se zde objevily věci, které uživatelům nepřišly logické. Řeč je především o funkci *Outpaint*, která rozšiřuje obrázek. Uživatelské očekávání bylo takové, že pokud zvětší plátno, automaticky se rozšíří, jako je tomu v případě Photoshopu a ne že se vrátí zpět na nástroj *Prompt*.

V případě nástroje *Brush* bylo největším očekáváním, že maskování funguje stejně jako výběr a uživatelé místo překreslení objektu prováděli jeho obtahování, pravděpodobně jde o další zvyk, který mají uživatelé z foto-editorů. V případě módu *Draw* uživatelé počítají, že se přegeneruje pouze část obrázku, která je dokreslena.

Výsledek testování UX má i kladné výsledky a dokazuje, že jsou zde oproti konkurenci nástroje, které uživatelům práci velice zjednodušují. Řeč je především o nástroji *Selection*, který se ukázal jako nejčastější nástroj pro retuš, kdy uživatelé mohou rychle přegenerovat špatně vygenerované části. U tohoto nástroje, v oblasti UX, narážíme pouze na jeden problém a to, že uživatelé neumí odhadnout či se trefit předdefinovanými proměry stran do jejich představy výběru.

Druhým pozitivem může být, že nástroj PromptBuilder dává uživatelům lepší výsledky než ty, které zadali napřímo. Dokazuje to tezi, že neznalým uživatelům pomůže prompty, skládat aniž by si museli pamatovat tagy, které musí zadat pro lepší výsledky.

### **16.2 UI design**

Ačkoliv se do testování dostalo UI, které nebylo zcela kompletní, i k němu dali testovaní zpětnou vazbu. Ta se týká především *ActionBaru* a jeho elementů, řeč je především o elementu Switch, který umožňuje přepnout funkci nástroje na jinou. Zde uživatelům přijdou vložené

znaky moc malé na to, aby se zde zorientovali. To lze jednoduše vyřešit zvětšením popisků před jejich zvětším.

Již zmíněný nástroj *Selection* při výběru označí část, která se negeneruje, tedy část pro generování zůstane ve správné barvě. V době testování byla barva nastavena na červenou, stejnou barvu má i nástroj *Brush*, ale označuje část na přegenerování. Tento postup uživatele mate a nevědí jaká část je na přegenerování a jaká zůstává.

## **16.3 Výstup po zpracování uživatelského testování**

Samostatné výstupy uživatelského testovaní byly zpracovány a vychází z něj několik UI a UX úprav, které by měli zpříjemnit a zlepšit uživatelské orientování v aplikaci a větší efektivitu při práci.

### **16.3.1 Outpaint**

Po testování různých scénářů a technických možností bylo zaimplementováno vylepšení funkce *Outpaint*, která nyní funguje tak, že pokud uživatel rozšíří canvas, může ihned kliknout na generování. To sebou nese i UI změnu v podobě ikony na generování či rozšíření.

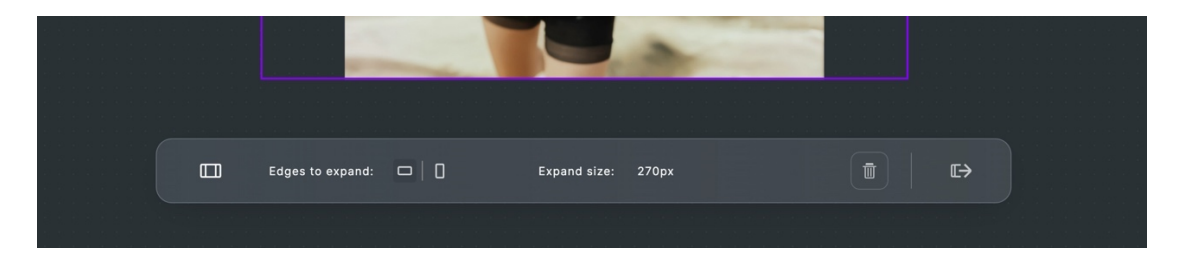

Obrázek 55: Nová podoba *ActionBar* s funkcí *Outpaint*, zdroj: vlastní

V případě, že uživatel bude chtít do pozadí dodat něco specifického, může vždy přepnout na nástroj *Prompt*, zde změnu zadat a až poté rozšíření plátna spustit.

### **16.3.2 Selection**

Pravděpodobně největší změnou prošel nástroj Selection, který má nyní jinou barvu části, která není vybrána. V našem případě poloprůhlednou černou, aby jasně zvýraznila část na přegenerování.

Druhou změnou, která by měla uživatelům pomáhat v orientaci je přidání vodítek. Ty nejen při najetí ukážou, v jaké části uživatel začne označovat, ukážou uživateli během označování i kam může zasáhnout, aby dokázal využít plný potenciál zvoleného poměru stran.

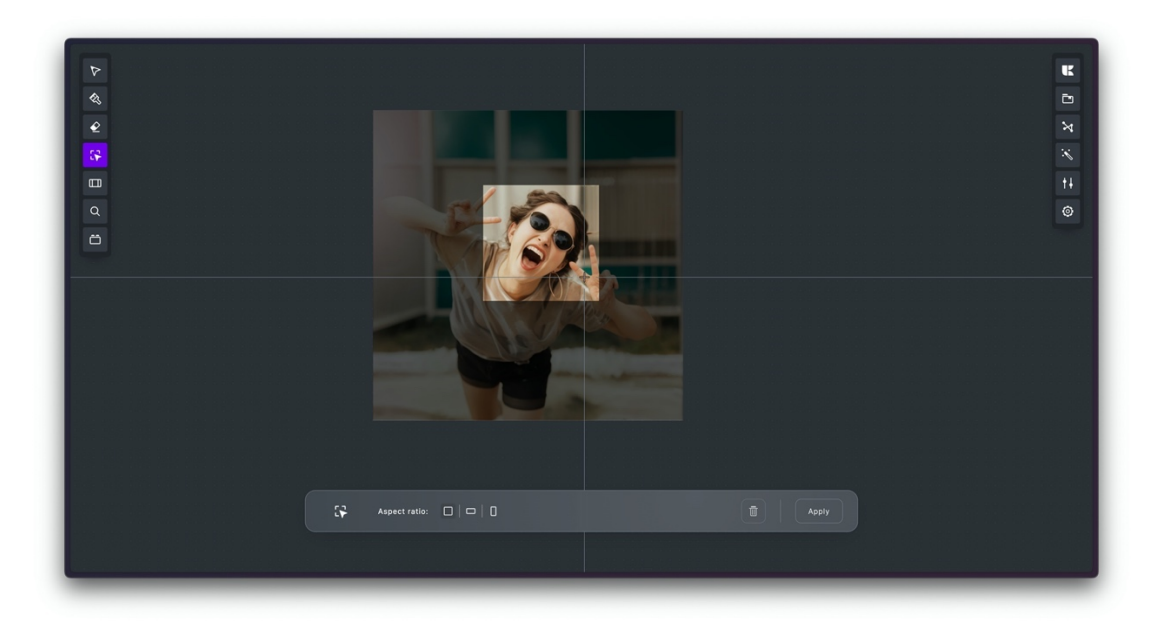

Obrázek 56: Nová podoba nástroje *Selection*, zdroj: vlastní

Zvažován je i vlastní poměr stran, ale aktuálně nedává s modely Stable Diffusion dobré výsledky vzhledem k jejich učení na specifických poměrech, pokud se to v budoucnosti změní, i tato změna bude aplikována.

### **16.3.3 Brush**

Do tohoto nástroje byla přidána změna, která dokáže vyplnit obrys označení. Vzhledem k tomu, že se v některých případech muže naskytnou potřeba obrys nevyplňovat, je zde volitelné vypnutí pomocí volby na ActionBaru.

Stejně jako v případě Outpaintu, i zde byla potřeba přijít s novým označením, uživatel zde má proto na výběr ze dvou ikon – kyblíku a tahu štětcem.

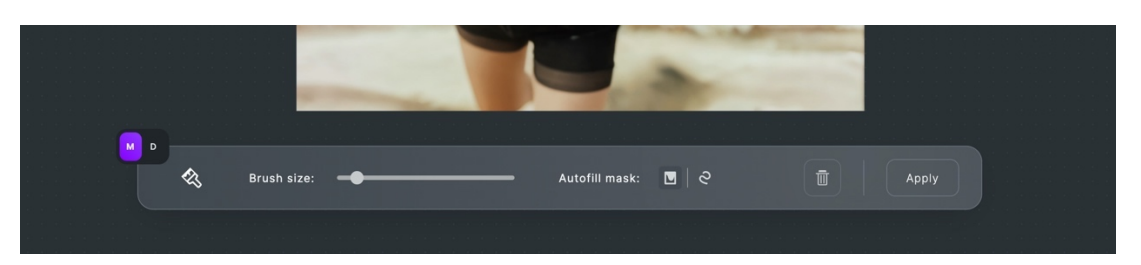

Obrázek 57: Nová podoba Actionbaru s funkcí *Brush (Mask)*, zdroj: vlastní

Uživatelská zpětná vazba na mód *Draw* byla taková, že by si přáli aby jejich obrázek zůstaval konstatní a jen se doplnila změněná část, ačkoliv lze toto implementovat a provádět to klasickým inpaintem, pokud uživatel neumí kreslit či nakreslí rychlou změnu, může dostat špatný výsledek. Jedná se tedy o více technickou záležitost a to, jak detekovat oblast změny, využít inpaint a referenční obrázek.
## **17 Propagace a marketing**

Ve fázi, kdy je produkt hotový přichází na řadu jeho samostatná propagace a marketing, který dostane KliK mezi skutečné uživatele.

## **17.1 SWOT analýza**

Vzhledem k tomu, že se jedná o produkt nový, prvním krokem by měla být SWOT analýza. Ta ukáže silné i slabé stránky produktu, ale zároveň hrozby, které mohou nastat. Díky tomu se může produkt vyvarovat chybám a vést marketing správným směrem.

## **17.1.1 Strengths**

Každý produkt má své silné stránky, kterými se snaží prorazit, v případě KliKu se nejedná o nic jiného. Ty pomáhají být před případnou konkurencí dále.

Pokud se podíváme na silné stránky KliKu, dá se mluvit především o jeho ovládání. To narozdíl od konkurence, jako je například Leonardo AI, není složité nebo by nemělo být. V případě dalších funkcí, které se netykají obrázků či statické grafiky se může rozdělit do více produktů, které spolu mohou úzce komunikovat a nevytvářet tak uživatelské prostředí, které bude zmatečné.

Mezi jiné výhody může patřit i rychlá implementace novinek, která je možná díky webovým technologiím a možnost je v případě potřeby přinést všem uživatelům ve stejný čas a se stejnou mírou funkcionality, tím se liší od desktopových aplikací jako je Adobe Photoshop.

Vývoj KliKu lidmi, kteří se vyznají ve vizuální tvorbě též není na škodu a dá se považovat za výhodu oproti jiným rozhraním pro Stable Diffusion, umožňuje to vytvářet funkce či postupy, které tyto lidi potřebují a tím dostat na trh nástroj, který je stvořen od kreativců pro kreativce.

#### **17.1.2 Weaknesses**

Narozdíl od ostatních produktů, které vytvářejí mezinárodní korporace, je KliK spíše menší záležitostí, to se může odrazit ve kvalitě či schopnostech výsledného produktu, především kvůli značně nižšímu počtu programátorů a dostupných zdrojů.

S tímto souvisí i vývoj samostatné AI, ačkoliv lze rychle implementovat či opravovat funkce, nelze tak rychle implementovat zásadní novinky, které stojí především na schopnosti Stable Diffusion, jeho modelech, případně jiných systémech, které KliK a jeho sesterské produkty mohou využívat.

### **17.1.3 Opportunities**

Pokud se bavíme o příležitostech, kterých se může produkt chytnout, je jich několik. Největším je jeho vznik v akademickém prostředí, kde se dostává mezi profesionály, kteří ho mohou užívat dále i po ukončení studia.

To pokračuje i možností navázat s touto skupinou lidí i kontakt a případnou spolupráci, která může v českém prostředí posunout KliK více mezi uživatele.

Samotnou příležitostí je aplikovat nové postupy, které uživatelé vymýšlí a tím zvýšit oproti konkurenci efektivitu či kvalitu výsledků, aniž by se muselo přímo spoléhat na vývoj Stable Diffusion. To samé platí i s funkcemi.

Ačkoliv se nejedná přímo o příležitost, lze sem dát možnost přizpůsobení KliKu určité organizaci, společnosti či konkrétnímu uživateli pro jejich potřeby, to lze nejen pomocí knihoven, která konkurence většinou postrádá, ale i pomocí možnosti celý nástroj jednoduše upravit pro jeden daný účel, který by daný subjekt mohl užívat, to konkurence nenabízí.

### **17.1.4 Threats**

Obecnou překážkou ve využívání AI nástrojů může být i legislativa, která je aktuálně řešena Evropskou unií. Ačkoliv by se taková změna týkala všech nástrojů, jen zlomek z nich je založen pouze na AI a nepřímá konkurence v podobě Photoshopu by mohla mít převahu díky svému základu, který na umělé inteligenci přímo nezávisí.

## **17.2 Marketingový mix 4P**

Definice marketingového mixu umožňuje nejen nastavit základní pravidla, které se v marketingové komunikaci či strategii musí odrážet, zároveň tím definuje i základní pilíře, kterých se musí držet i produkt.

#### **17.2.1 Produkt**

Co se týče nabízeného produktu, jedná se o obrazový editor nové generace, který je poháněný umělou inteligenci a nástroji s ní spojeni, které nabízí jednoduché uživatelské rozhraní pro běžné užívání i profesionály.

#### **17.2.2 Price**

Aktuálně je produkt označen jako placený, přesněji placené předplatné, ačkoliv je zde možnost pustit testovací verzi po omezenou dobu. Cena produktu se bude v budoucnu odvíjet především od nákladů, které bude produkt potřebovat. Obecně se ale můžeme bavit o dvou finančních modelech, jedním, který podléha počtu generování, ten se počítá podle tokenů a při vypotřebování tokenů je potřeba dokoupit další, pro náročné uživatele může existovat měsíční předplatné, které nepodléha limitům tokenu a umožňuje neomezené generování. V obou případech by měla být cena konkurence schopna.

#### **17.2.3 Place**

Jedná se především o webovou aplikaci, to umožňuje uživatelům najít a spustit aplikaci kdekoliv, kde mají možnost být online. Jedná se tedy o globální distribuci, ačkoliv je především zaměřena zákazníky v České republice.

### **17.2.4 Promotion**

Pro zvýšení povědomí o produktu budou použity především sociální sítě, které nejen ukazují samostatný produkt, ale ukazují i výsledky vytvořené uživateli (pokud to bude možné) a tipy, které ukážou, jak nástroj použít správně i včetně kombinace s ostatními.

Pokud to bude možné, budoucí uživatelé se budou s produktem učit již na školách, tím vytvoří budoucí uživatelskou základnu v profesionální a poloprofesionální sféře.

## **17.3 USP**

Aplikace, které jsou založeny na AI technologiích fungují na principu zadávání promptu, které musí být většinou dobře zadány a plné meta tagů, které upřesňují zadání a vytváří lepší výsledek. To se týká samostatných zadání, ale i přidávání menších modelů v podobě *Lora*. Zároveň usnadňuje spoustu postupů, které se jinak uživatelé musí učit či je hledat. Tím se více blíží aplikacím, které jsou z doby před AI a nemají textové zadávání.

Díky tomu se dá Unique Selling Proposition definovat jako "Less text, more KliK", kde KliK poukazuje na český výraz slova "click".

## **17.4 Obsah propagačních materiálů**

Po definici marketingového základu jako je SWOT, 4P a USP je čas na samostatnou kreativní část, která definuje krátkodobou i dlouhodobou propagaci produktu a vhodné propagační materiály.

#### **17.4.1 Definice vhodné propagační formy**

Propagační materiály jsou ve své podstatě definované předchozím marketingovým základem. Zde se setkáme se statickou formou, která ukazuje výsledky užití tohoto nástroje a základní statické propagační materiály, které ukazují produkt. Ať v abstraktní podobě či konkrétní.

Statické propagační materiály jsou samozřejmě doplněné o animované, které více ukazují, jak produkt užívat, či jsou doplněny o videa, která jsou ve formě tutoriálů. Ty učí uživatele, jak nástroj používat nejen v základu, ale i s použitím složitějších technik a dalších aplikacích.

#### **17.4.2 Spuštění produktu**

Během první fáze, kdy se produkt spouští či uvádí mezi širší publikum je důležité ukázat jeho přednosti oproti konkurenci, je proto dobré především ukázat jeho výhody v podobě jednoduchého ovládání i pro nové uživatele v oblasti AI.

To lze nejen ukázat v samostatných propagačních materiálech, ale i v podobě workshopů, které první uživatele naučí přímo, jak produkt užívat bez potřeby tutoriálů či asistence. Tímto se vytvoří první uživatelská základna produktu, kterou lze dále rozšiřovat.

V samotných propagačních materiálech tedy přímo poukazujeme na výhody, která je v podobě snadného uživatelského přístupu jako je například jednoduché užívání stylizace, ControlNetu nebo jednoduchý přístup k promptování.

#### **17.4.3 Dlouhodobé hledisko**

Z dlouhodobého hlediska se dostáváme do tvorby obsahu, který postupně vzdělává uživatele formou tutoriálů či sdílením výsledků uživatelů s možností popsat jejich postup tvorby.

Objevit by se zde mělo i připomínání produktu, aby byl KliK schopen konkurovat reklamně i jiným nástrojům, které mohou být přímou i nepřímou konkurencí.

## **17.5 Komunikační kanály a sociální sítě**

Dalším krokem je definování vhodných komunikačních kanálů a sociálních sítí, kde uživatelé mohou KliK nalézt či případně kontaktovat v závislosti na médiích a formách.

Pokud se bavíme o statických formách propagace, ty se musí objevit především na místech, kde se pohybuje cílová skupina a protopersony. Pokud se jedná o profesionální uživatelskou základnu, která obsahuje i starší uživatele, ta se v českém prostředí pohybuje především na sociální síti Facebook, kde vytvářejí komunity, to se týká jak grafických skupin, tak i fotografických, animace či VFX.

Oproti tomu mladší potenciální uživatelé se pohybují především na sociálních sítích, které upřednostňují obrazový materiál před textovou formou, jedná se tedy především o Instagram, kde může být sdílena jak statická, tak animovaná forma obsahu.

Pokud se bavíme o tutoriálech, na ty samotné je dobré zvolit takovou platformu, kde je uživatelé čekají a je vhodná na dlouhá videa, zde se bavíme především o Youtube či Vimeo, které dovolují sledování dlouhých videí, mohou si je ukládat pro následující shlédnutí či je mohou nadále komentovat a diskutovat v případě, že něčemu nerozumí.

První uživatelsky rozšířenou AI byla MidJourney, která přesunula tuto komunitu na platformu Discord, kde lidé tvoří u různých produktů na bázi umělé inteligence fóra, to stejné se týká i KliKu pro který je tato platforma ideální, především díky možnosti mít více vláken, kam uživatelé mohou nejen psát své tipy či otázky, ale mohou zde mít kanál, kam mohou vpisovat své poznamky či chyby v aplikaci a tím rychle předat zpětnou vazbu.

Pokud se nebavíme o přímé interakci s tvůrci softwaru, je možné užít Reddit, který obsahuje subreddit s názvem *r/Stable Diffusion*, ten je aktivní a lidé si zde sdílejí své dotazy, nové aplikace, postupy, výsledky nebo novinky v odvětví generování obrazového AI materiálu.

## **17.6 Vizuální podoba propagačních materiálů**

Samotná podoba propagačních materiálů se již odvíjí od samotného brandu a vytvořené vizuální identity ve spojením s propagovaným sdělením.

## **17.6.1 Produktové obrázky a videa**

Samostatným produktem je v tomto případě nehmatatelná aplikace, to může být pro mnoho uživatelů nepředstavitelné. Díky skladbě uživatelského rozhraní byla zvolena 3D podoba, která zcela jasně ukazuje, jak produkt funguje ve 3 osách a vytváří pro uživatele mnohem představitelnější formu.

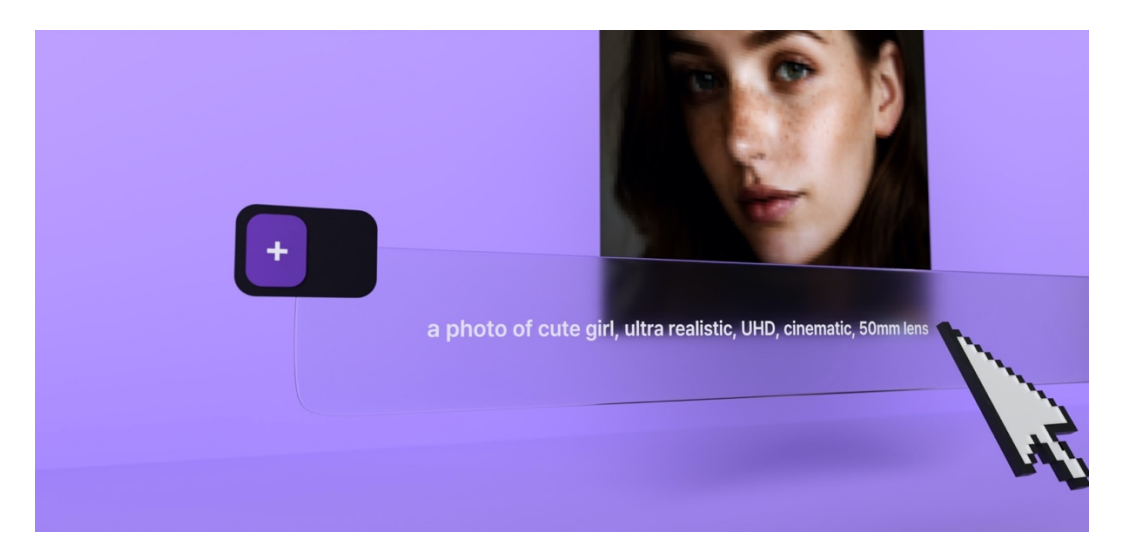

Obrázek 58: 3D stylizace vizuálních materiálů pro aplikaci *KliK*, zdroj: vlastní

Tento styl nejen umožňuje upravovat skladbu obrázků podle potřeby, zároveň je uživateli bližší a zajímavější formou znázorňuje, jak produkt funguje a vypadá. Lze ho proto využít i do částí, kde se uživatel edukuje o nových funkcích jako jsou tutoriály, ukázky novinek skrze verze či popisky u hlavní funkcí.

Zvláštní případy mohou být světové události či události okolo aplikace, které lze ve scéně jednoduše vyobrazit a zvýšit tak zájem aktuální tématem.

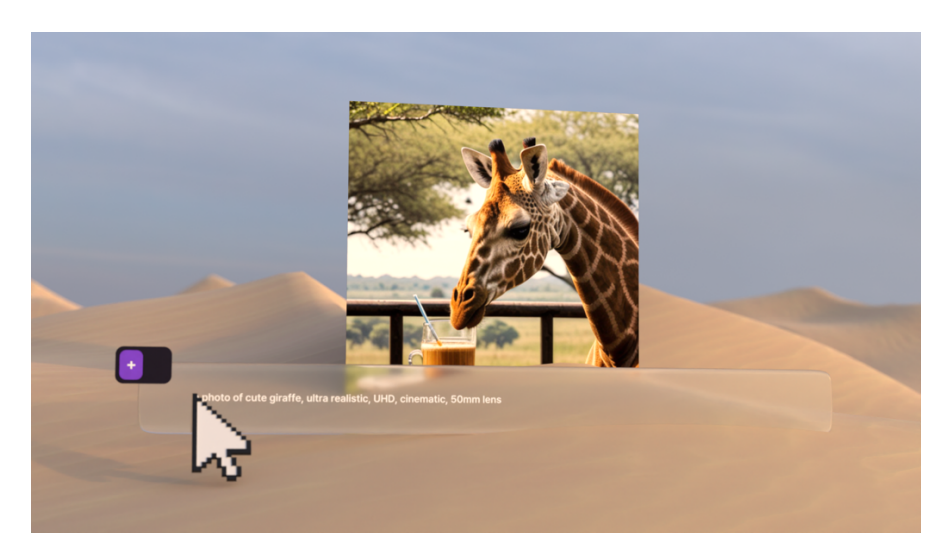

Obrázek 59: Příklad propagačního materiálu reagujícího na aktuální dění (premiéra filmu Duna 2), zdroj: vlastní

Ačkoliv lze situalizovat podobu propagačních 3D materiálů do všech možných scén, jako je například premiéra filmu Duna 2, základní barevná paleta se stále drží brandové palety. To platí ve všech ostatních případech jako je ukázání některé funkce.

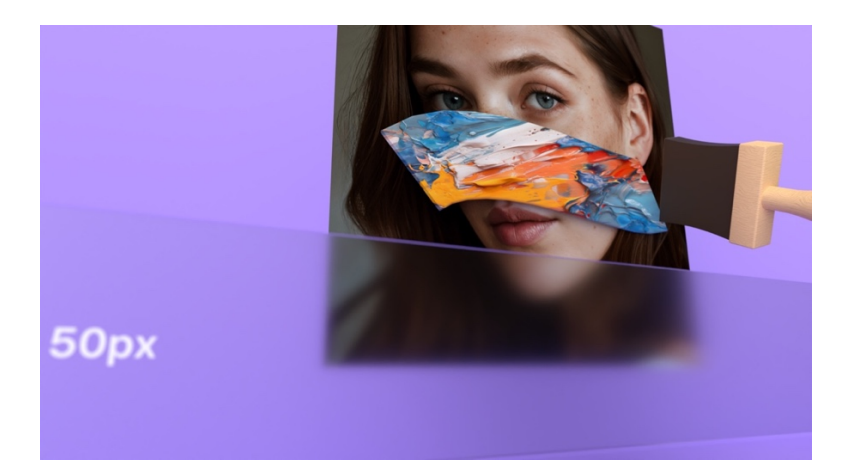

Obrázek 60: Snímek z videa, který zobrazuje nápovědu k nástroji, zdroj: vlastní

V takovém případě statické či animované formy tohoto stylu ukazují přímo scénu s nástrojem, nebo jeho abstraktní podobu a pokud je to možné, tak i připodobnění k reálné aktivitě, kterou uživatelé intuitivně znají, například malování.

Takový styl se propisuje ve všech médiích a tedy případně i prvních vizuálních výstupech, které se od KliKu dostávají k uživatelům, například ohlášení veřejné beta verze, kterou mohou uživatelé zkoušet.

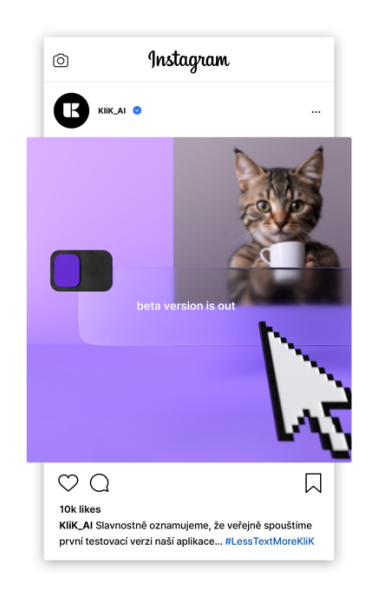

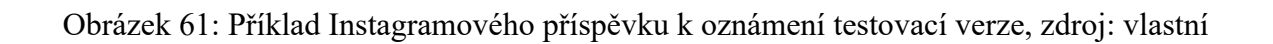

## **Závěr**

Tato bakalářská práce byla zaměřena tvorbu uživatelského rozhraní pro AI generující obrazový materiál, který bude vhodný pro běžného uživatele bez potřeb pokročilých znalostí o fungování takových druhů softwaru.

V teoretické části byly popsány základní postupy, kterých se designér při návrhu UI a UX musí držet jako jsou uživatelské návyky, ale i například výběr typografie určené pro vykreslování na monitoru. Na to navazuje analýza již existujících design systémů od společností Google, Apple a Microsoft, které napomohli tvorbě vlastního design systému, ten je poté součástí celého výsledného uživatelského rozhraní.

V praktické části byly zjištěny návyky, které potenciální uživatelé mají a jak často nástroje tohoto typu používají, stejně tak byly analyzovány aktuální nástroje, které tato uživatelská skupina využívá. To stejně jako analýza samostatného základu, Stable Diffusion, pomohlo vytvářet nové funkce, které se ve výsledné aplikaci objevují a pomohlo to při tvorbě UX designu.

Jak již bylo zmíněno, spolu s brandem a vizuální identitou byl vytvořen i vlastní design systém, který je určen pro potřeby obrazových AI aplikací. Tento designový systém je aplikován po celé aplikaci KliK. Jsou z něj také vytvořeny následné propagační a komunikační materiály.

Výsledkem této práce je kompletní uživatelské rozhraní pro generování a úpravy obrazového materiálu, které je jednoduše ovladatelné pro neznalé uživatele a obsahuje pokročilé funkce v podobě inpaintu, outpaintu, užití ControlNetu či v menší míře modelů Lora.

## **Seznam literatury a zdrojů**

What are wireframes and why are they used? *Balsamiq* [online]. [cit. 2024-04-05]. Dostupné z: *https://balsamiq.com/learn/articles/what-are-wireframes/*

What is a clickable prototype and how to create it? *Educative* [online]. [cit. 2024-04-05]. Dostupné z: *https://www.educative.io/answers/what-is-a-clickable-prototype-and-how-to-create-it#*

Falešný konsenzusový efekt a jak si myslíme o ostatních. *ReoVeme* [online]. [cit. 2024-04-05]. Dostupné z: *https://cs.reoveme.com/falesny-konsenzusovy-efekt-a-jak-si-myslime-o-ostatnich/*

Why You Only Need to Test with 5 Users. *Nielson Norman Group* [online]. [cit. 2024-04-07]. Dostupné z: *https://www.nngroup.com/articles/why-you-only-need-to-test-with-5-users/*

UX: Creating Proto-Personas. *ReoVeme* [online]. [cit. 2024-04-05]. Dostupné z: *https://uxdesign.cc/ux-creating-protopersonas-76a1738401a2*

Proto-Personas VS Persona's. *Medium* [online]. [cit. 2024-04-05]. Dostupné z: *https://medium.com/@karimcmahon/protopersonas-vs-persona-s-db8873a2d2e4*

Designing for Color Blindness in UI Design. *Atmos* [online]. [cit. 2024-04-05]. *Dostupné z: https://atmos.style/blog/colorblindness-in-ui-design*

Fonts for Apple platforms. *Apple Developer* [online]. [cit. 2024-04-06]. Dostupné z: *https://developer.apple.com/fonts/*

BLAŽEK, Filip. *Typokniha*. 2. vydání. UMPRUM, 2022. ISBN 987-80-88308-70-6.

Inter. [Online]. [cit. 2024-04-13]. Dostupné z: *https://rsms.me/inter/*.

Nejméně 4 důvody, proč začít používat Variable Fonts. *Frontend Garden* [online]. [cit. 2024-04-07]. Dostupné z: *https://frontend.garden/clanky/nejmene-4-duvody-proc-zacit-pouzivat-variable-fonts/#co-jsou-to-variable-fonts-vf-*

Variable Fonts Are Here to Stay. *Google Design* [online]. [cit. 2024-04-07]. Dostupné z: *https://design.google/library/variable-fonts-are-here-to-stay*

7 principles of icon design all UI Designers should follow. *UX Design Institute* [online]. [cit. 2024-04-07]. Dostupné z: *https://www.uxdesigninstitute.com/blog/7-principles-of-icon-design/*

7 zásad, jak správně používat ikony v UI designu. *Trigama.eu* [online]. [cit. 2024-04-07]. Dostupné z: *https://www.trigama.eu/cs/blog/detail/7-zasad-jak-spravne-pouzivat-ikony-v-UI-designu*

Icons of Familiarity: How Everyday Symbols Shape UI/UX Design for Humans. *Medium* [online]. [cit. 2024-04-07]. Dostupné z: *https://bootcamp.uxdesign.cc/icons-of-familiarity-how-everyday-symbols-shape-ui-ux-design-for-humans-14a6312a1bd*

UI Icons: Explaining Every Single Type with Inspirational Examples. *HTMLBurger* [online]. [cit. 2024-04-07]. *Dostupné z: https://htmlburger.com/blog/ui-icons-types-examples/*

10 iconography rules to follow in UI design. *HTMLBurger* [online]. [cit. 2024-04-07]. Dostupné z: *https://dribbble.com/stories/2021/09/15/ui-icon-tips*

Icons. *Material Design* [online]. [cit. 2024-04-07]. Dostupné z: *https://m3.material.io/styles/icons/applying-icons*

Branding digital products. *Medium* [online]. [cit. 2024-04-07]. Dostupné z: *https://bootcamp.uxdesign.cc/branding-digitalproducts-*

*60dbfdc08ed3#:~:text=Brand%20is%20the%20base%20%E2%80%94%20the%20essential%20consistency,help%20the%20 users%20to%20better%20understand%20the%20product.*

What's In A Brand? How To Define Your Visual Identity. *Adobe Experience Cloud Blog* [online].

[cit. 2024-04-09]. Dostupné z: *https://business.adobe.com/blog/how-to/whats-in-a-brand-how-to-define-your-visual-identity*

Everything you need to know about Design Systems. *Adobe Experience Cloud Blog* [online]. **[iv]** cit. 2024-04-09]. Dostupné z: *https://uxdesign.cc/everything-you-need-to-know-about-design-systems-54b109851969*

Design Systems 101. *Nielson Norman Group* [online]. [cit. 2024-04-12]. Dostupné z: *https://www.nngroup.com/articles/design-systems-101/*

Develop. *Material Design* [online]. [cit. 2024-04-12]. Dostupné z: *https://m3.material.io/develop*

Customization. *Material Design* [online]. [cit. 2024-04-12]. Dostupné z: *https://m3.material.io/foundations/customization*

Platforms. *Apple Developer* [online]. [cit. 2024-04-12]. Dostupné z: *https://developer.apple.com/design/human-interfaceguidelines/platforms*

Technologies. *Apple Developer* [online]. [cit. 2024-04-12]. Dostupné z: *https://developer.apple.com/design/human-interfaceguidelines/technologies*

Augmented reality. *Apple Developer* [online]. [cit. 2024-04-12]. Dostupné z: *https://developer.apple.com/design/humaninterface-guidelines/augmented-reality.*

ShazamKit. *Apple Developer* [online]. [cit. 2024-04-12]. Dostupné z: *https://developer.apple.com/design/human-interfaceguidelines/shazamkit*

Fluent Design 2. *Microsoft* [Online]. [cit 2024-04-12] Dostupné z: *https://fluent2.microsoft.design*

Stable Diffusion Public Release. *Stability AI* [online]. [cit. 2024-04-12]. Dostupné z: *https://stability.ai/news/stable-diffusionpublic-release*

Exploring 12 Million of the 2.3 Billion Images Used to Train Stable Diffusion's Image Generator. *Waxy* [online]. [cit. 2024- 04-12]. Dostupné z: *https://waxy.org/2022/08/exploring-12-million-of-the-images-used-to-train-stable-diffusions-imagegenerator/*

CyberRealistic. *CivitAI* [online]. [cit. 2024-04-12]. Dostupné z: *https://civitai.com/models/15003/cyberrealistic?modelVersionId=372799*

RealCartoon-Anime. *CivitAI* [online]. [cit. 2024-04-12]. Dostupné z: *https://civitai.com/models/96629?modelVersionId=359428*

Stable Diffusion. *Github* [online]. [cit. 2024-04-12]. Dostupné z: *https://github.com/CompVis/stable diffusion/blob/main/README.md*

Stable Diffusion – Settings & Parameters. *Diffusion News* [online]. [cit. 2024-04-12]. Dostupné z: *https://diffusionnews.org/stable-diffusion-settings-parameters*

What are LoRA models and how to use them in AUTOMATIC1111. *Stable Diffusion Art* [online]. <sup>[1]</sup>[cit. 2024-04-12]. Dostupné z: *https://stable-diffusion-art.com/lora/*

3 methods to upscale images in Stable Diffusion (ControlNet tile upscale, SD upscale, AI upscale). *Stable Diffusion Art* [online]. [cit. 2024-04-12]. Dostupné z: *https://stable-diffusion-art.com/controlnet-upscale/*

DALL-E 3. *OpenAI* [online]. [cit. 2024-03-31]. Dostupné z: *https://openai.com/dall-e-3*

Instruct Pix2Pix: Edit and stylize photos with text. *Stable Diffusion Art* [online]. [cit. 2024-04-10]. Dostupné z: https://stablediffusion-art.com/instruct-pix2pix/

How to use AI image prompts to generate art using DALL‑E. *Microsoft 365 Create* [online]. [cit. 2024-03-31]. Dostupné z: *https://create.microsoft.com/en-us/learn/articles/how-to-image-prompts-dall-e-ai*

Gradio. *Gradio* [online]. [cit. 2024-04-10]. Dostupné z: https://www.gradio.app

## **Seznam obrázků**

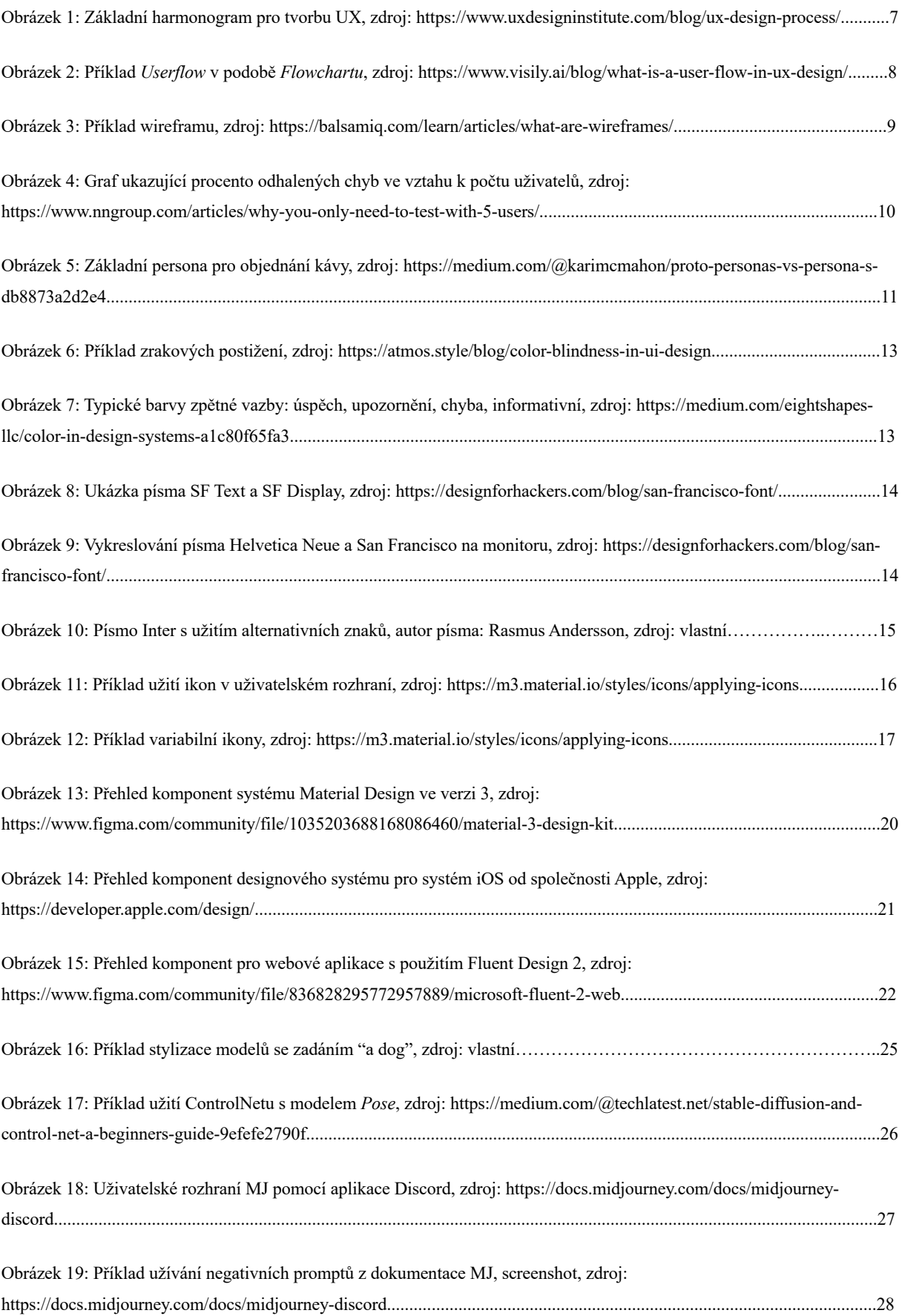

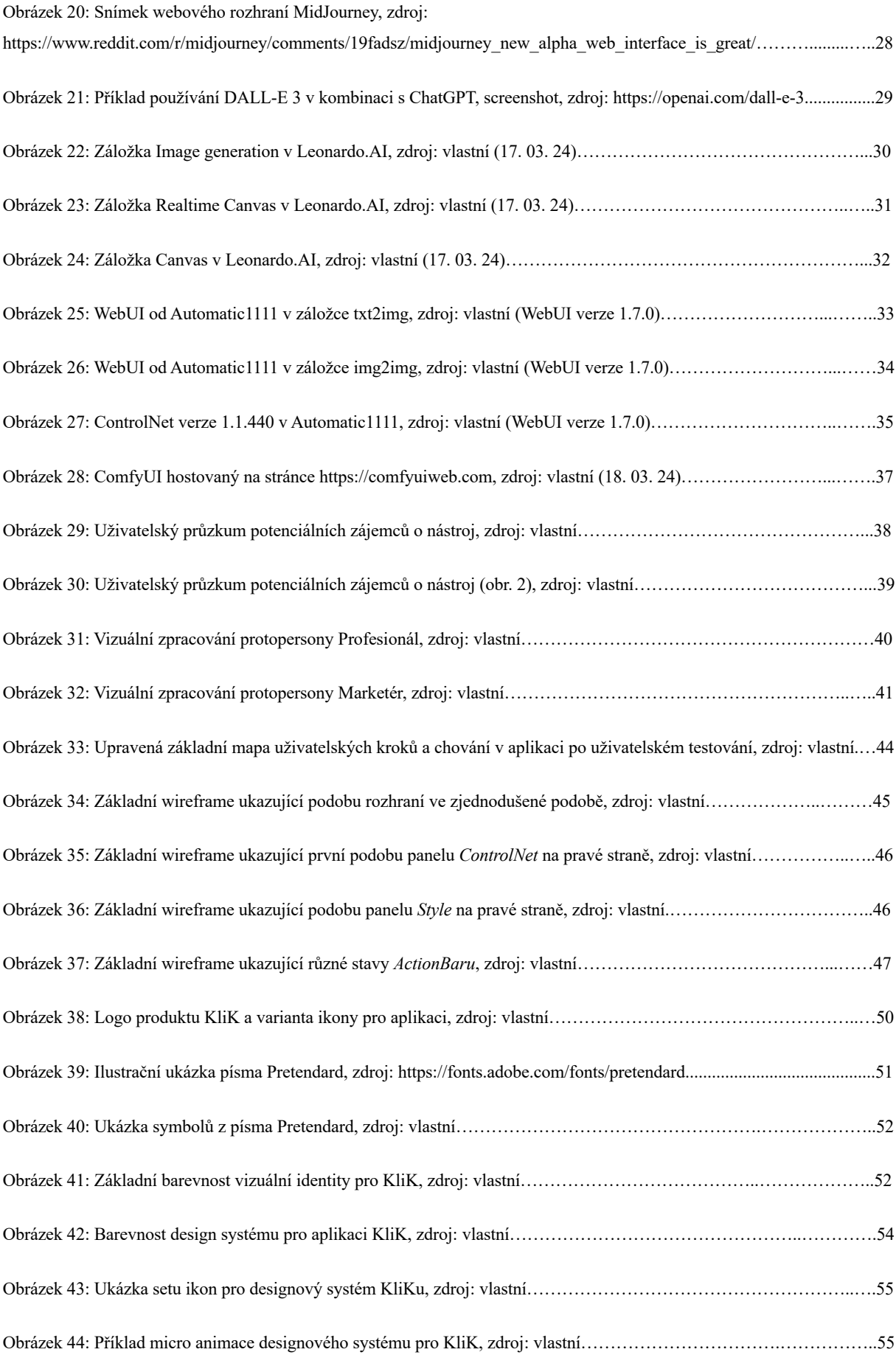

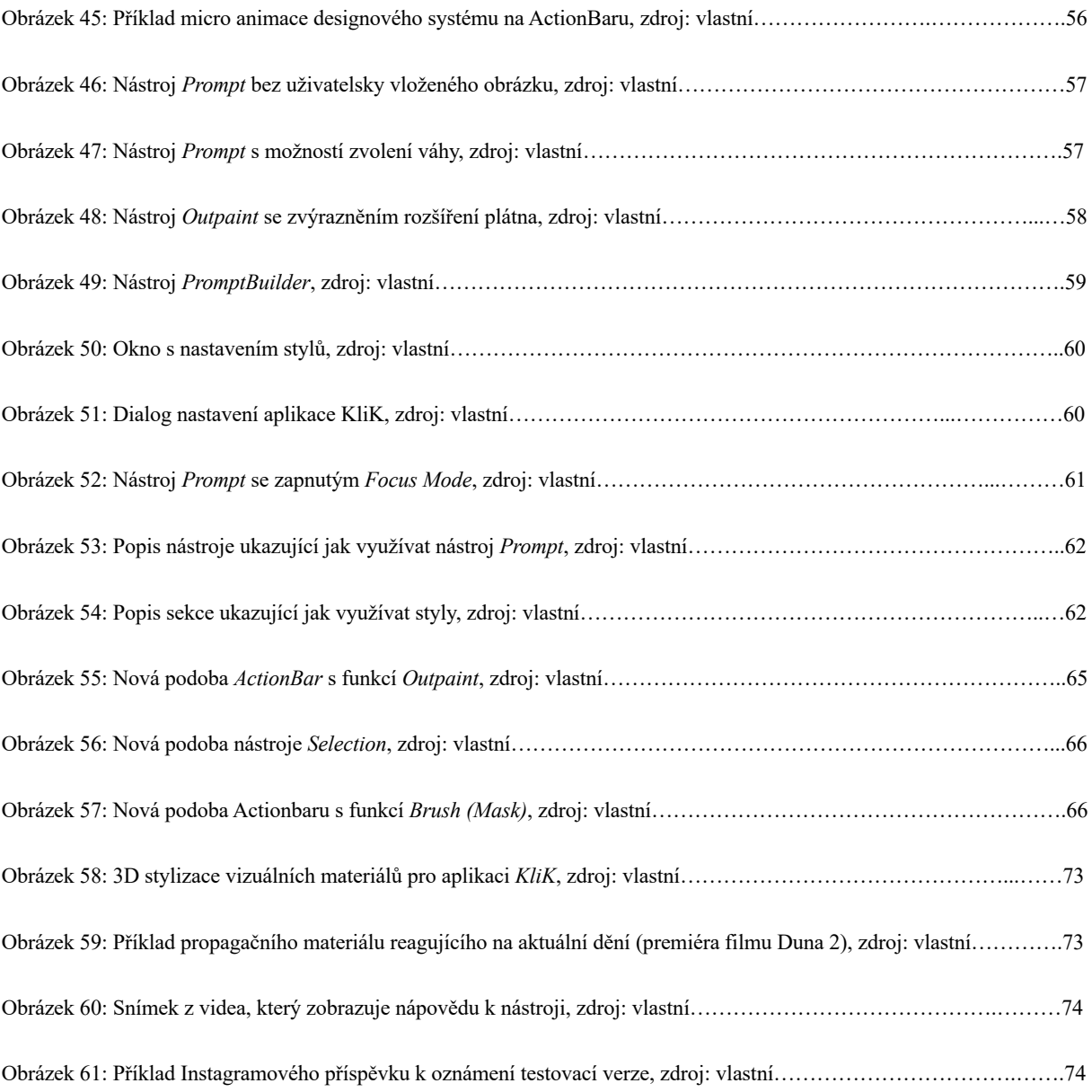

# **Přílohy**

Zakladni-logo-manual-KliK.pdf